# カタログ等資料中の旧社名の扱いについて

2010 年 4 月 1 日を以って NEC エレクトロニクス株式会社及び株式会社ルネサステクノロジ が合併し、両社の全ての事業が当社に承継されております。従いまして、本資料中には旧社 名での表記が残っておりますが、当社の資料として有効ですので、ご理解の程宜しくお願い 申し上げます。

ルネサスエレクトロニクス ホームページ(http://www.renesas.com)

2010 年 4 月 1 日 ルネサスエレクトロニクス株式会社

【発行】ルネサスエレクトロニクス株式会社(http://www.renesas.com)

【問い合わせ先】http://japan.renesas.com/inquiry

### ご注意書き

- 1. 本資料に記載されている内容は本資料発行時点のものであり、予告なく変更することがあります。当社製品 のご購入およびご使用にあたりましては、事前に当社営業窓口で最新の情報をご確認いただきますとともに、 当社ホームページなどを通じて公開される情報に常にご注意ください。
- 2. 本資料に記載された当社製品および技術情報の使用に関連し発生した第三者の特許権、著作権その他の知的 財産権の侵害等に関し、当社は、一切その責任を負いません。当社は、本資料に基づき当社または第三者の 特許権、著作権その他の知的財産権を何ら許諾するものではありません。
- 3. 当社製品を改造、改変、複製等しないでください。
- 4. 本資料に記載された回路、ソフトウェアおよびこれらに関連する情報は、半導体製品の動作例、応用例を説 明するものです。お客様の機器の設計において、回路、ソフトウェアおよびこれらに関連する情報を使用す る場合には、お客様の責任において行ってください。これらの使用に起因しお客様または第三者に生じた損 害に関し、当社は、一切その責任を負いません。
- 5. 輸出に際しては、「外国為替及び外国貿易法」その他輸出関連法令を遵守し、かかる法令の定めるところに より必要な手続を行ってください。本資料に記載されている当社製品および技術を大量破壊兵器の開発等の 目的、軍事利用の目的その他軍事用途の目的で使用しないでください。また、当社製品および技術を国内外 の法令および規則により製造・使用・販売を禁止されている機器に使用することができません。
- 6. 本資料に記載されている情報は、正確を期すため慎重に作成したものですが、誤りがないことを保証するも のではありません。万一、本資料に記載されている情報の誤りに起因する損害がお客様に生じた場合におい ても、当社は、一切その責任を負いません。
- 7. 当社は、当社製品の品質水準を「標準水準」、「高品質水準」および「特定水準」に分類しております。また、 各品質水準は、以下に示す用途に製品が使われることを意図しておりますので、当社製品の品質水準をご確 認ください。お客様は、当社の文書による事前の承諾を得ることなく、「特定水準」に分類された用途に当 社製品を使用することができません。また、お客様は、当社の文書による事前の承諾を得ることなく、意図 されていない用途に当社製品を使用することができません。当社の文書による事前の承諾を得ることなく、 「特定水準」に分類された用途または意図されていない用途に当社製品を使用したことによりお客様または 第三者に生じた損害等に関し、当社は、一切その責任を負いません。なお、当社製品のデータ・シート、デ ータ・ブック等の資料で特に品質水準の表示がない場合は、標準水準製品であることを表します。
	- 標準水準: コンピュータ、OA 機器、通信機器、計測機器、AV 機器、家電、工作機械、パーソナル機器、 産業用ロボット
	- 高品質水準: 輸送機器(自動車、電車、船舶等)、交通用信号機器、防災・防犯装置、各種安全装置、生命 維持を目的として設計されていない医療機器(厚生労働省定義の管理医療機器に相当)
	- 特定水準: 航空機器、航空宇宙機器、海底中継機器、原子力制御システム、生命維持のための医療機器(生 命維持装置、人体に埋め込み使用するもの、治療行為(患部切り出し等)を行うもの、その他 直接人命に影響を与えるもの)(厚生労働省定義の高度管理医療機器に相当)またはシステム 等
- 8. 本資料に記載された当社製品のご使用につき、特に、最大定格、動作電源電圧範囲、放熱特性、実装条件そ の他諸条件につきましては、当社保証範囲内でご使用ください。当社保証範囲を超えて当社製品をご使用さ れた場合の故障および事故につきましては、当社は、一切その責任を負いません。
- 9. 当社は、当社製品の品質および信頼性の向上に努めておりますが、半導体製品はある確率で故障が発生した り、使用条件によっては誤動作したりする場合があります。また、当社製品は耐放射線設計については行っ ておりません。当社製品の故障または誤動作が生じた場合も、人身事故、火災事故、社会的損害などを生じ させないようお客様の責任において冗長設計、延焼対策設計、誤動作防止設計等の安全設計およびエージン グ処理等、機器またはシステムとしての出荷保証をお願いいたします。特に、マイコンソフトウェアは、単 独での検証は困難なため、お客様が製造された最終の機器・システムとしての安全検証をお願いいたします。
- 10. 当社製品の環境適合性等、詳細につきましては製品個別に必ず当社営業窓口までお問合せください。ご使用 に際しては、特定の物質の含有・使用を規制する RoHS 指令等、適用される環境関連法令を十分調査のうえ、 かかる法令に適合するようご使用ください。お客様がかかる法令を遵守しないことにより生じた損害に関し て、当社は、一切その責任を負いません。
- 11. 本資料の全部または一部を当社の文書による事前の承諾を得ることなく転載または複製することを固くお 断りいたします。
- 12. 本資料に関する詳細についてのお問い合わせその他お気付きの点等がございましたら当社営業窓口までご 照会ください。
- 注1. 本資料において使用されている「当社」とは、ルネサスエレクトロニクス株式会社およびルネサスエレク トロニクス株式会社がその総株主の議決権の過半数を直接または間接に保有する会社をいいます。
- 注 2. 本資料において使用されている「当社製品」とは、注 1 において定義された当社の開発、製造製品をいい ます。

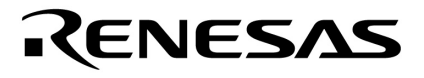

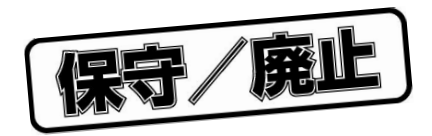

# PG-FP3

U13502JJ3V0UM00 3 February 2002 N  $CP(K)$ 

© NEC Corporation 1998

保守/廃止

保守/廃止

- **章 概 要 …** 15
- **章 機器構成 …** 17
- **章 起動と終了 …** 25
- **章 基本操作の手順 …** 36
- **章 コマンド・レファレンス …** 43
- **章 スタンド・アローン機能 …** 69
- **章 ハードウエア仕様 …** 71
- **章 エラー・メッセージとその対策 …** 85
- **付録**A **ターゲット設計に際しての注意 …** 89
	- **付録**B **改版履歴 …** 91

保守/廃止

EEPROM**は日本電気株式会社の商標です。 PC/AT** IBM Corp. **Windows, Windows NT** Microsoft Corporation Pentium Intel Corp.

4 U13502JJ3V0UM

保守/廃止

M7A 98.8

**●**, そうご をご確認の上ご使用くださいがあります。

•

•

•

•

 $\bullet$  , we can also the contract of the contract of the contract of the contract of the contract of the contract of the contract of the contract of the contract of the contract of the contract of the contract of the contra

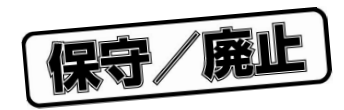

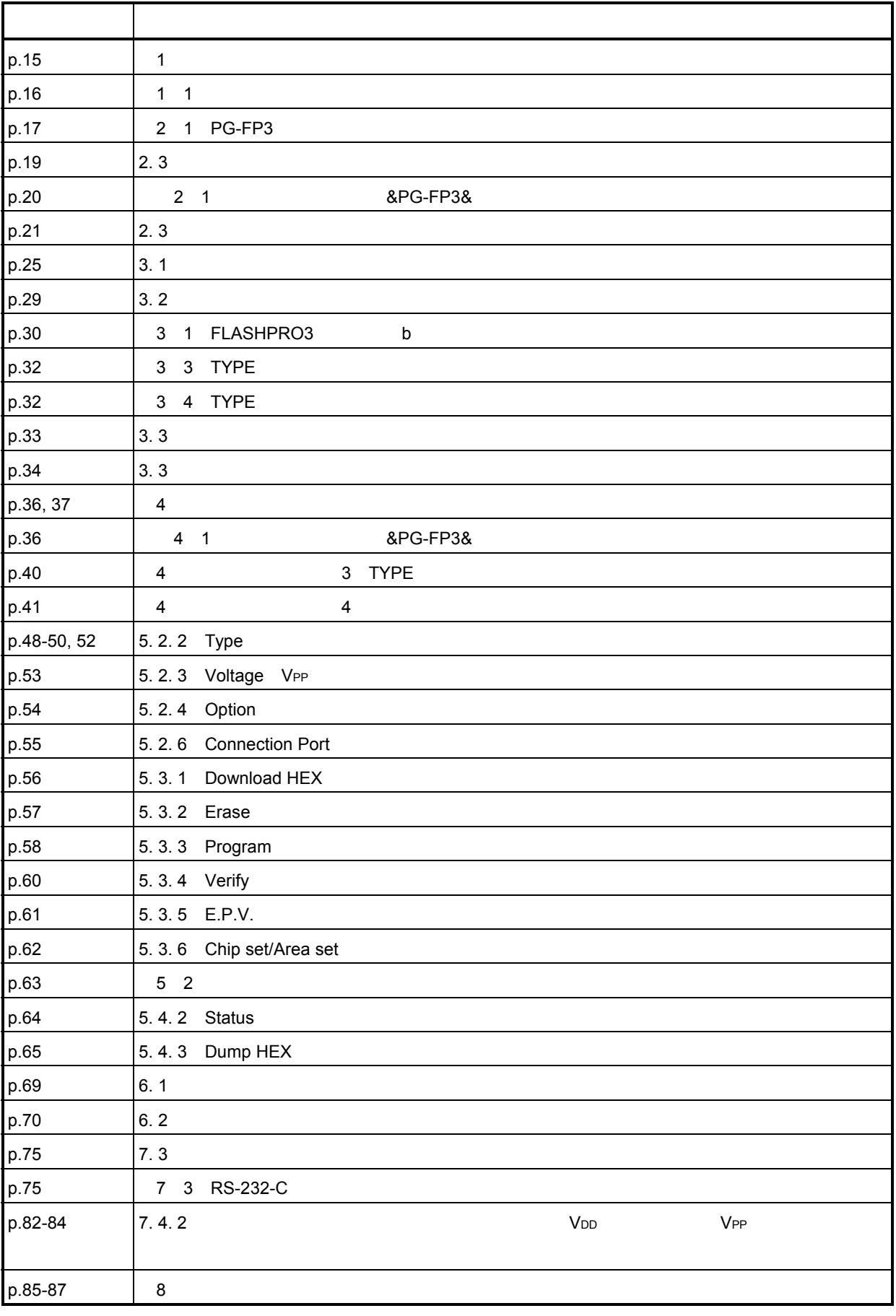

**★** 

保守/廃止

巻末にアンケート・コーナを設けております。このドキュメントに対するご意見を�

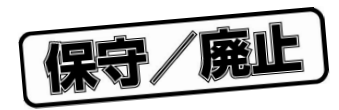

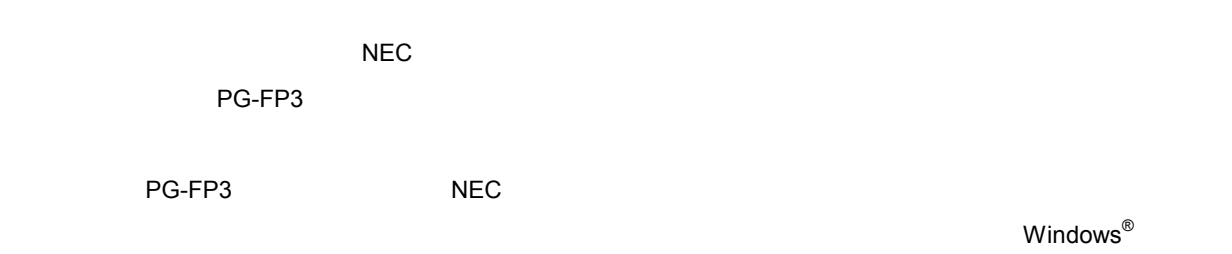

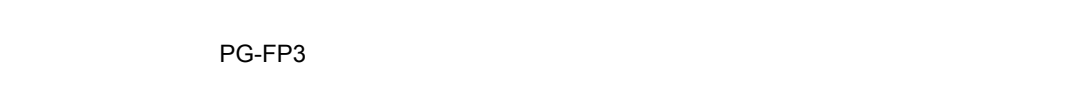

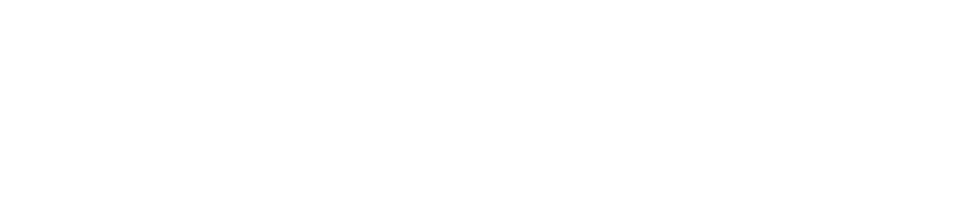

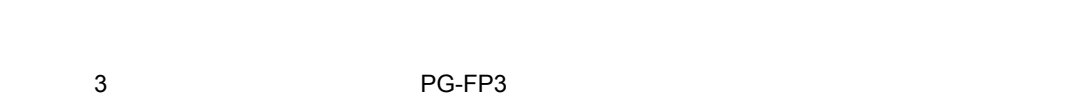

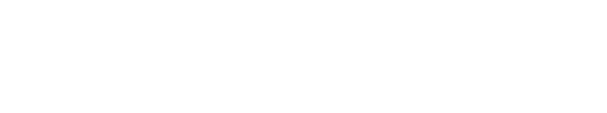

#### $N$ indows  $\mathcal{R}$

 $W$ indows95/98/2000, Windows  $NT^{TM}$ 

2 … xxxx xxxxB 10 … xxxx 16 … 0xxxxH xxxxH

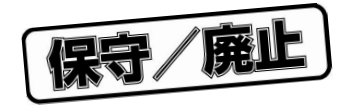

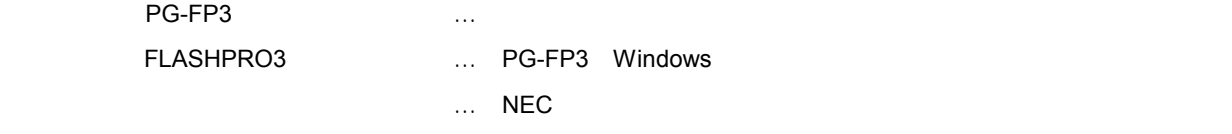

FA … NEC

 $FA$ 

TEL 045 475-4191

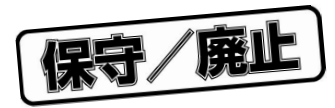

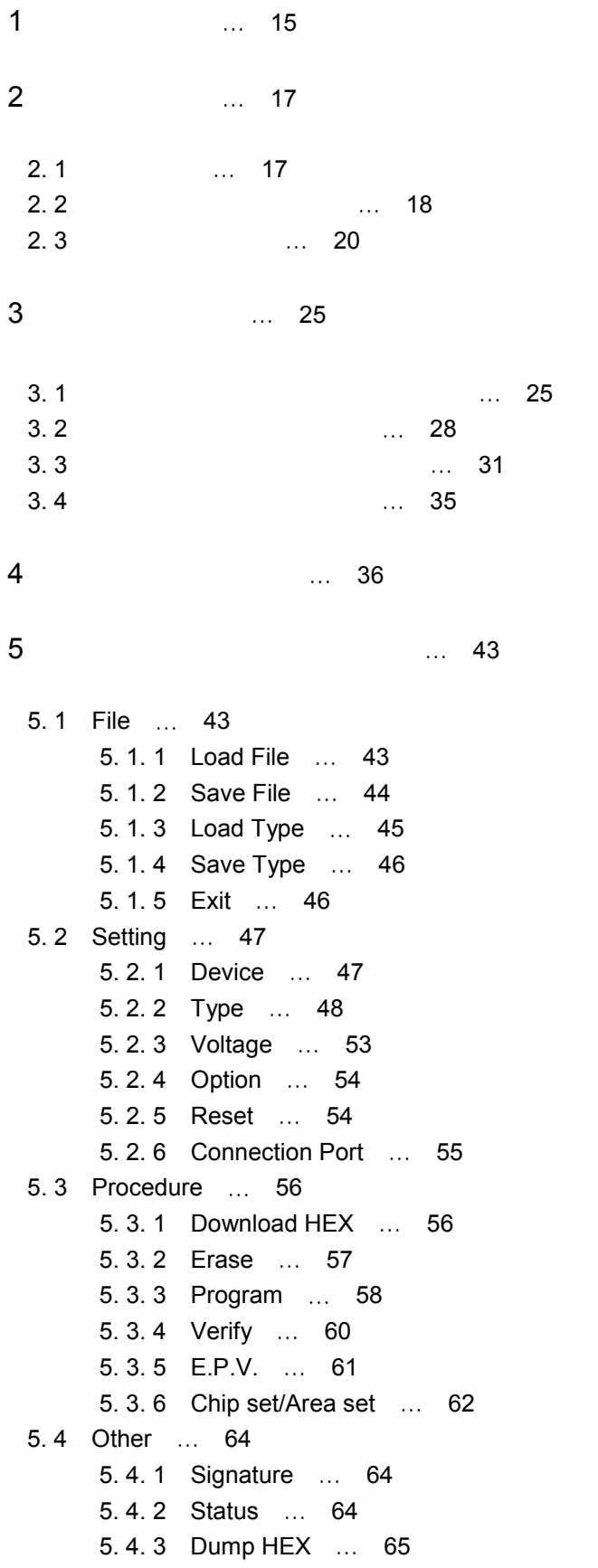

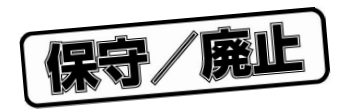

5. 4. 4 Supply Status … 67 5. 4. 5 PROM Load … 67 5. 5 Help … 68 6**章 スタンド・アローン機能** … 69 6. 1 **機 能** … 69 6. 2 **操作方法** … 70 7**章 ハードウエア仕様** … 71 7. 1 **製品形状および動作環境** … 71 7. 2 **マスタ**ROM**ソケット仕様** … 72 7. 3 **ホスト・インタフェース** … 75 7. 4 **ターゲット・インタフェース仕様** … 78 7. 4. 1 (1) 19 7. 4. 2 等価回路および負荷条件 … 82 8**章 エラー・メッセージとその対策** … 85 **付録**A **ターゲット設計に際しての注意** … 89 **付録**B **改版履歴** … 91

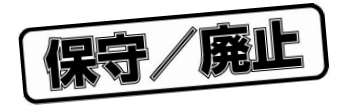

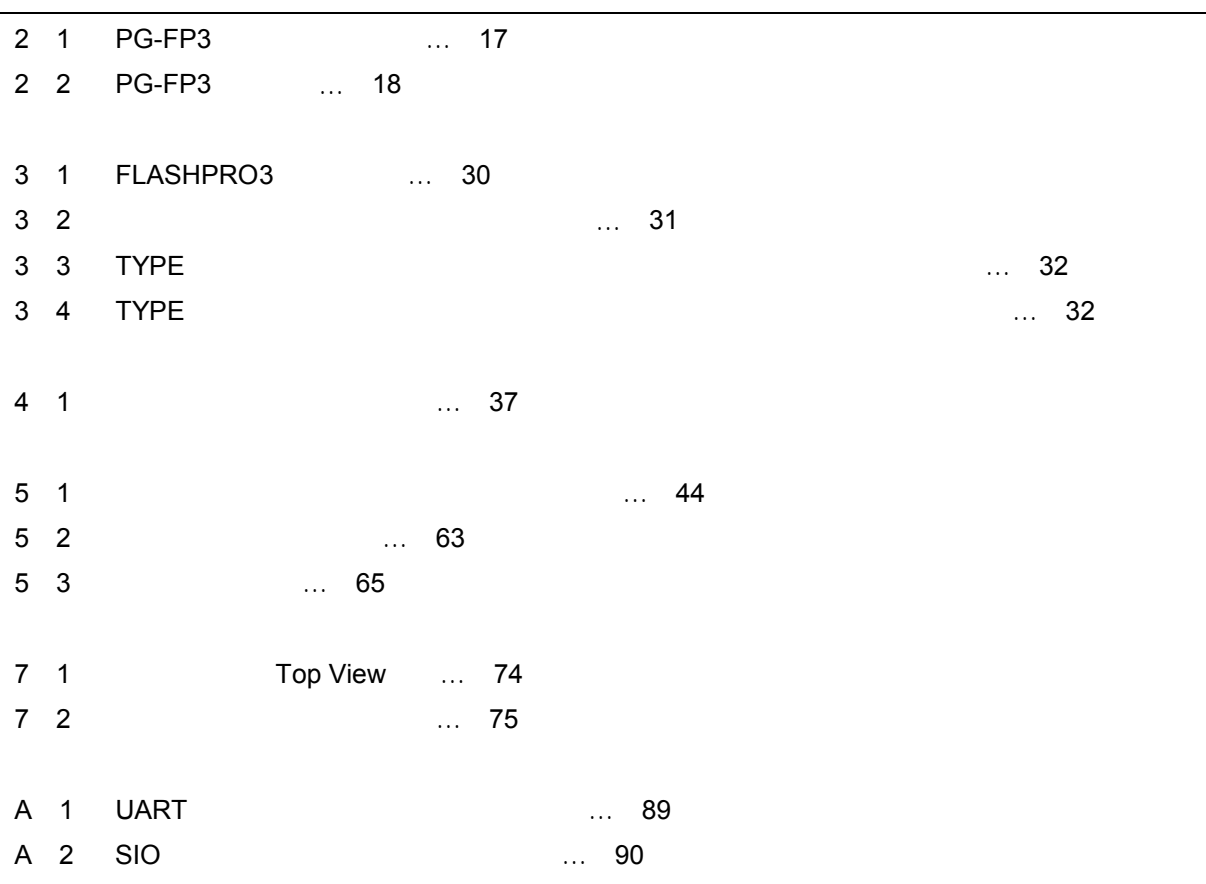

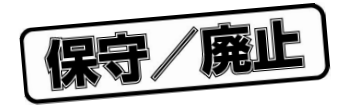

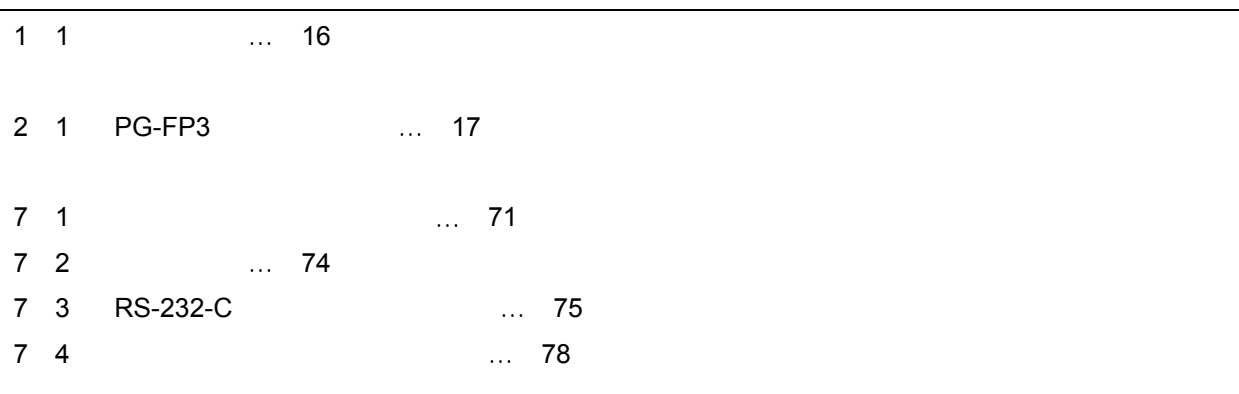

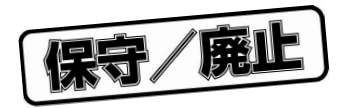

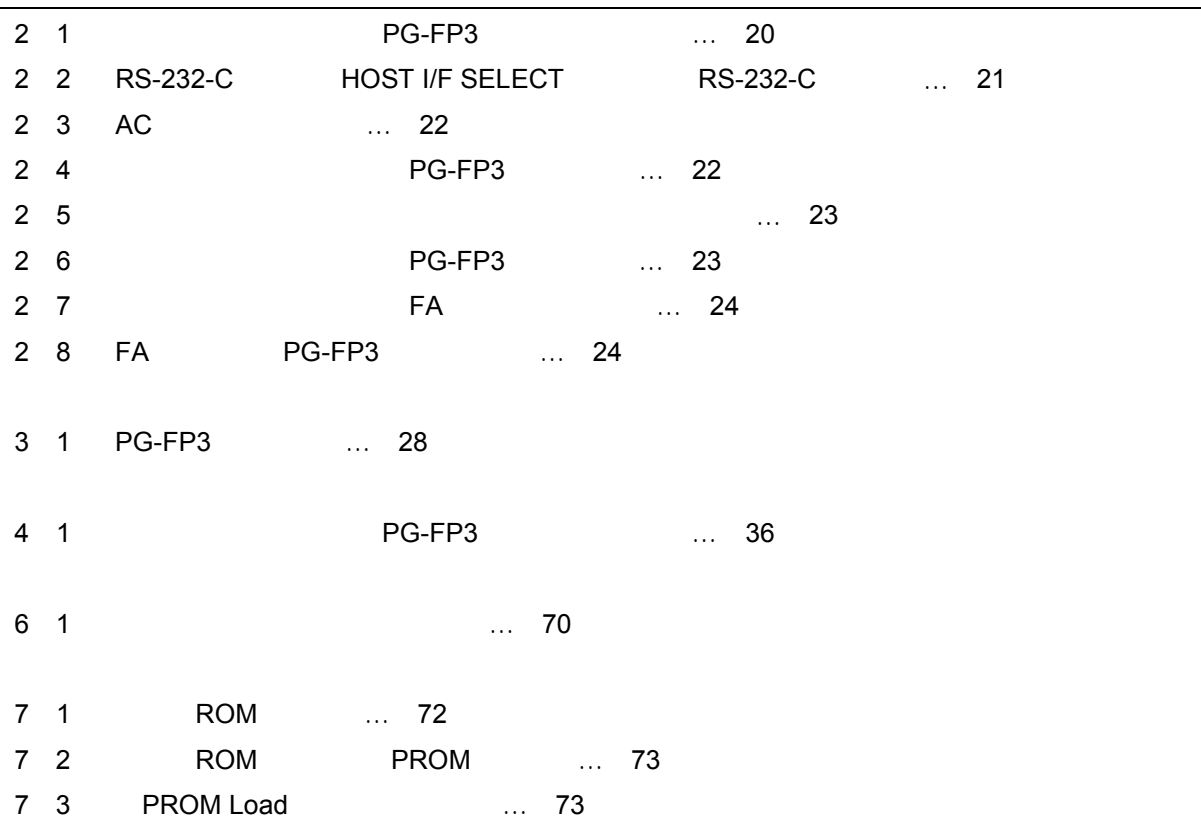

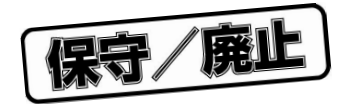

PG-FP3 NEC FA NEC 2 2001.11 PG-FP3<br>Windows95/98/2000, Windows NT4.0 FLASHPRO3

1**章 概 要**

 $\overline{A5}$ 

 $\star$ 

 $2 M$ 

 $PG$ -FP3  $P$ G-FP3

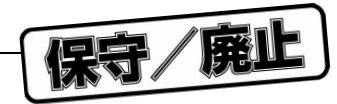

1 1 **機能仕様**

1**章 概 要**

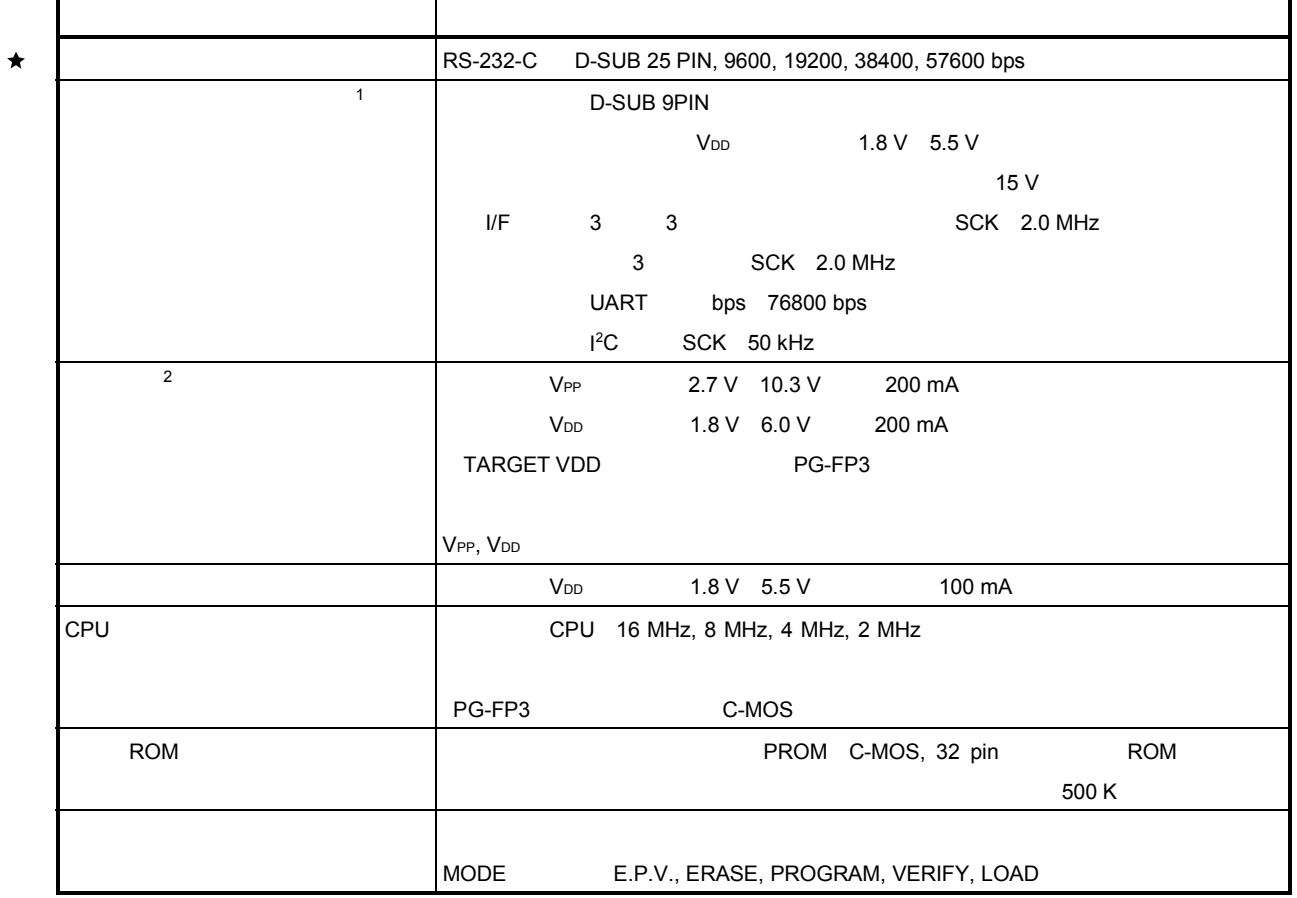

1.  $\blacksquare$ 

2.  $V_{\text{DD}}$ 

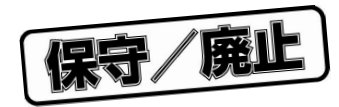

## 2**章 機器構成**

## 2. 1 **製品構成**

PG-FP3

2 1 PG-FP3

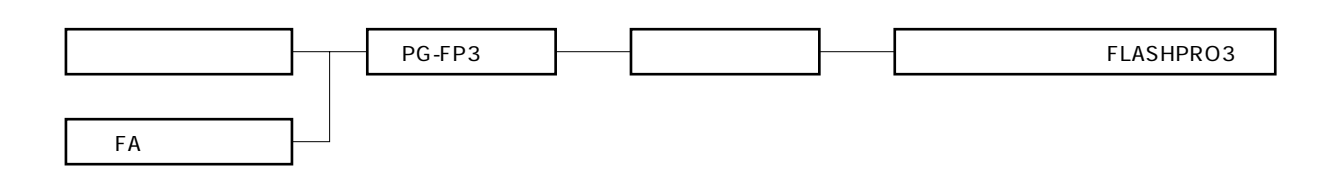

 $FA$ 

PG-FP3

 $\star$ 

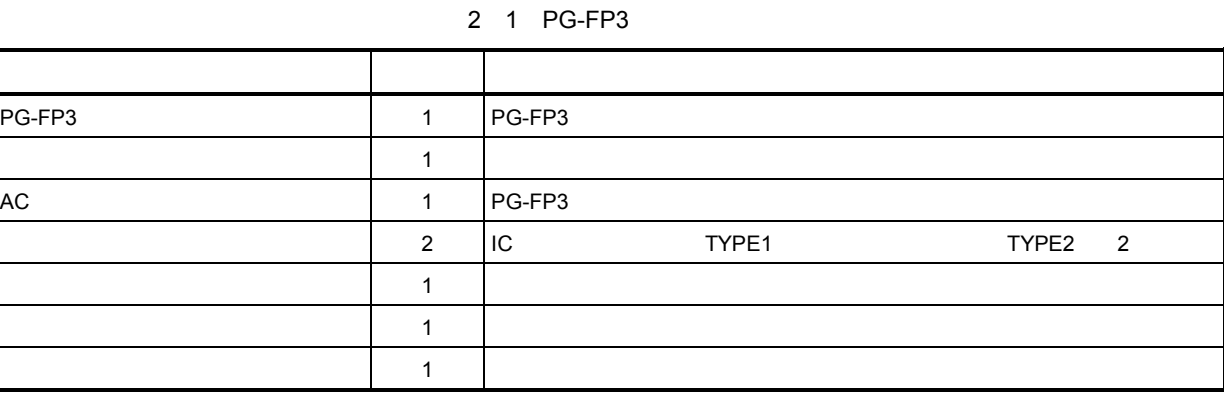

egy de FP3には、このリストがある。このリストがある。このリストがある。このリストがある。このリストがすべては、このリストがすべても、このリストがすべても

 $R$ S-232-C $\sim$ 

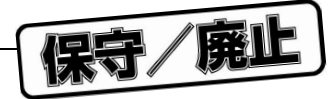

## 2. 2 **本体各部の名称と機能**

PG-FP3

2 2 PG-FP3

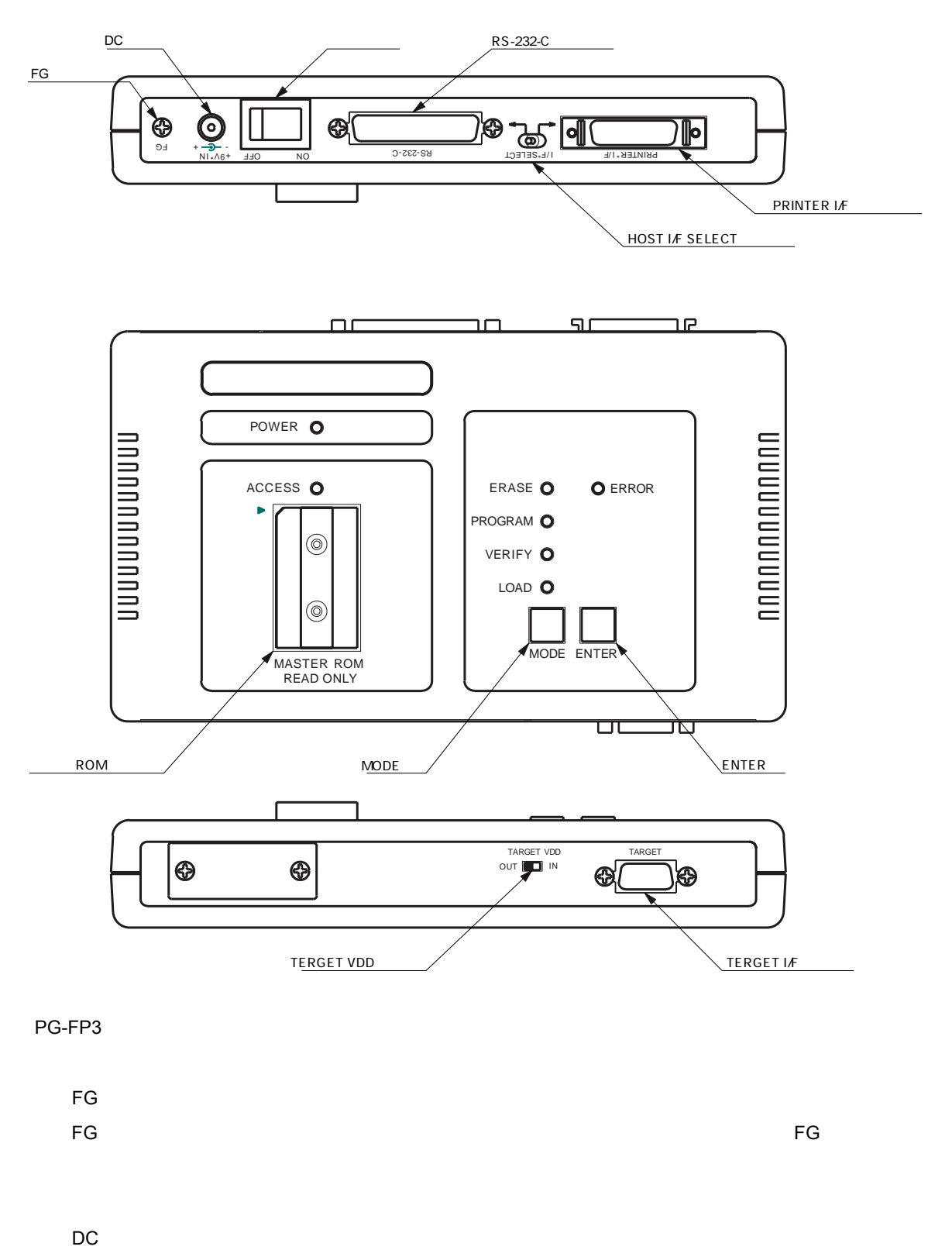

DC PG-FP3 ACRES , PG-FP3

18 U13502JJ3V0UM

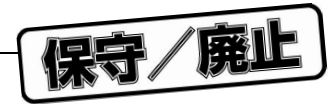

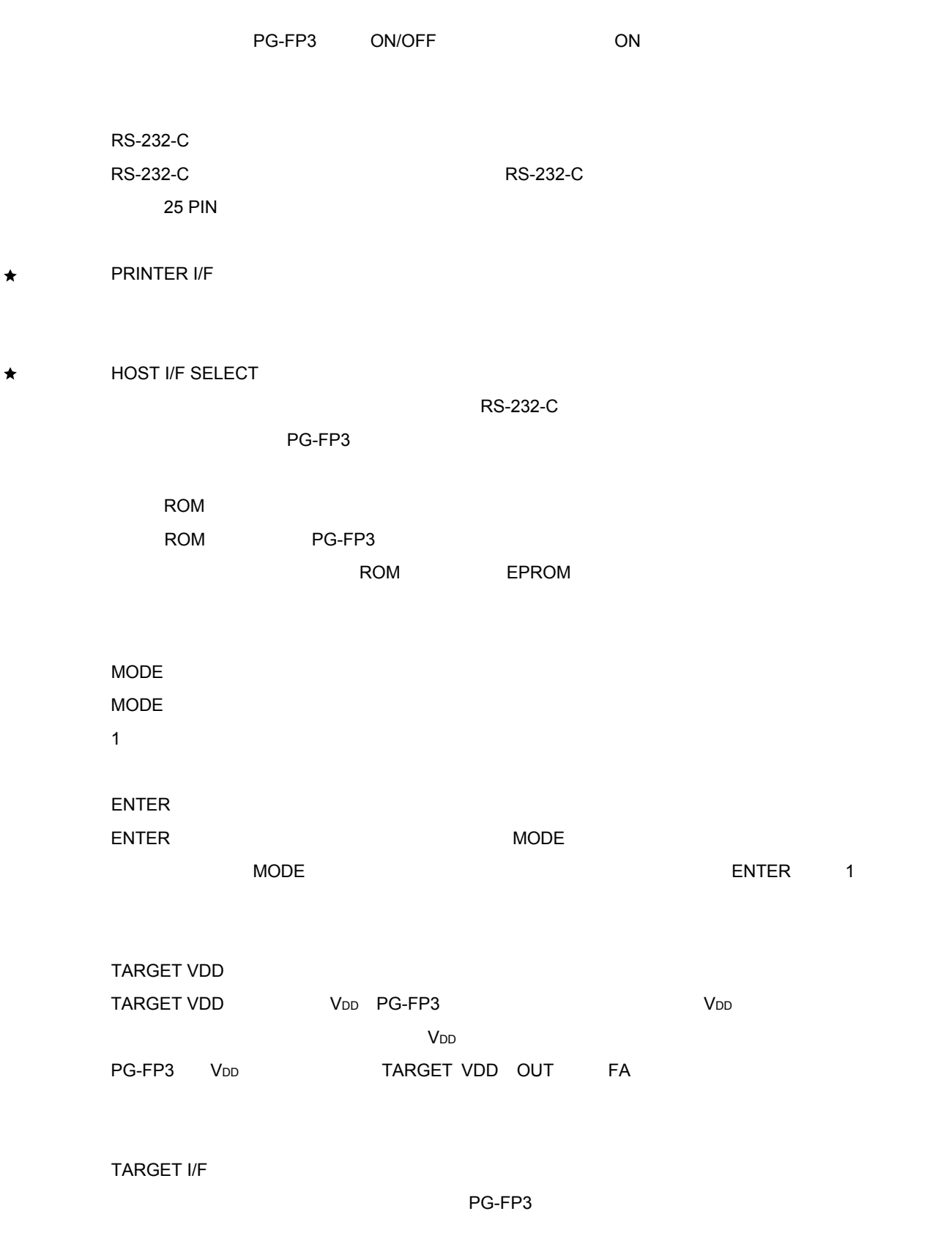

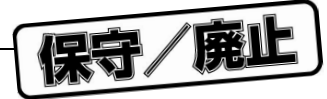

# 2. 3 **構成部品の接続**

PG-FP3 PG-FP3は,ホスト・マシンを接続し,アプリケーション・ソフト上からの制御を行う使用方法とホストを使

 $\bigstar$ 

**写真**2 1 **接続外観図(ホスト&**PG-FP3**&ターゲット)**

2**章 機器構成**

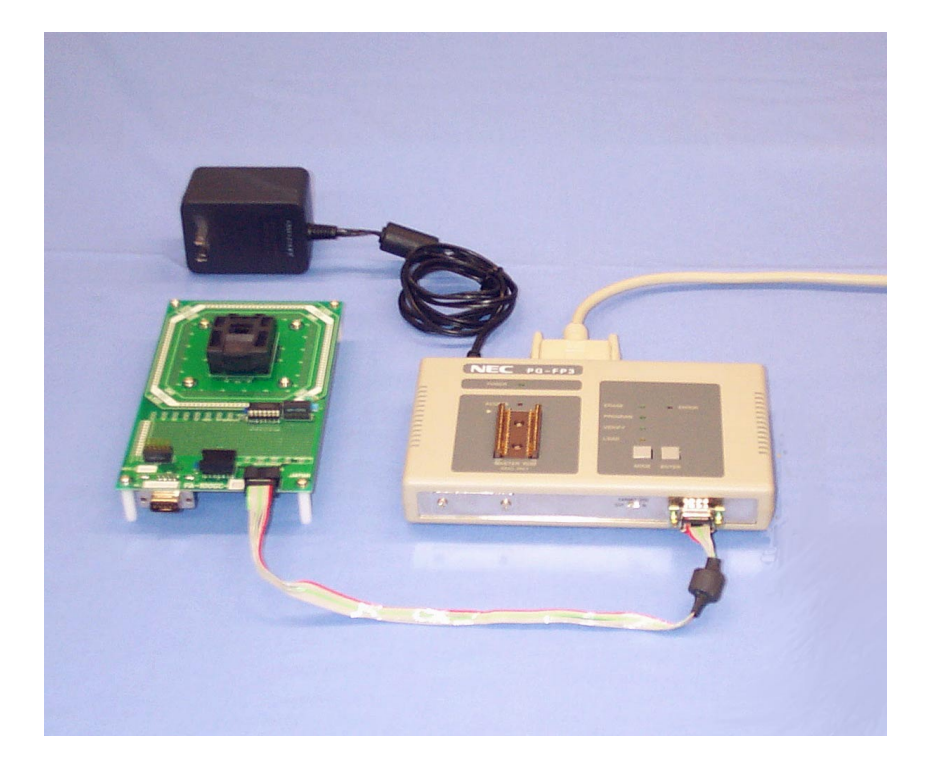

 $PG-FP3$ 

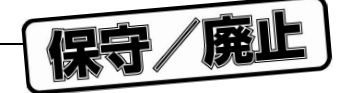

 $R$ S-232-C $R$  አገር አይደለም አይደለም አይደለም አይደለም አይደለም አይደለም አይደለም አይደለም አይደለም አይደለም አይደለም አይደለም አይደለም አይደለም አይደለም አይደለም አይደለም አይደለም አይደለም አይደለም አይደለም አይደለም አይደለም አይደለም አይደለም አይደለም አይደለም አይደለም አይደለም አይደለም አይደለም አይደለም አይደለም አይደለ

RS-232-C

RS-232-C RS-232-C 25PIN

2**章 機器構成**

**写真**2 2 RS-232-C**使用時(**HOST I/F SELECT**スイッチを**RS-232-C**側へ)**

 $\star$ 

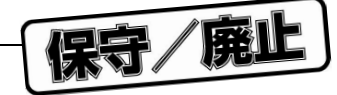

2**章 機器構成**

 $AC$ , DC $\overline{OC}$  , DC $\overline{OC}$ 

## **写真**2 3 AC**アダプタの接続**

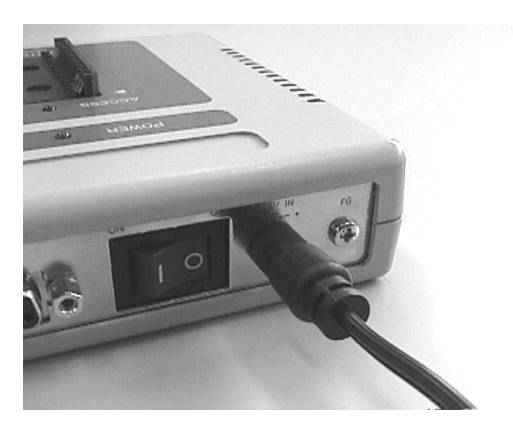

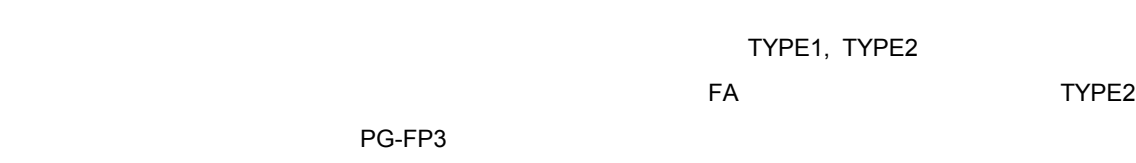

 $FA$ 

# TARGET VDD IN IN PG-FP3

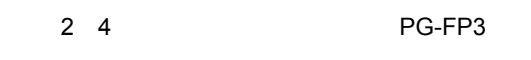

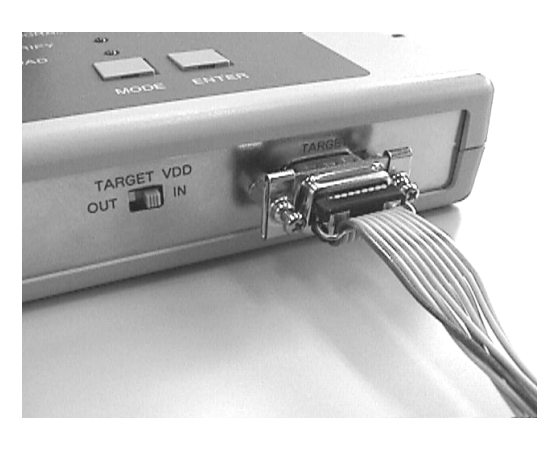

 $\overline{C}$ 

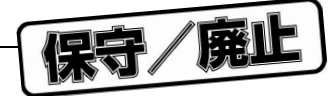

**写真**2 5 **ターゲット・ケーブルをユーザ・ターゲットに接続**

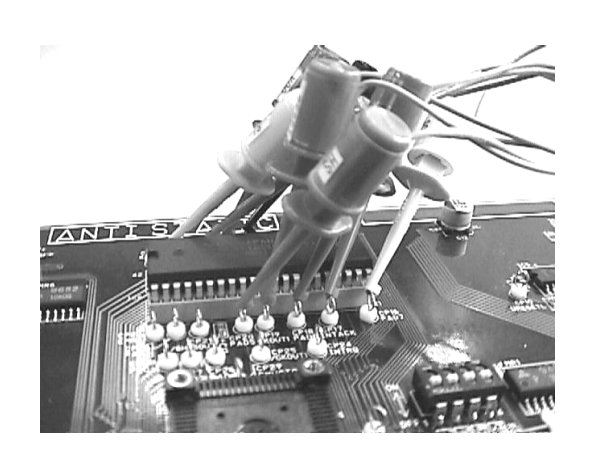

2**章 機器構成**

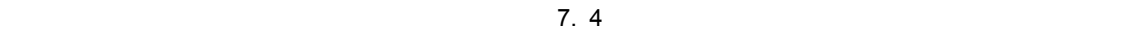

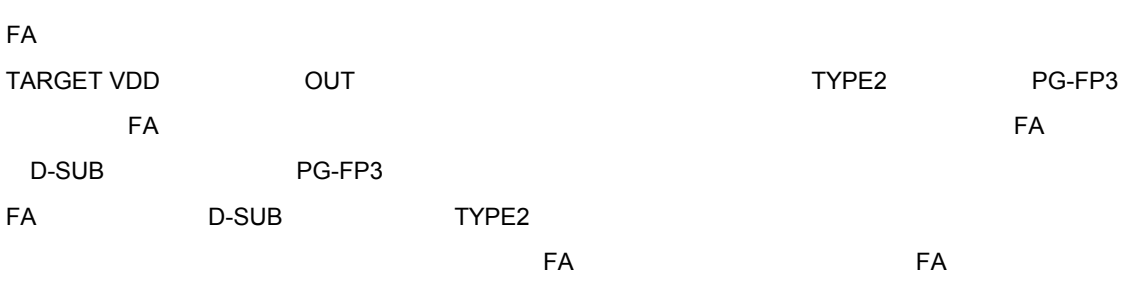

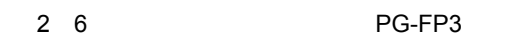

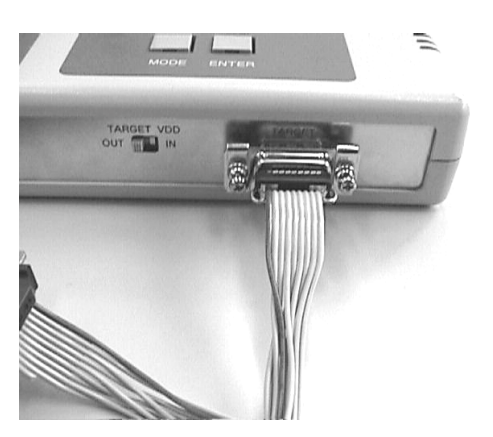

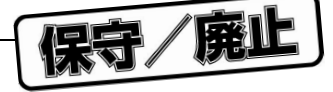

**写真**2 7 **ターゲット・ケーブルを**FA**アダプタに接続**

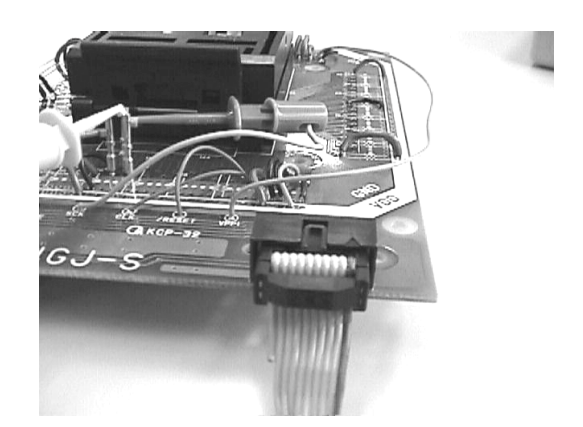

FA PG-FP3

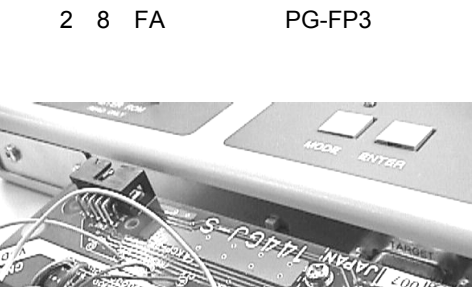

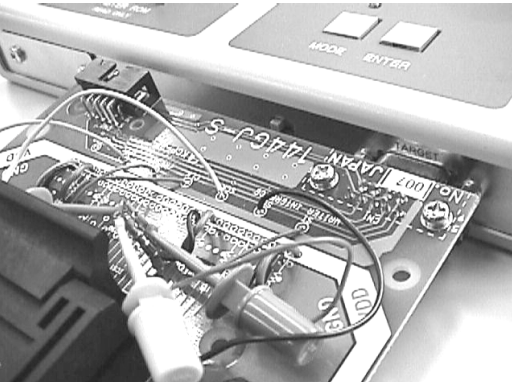

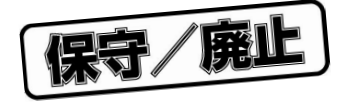

3**章 起動と終了**

 $\mathsf{PG}\text{-}\mathsf{FP3}\xspace$  $\mathsf{PG}\text{-}\mathsf{FP3}$ 

3. 1 **アプリケーションのインストール**

 $\star$ 

Windows95/98/2000 Windows NT PC-9801, 9821 **IBM PC/AT™** CPU Pentium™ 100 MHz RAM 32 M

 $R$  $\underline{O}$  SETUP DISK " SETUP.EXE"

B Disk1

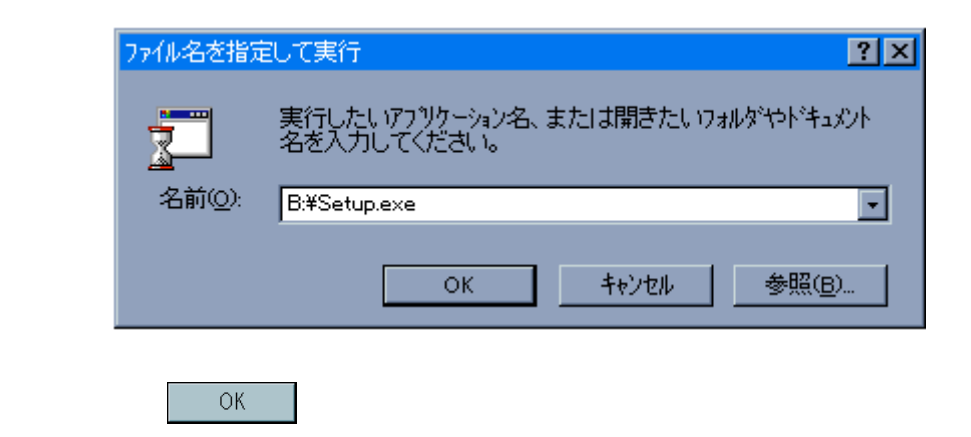

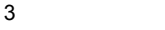

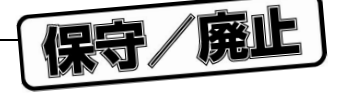

## " SETUP.EXE"

" Choose Destination Location" <br>
<sub>"</sub>
Choose Destination Location"
<sub>1</sub>  $\mathcal{L} = \mathcal{L} \mathcal{L} \mathcal{L} \mathcal{L} \mathcal{L}$ 

 $\blacksquare$ リの設定画面を集中では、インストールを発見している。インストールを発見している。インストールを持つしたい場合は、

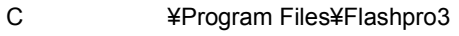

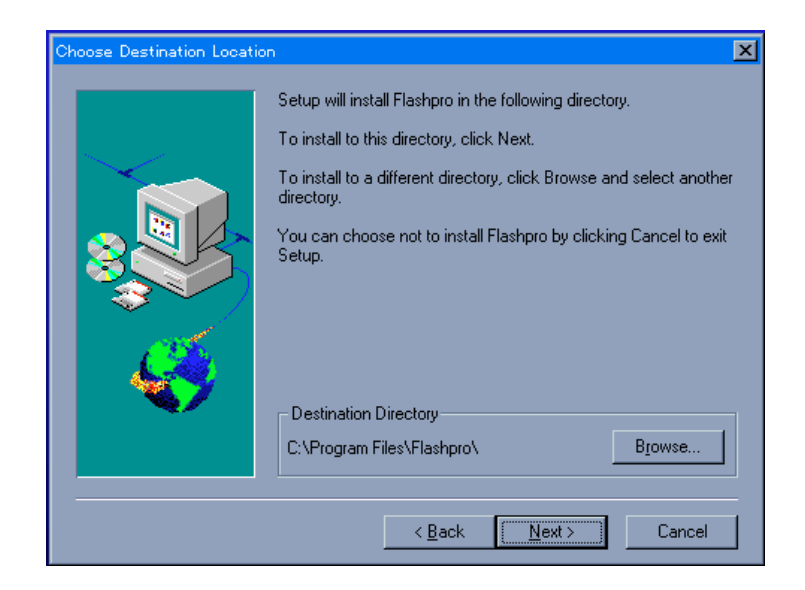

Next<br>Next

 $\overline{\text{OK}}$ 

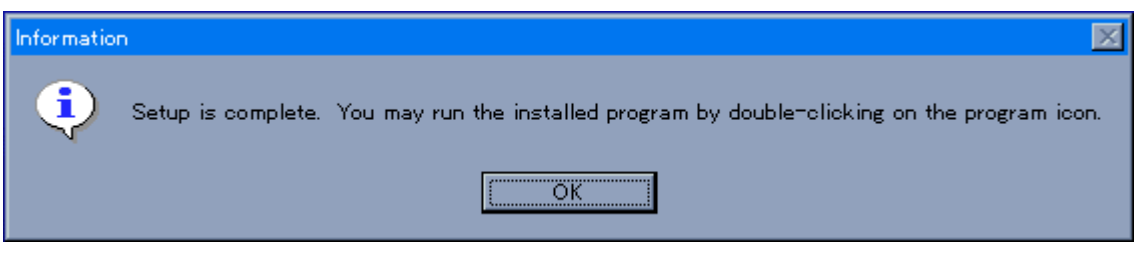

Disk2 flashpro.hlp

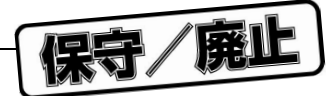

3**章 起動と終了**

PG-FP3のアプリケーションをアンインストールしたい場合は,[コントロールパネル]内の[アプリケ

FLASHPRO3

**アンインストールを行ったあと,**FLASHPRO3**が必要な場合は,再度インストールしてください。**

PG-FP3 PG-FP3

**注意** PG-FP3**は,書き込みを行うデバイスのパラメータ・ファイルがインストールされていないと正**

XXXXXXX.PRC FLASHPRO3

FLASHPRO3

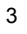

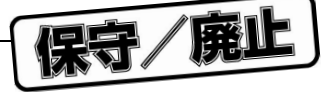

3. 2 **アプリケーションの起動**

各機器の接続については,2. 3 **構成部品の接続**を参照してください。 PG-FP3 ON ON POWER LED MODE LED ERASE, PROGRAM, VERIFY LED

## **写真**3 1 PG-FP3**の起動時**

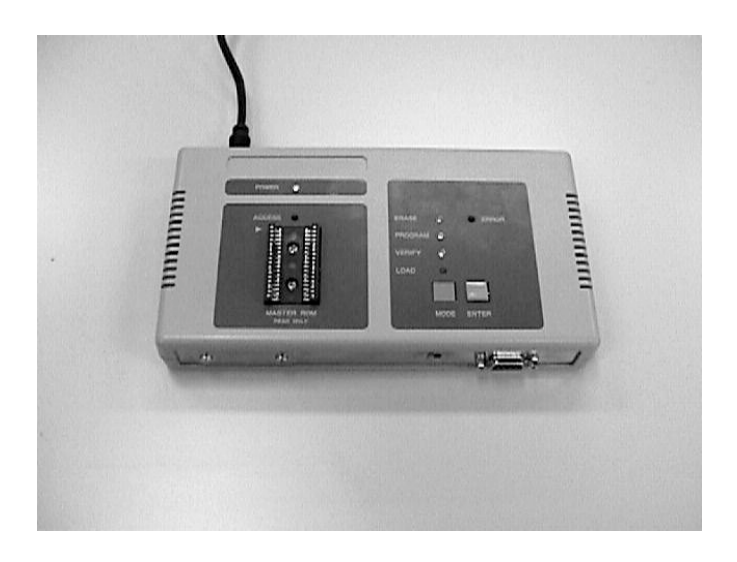

 $\overline{P}$ C-FP3  $\overline{P}$ 

FLASHPRO3

FLASHPRO3 FLASHPRO3

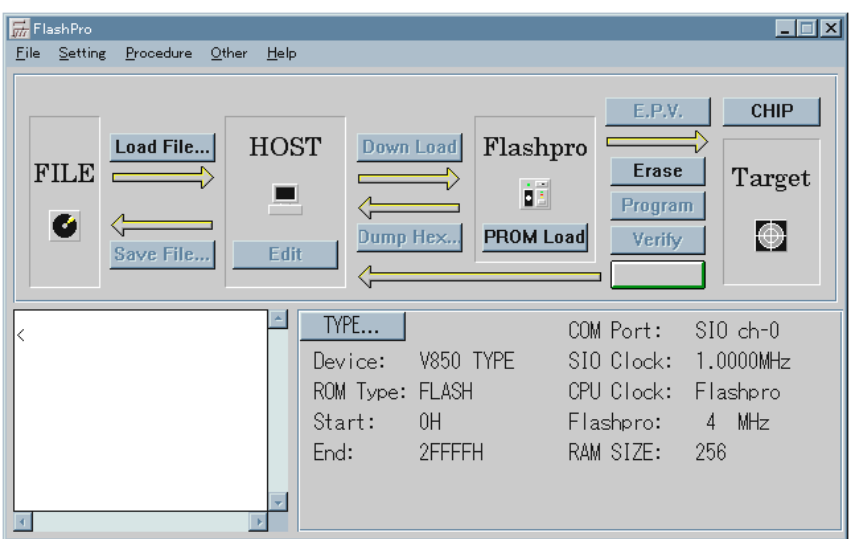

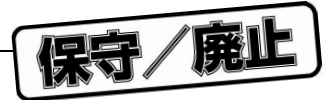

## FLASHPRO3

 $\bigstar$ 

 $\star$ 

FLASHPRO3 PG-FP3

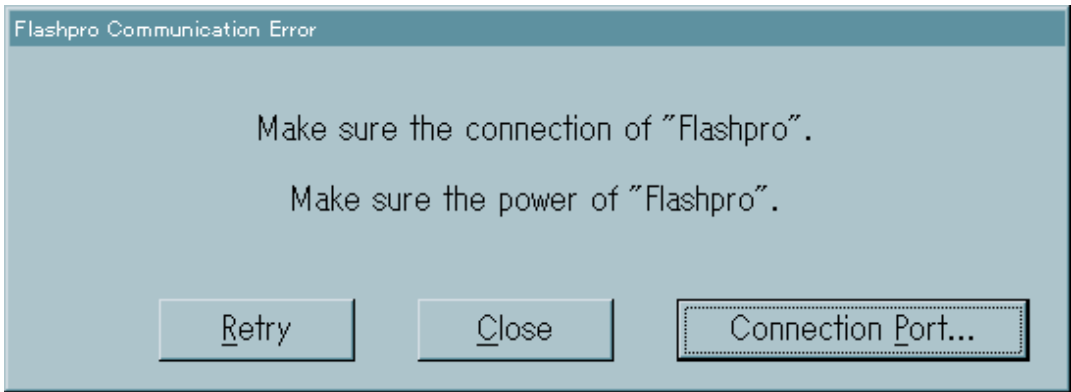

3**章 起動と終了**

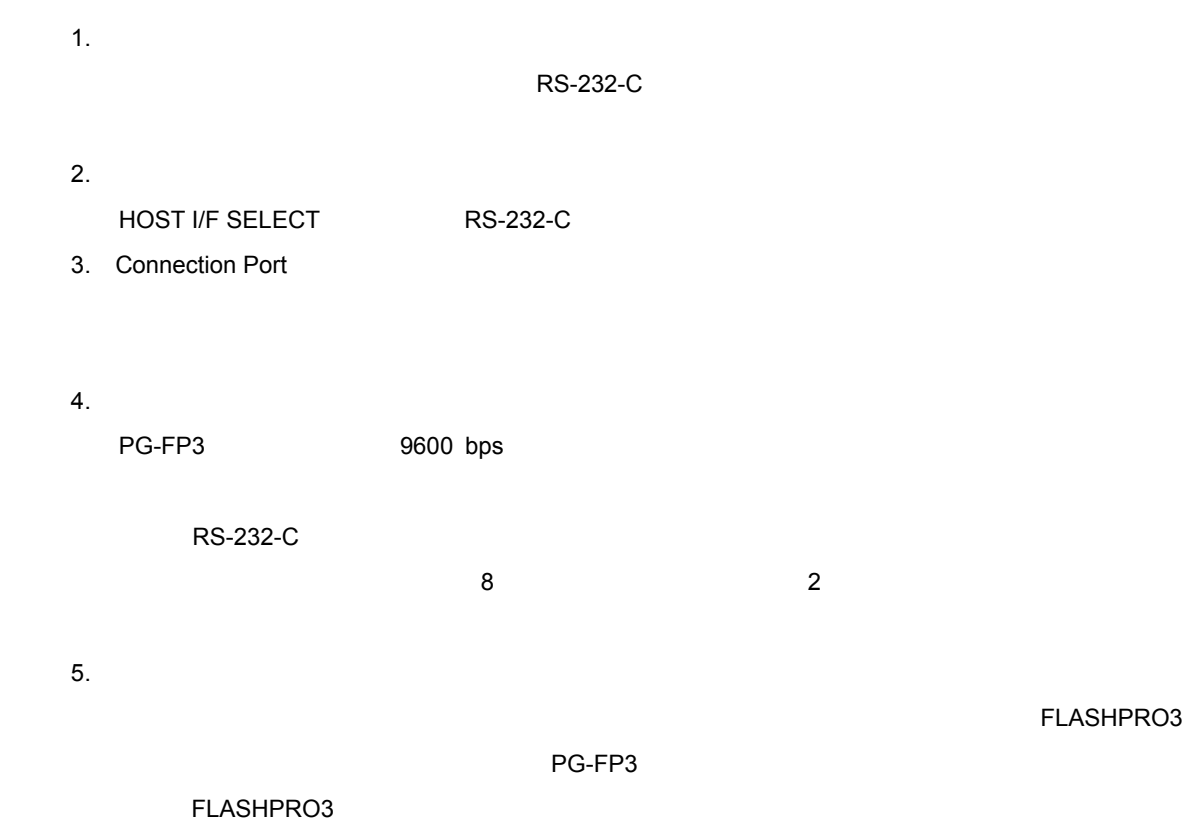

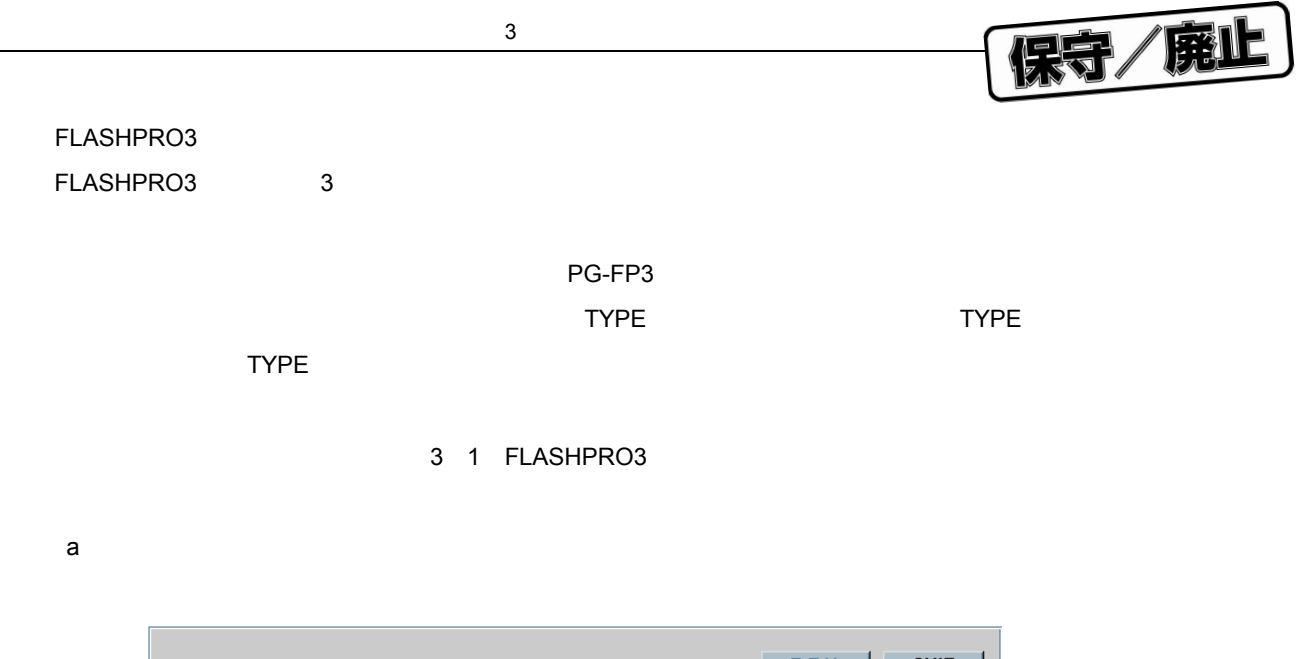

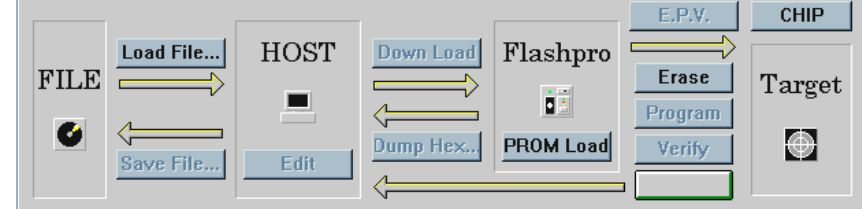

 $\star$ 

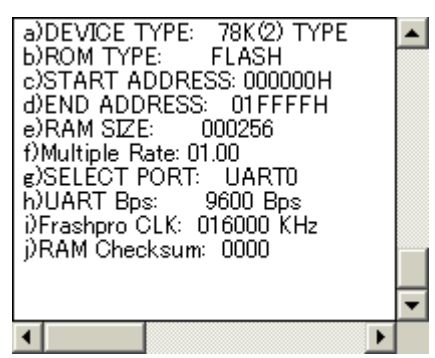

c TYPE**画面**

b**)ログ・ウインドウ画面**

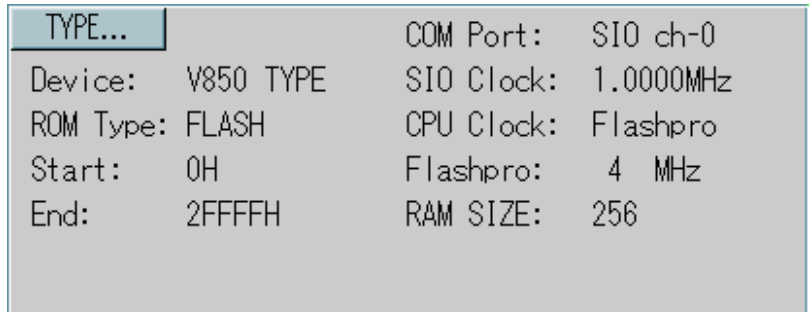

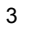

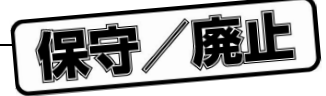

# 3. 3 **初期設定および使用上の注意**

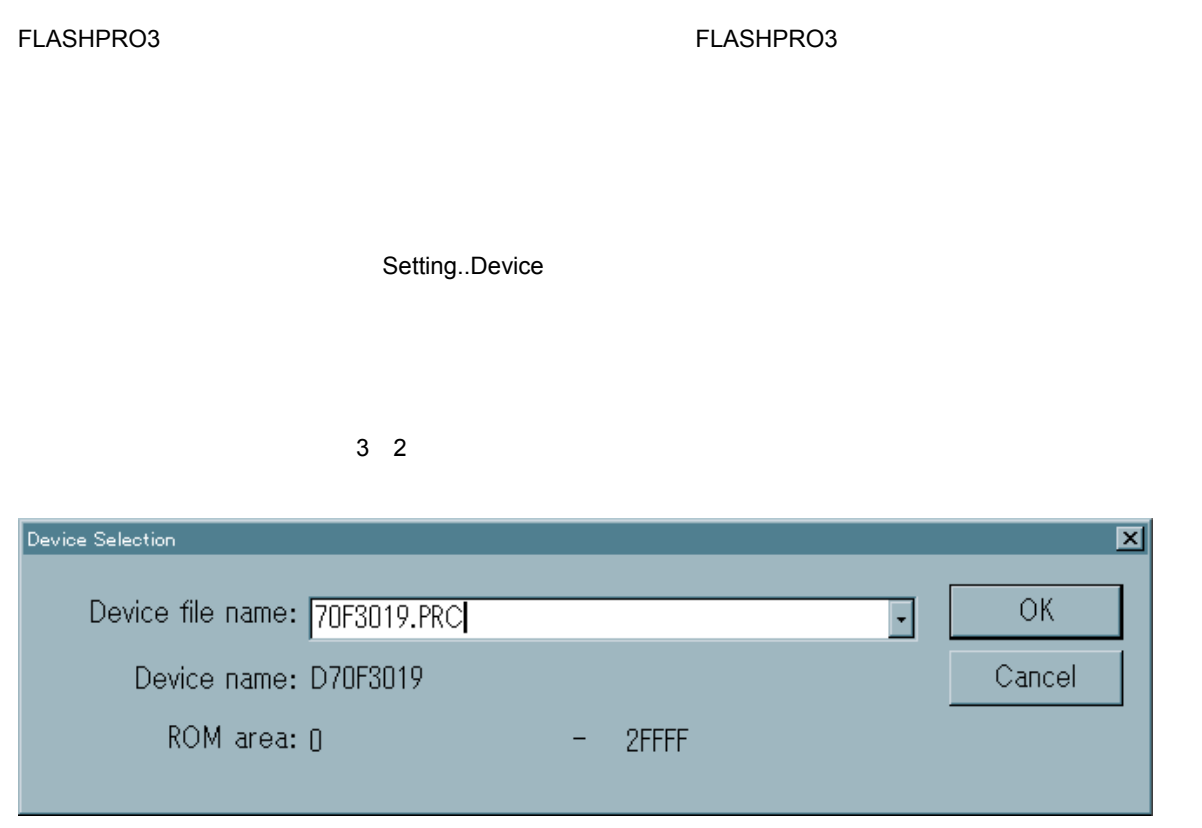

Device file name

 $OK$ 

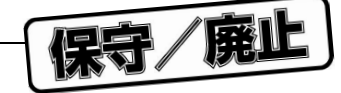

3**章 起動と終了**

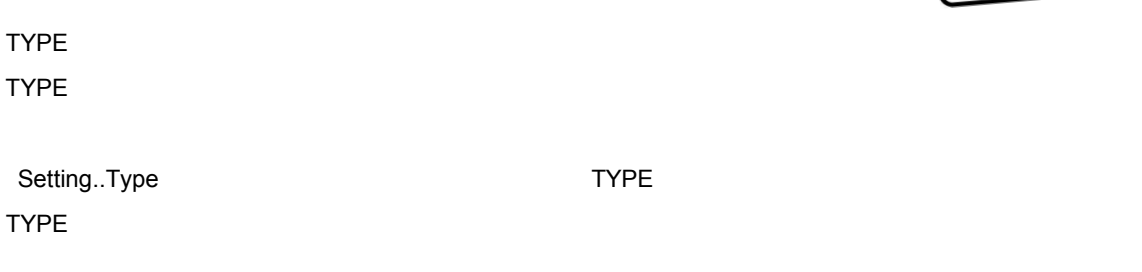

3 3 TYPE

 $\star$ 

 $\bullet$ 

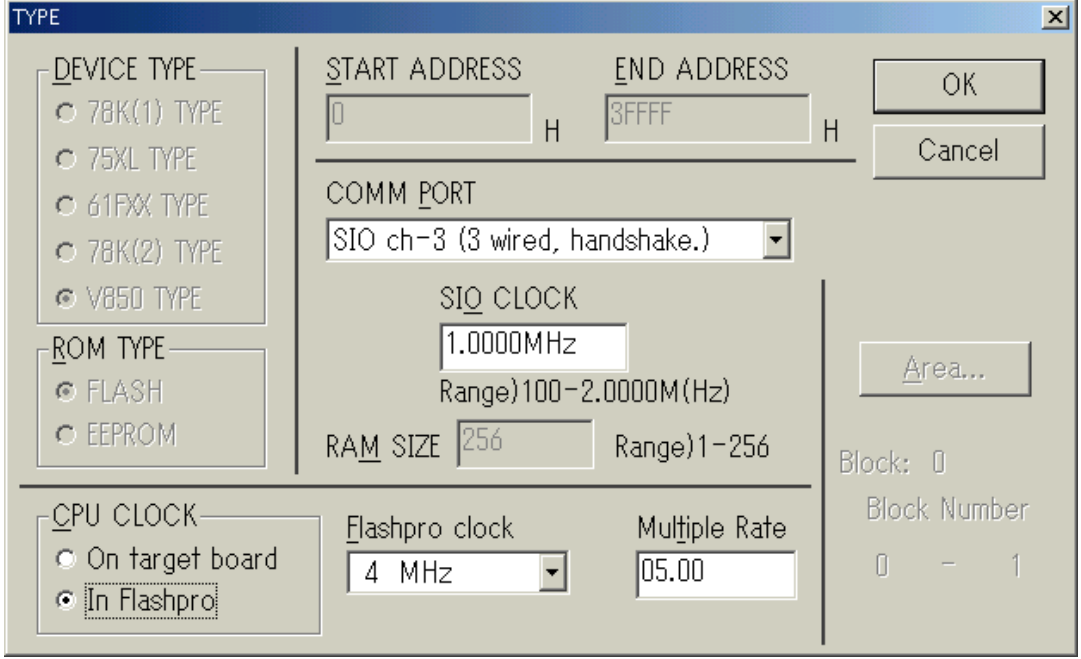

 $\mathsf{T} \mathsf{YPE}$ 

3 4 TYPE

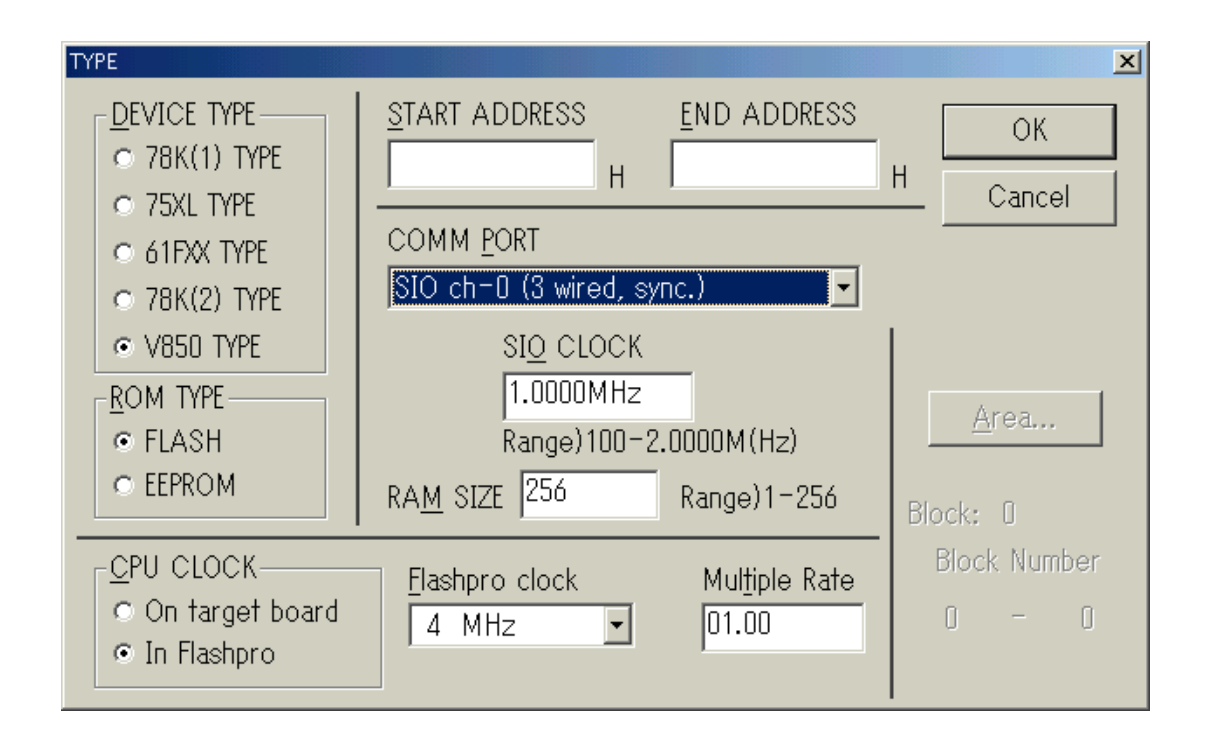

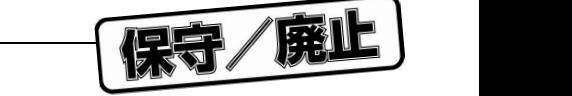

#### TYPE こくしょうかい アイディー・コード こうしょうかい こうしょうかい こうしゅうしょう

1. COMM PORT

## 2. ROM TYPE  $FLASH$   $EPPROM$   $EEPROM$   $EEPROM$  $PG-FP3$ 3. CPU CLOCK CPU FA In Flashpro Flashpro Clock On target board

Multiple Rate

Setting..Voltage

 $V_{PP}$ 

 $\star$ 

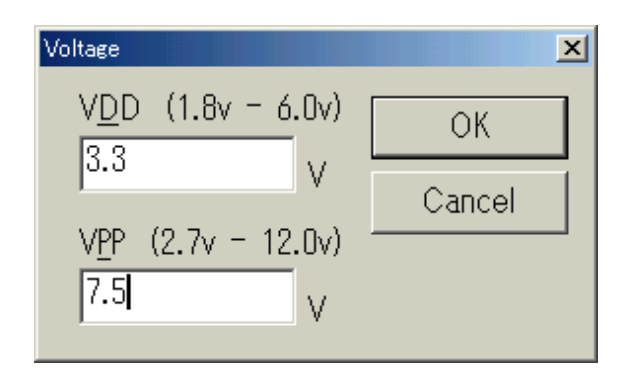

保守/廃止

Setting..Option

3**章 起動と終了**

Setting..Option

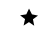

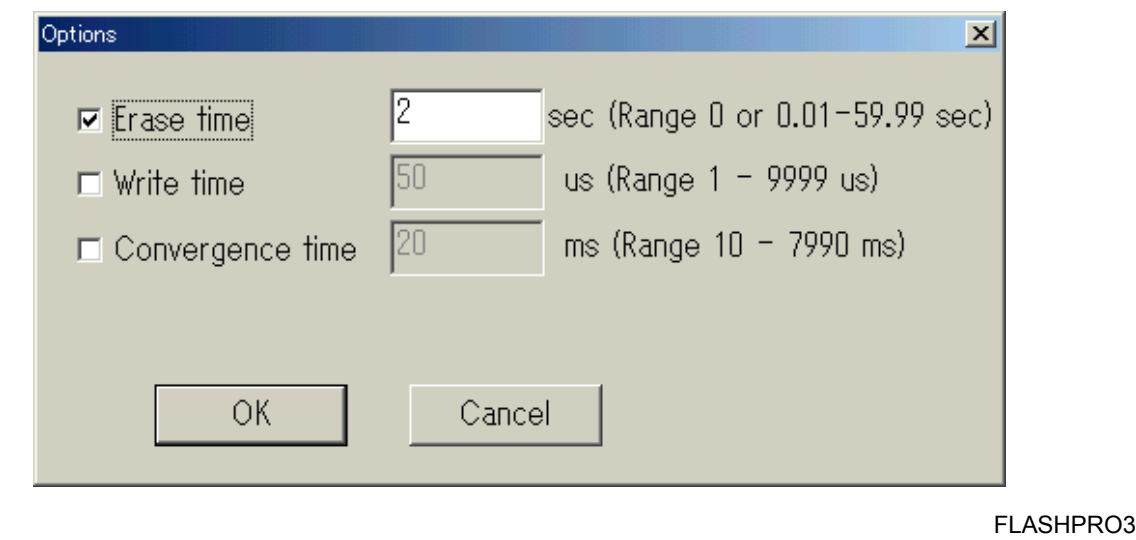

 $\overline{P}$ G-FP3  $\overline{P}$ 

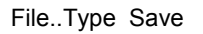

File..Load

 $FLASHPRO3$ 

**には,再びロードするようにしてください。**PG-FP3**では,**FLASHPRO3**起動時に再度パラメー**

*RG-FP3*
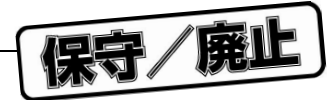

### 3. 4 **アプリケーションの終了**

File..Exit

PG-FP3 OFF

**2**BC-FP3 OFF

**トを破壊するおよびになります。コマンド実行中には、コマンドを経**行中におけるおよびになっています。コマンド実行中におよびますので注意しています。コマンド実行中におよびますので注意しています。コマンド

 $Procedure..Cancel$ **了し,**PG-FP3**の電源を**OFF**にしてください。**

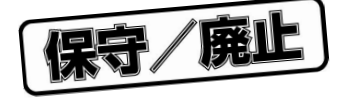

4**章 基本操作の手順**

 $\mu$  PD78F4216

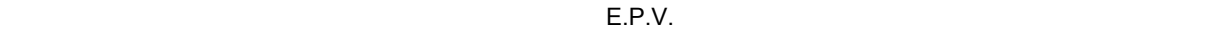

を行うところまでの操作について解説します。それ以外のコマンドおよび応用については, 5**章 コマンド・レ**

HOST I/F RS-232-C  $\bigstar$ Target  $\mu$  PD78F4216 FA Interface UART 9,600 bps Clock In Flashpro 16 MHz Mode CHIP  $V<sub>DD</sub> 5.0 V$  $VPP$  10.0 V Command E.P.V. 1**)システムの起動** PG-FP3  $\blacklozenge$  $RS-232-C$ PG-FP3 FA TARGET VDD OUT

 $\star$ **写真**4 1 **接続外観図(ホスト&**PG-FP3**&ターゲット)**

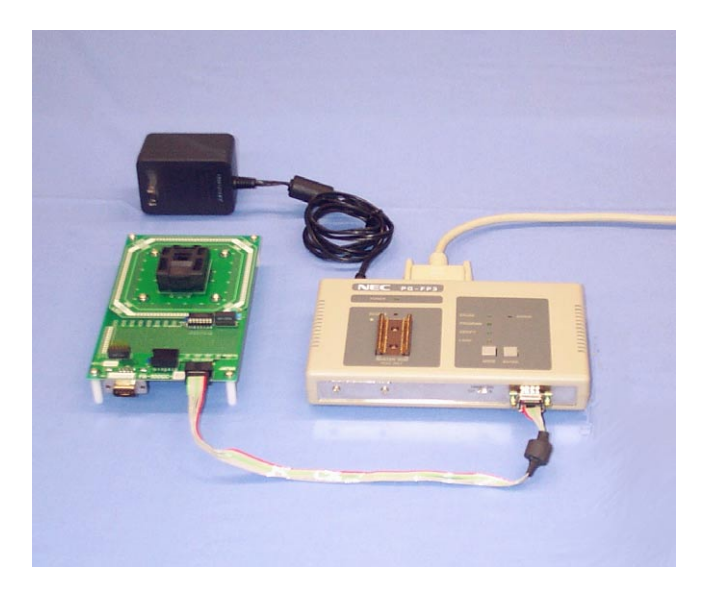

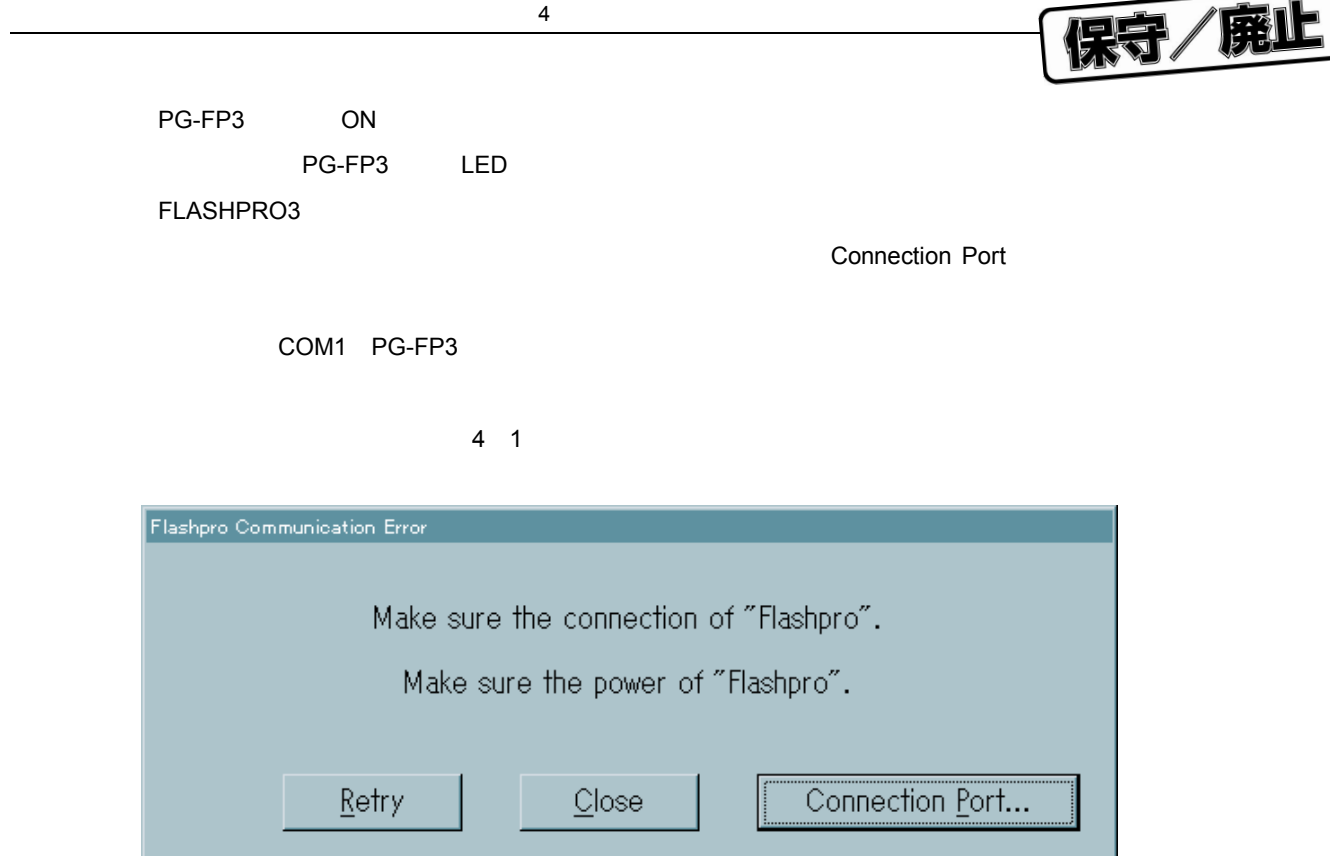

Connection Port

 $\bigstar$ 

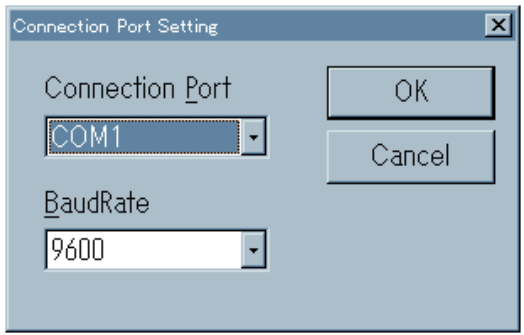

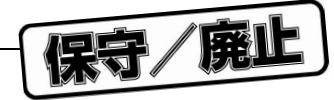

#### FLASHPRO3

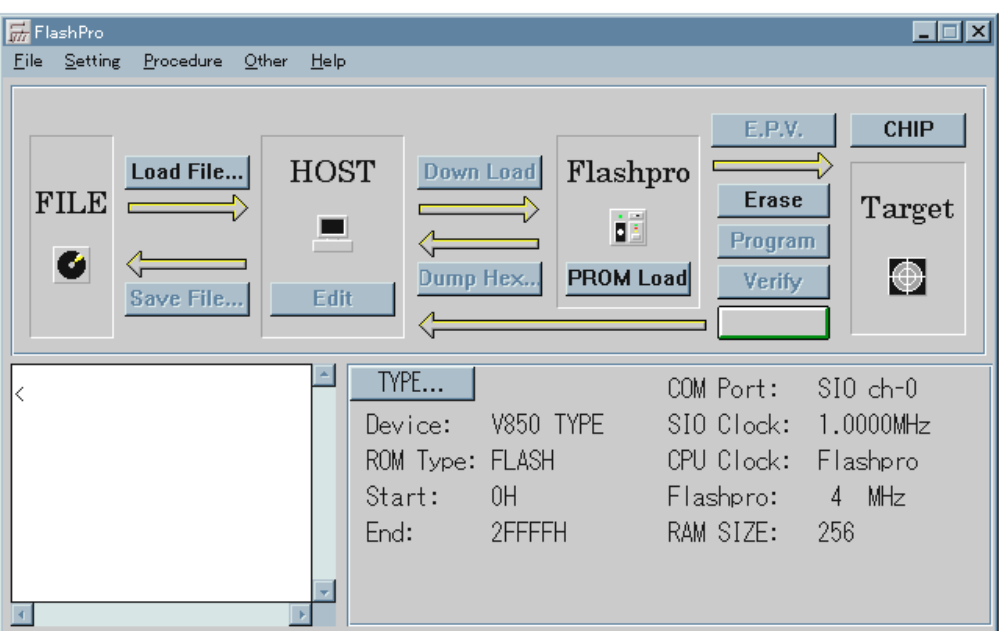

4**章 基本操作の手順**

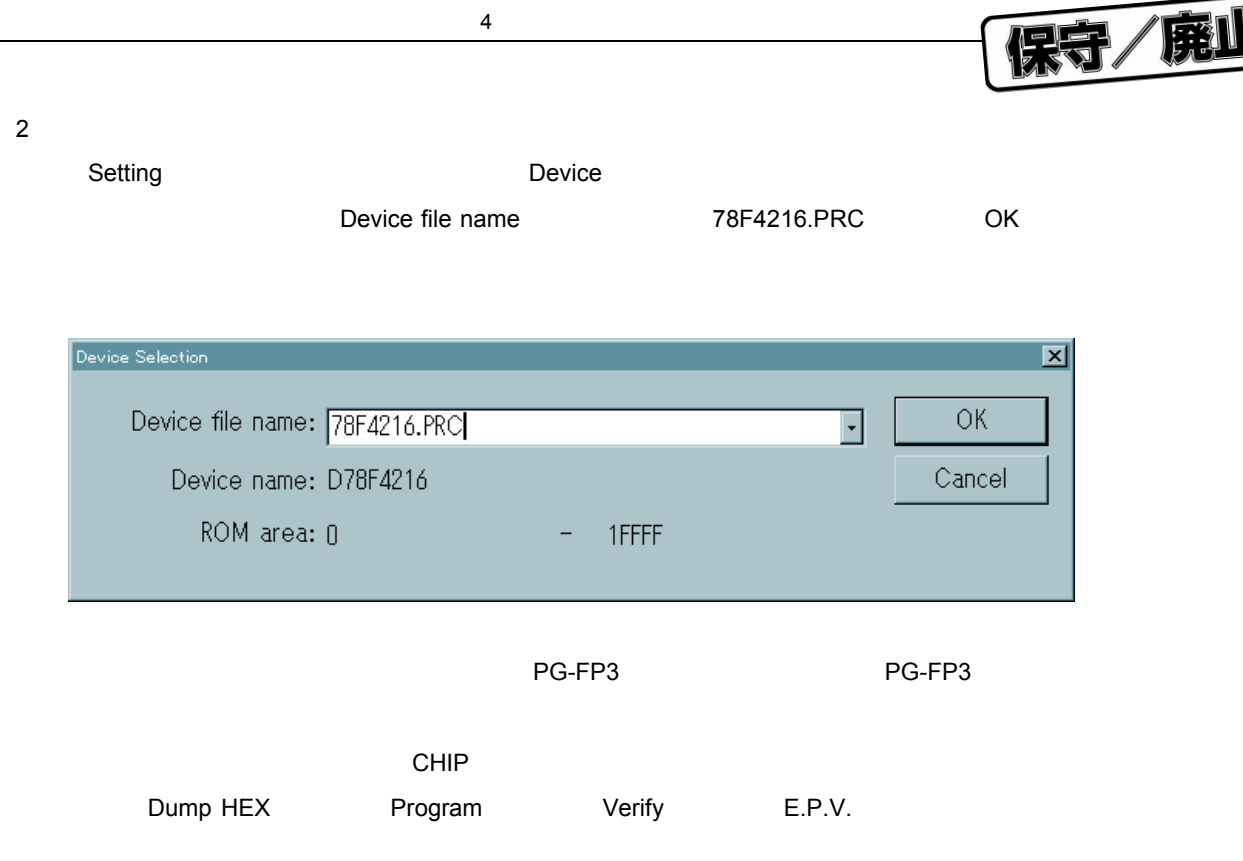

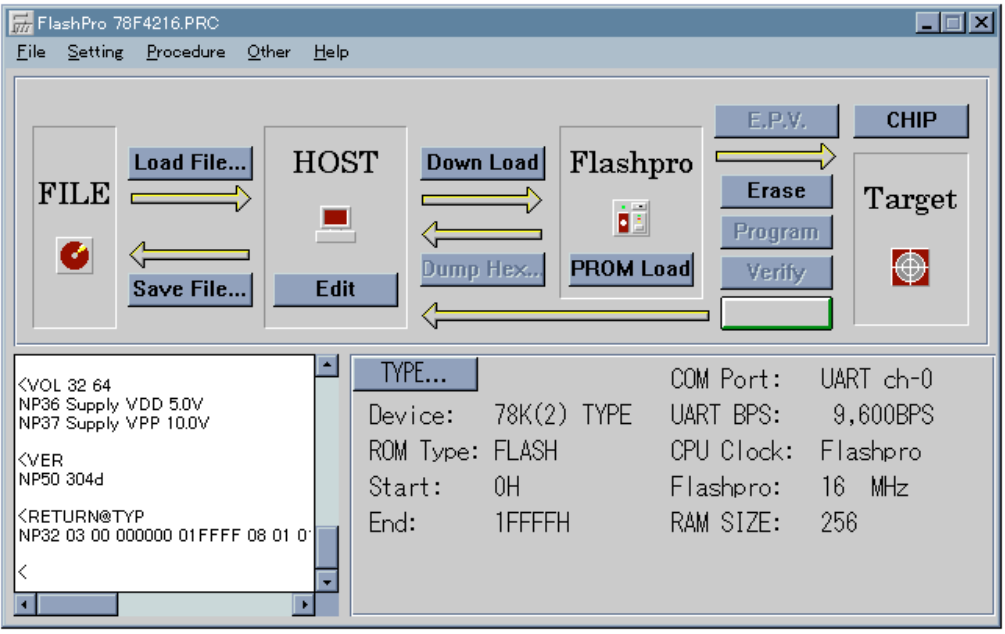

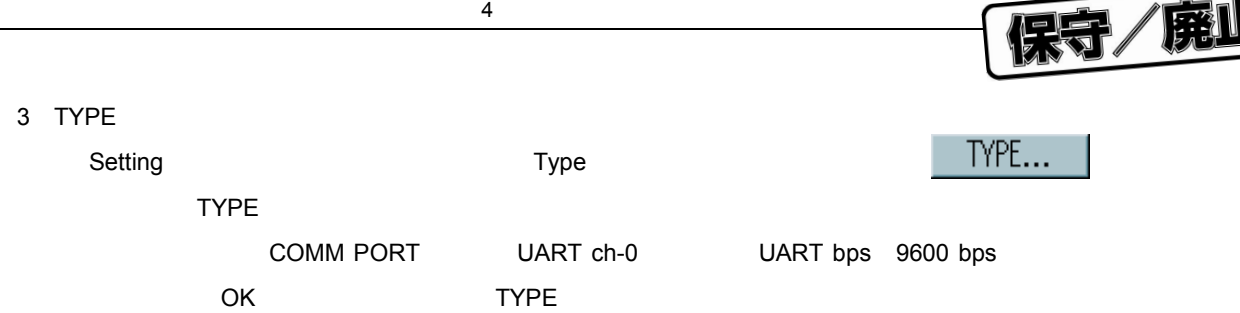

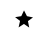

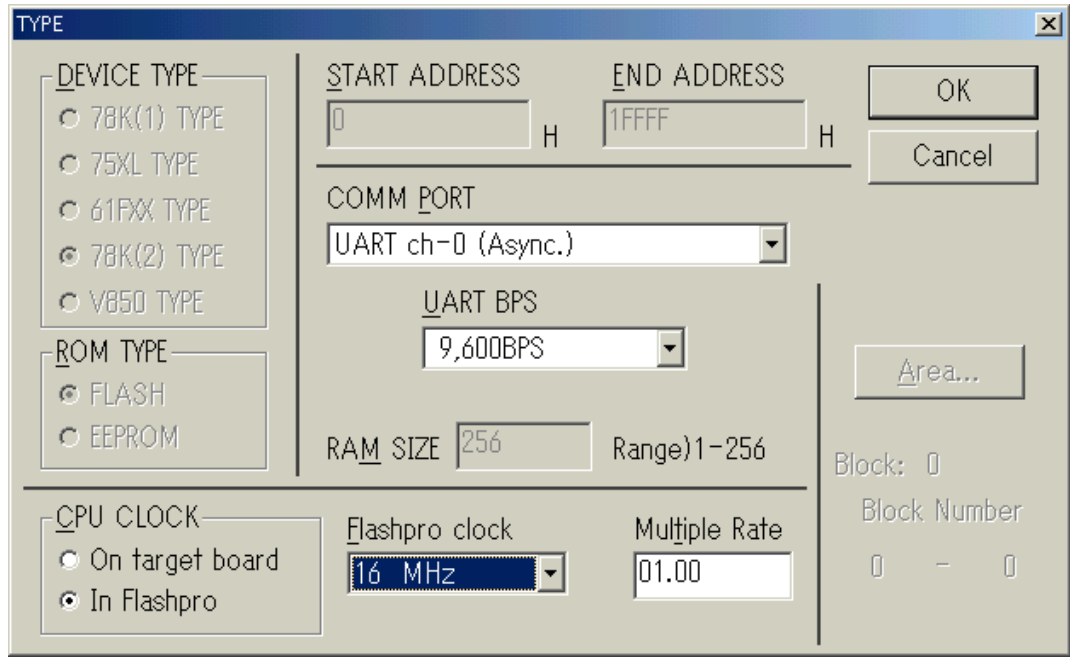

TYPE FLASHPRO3,

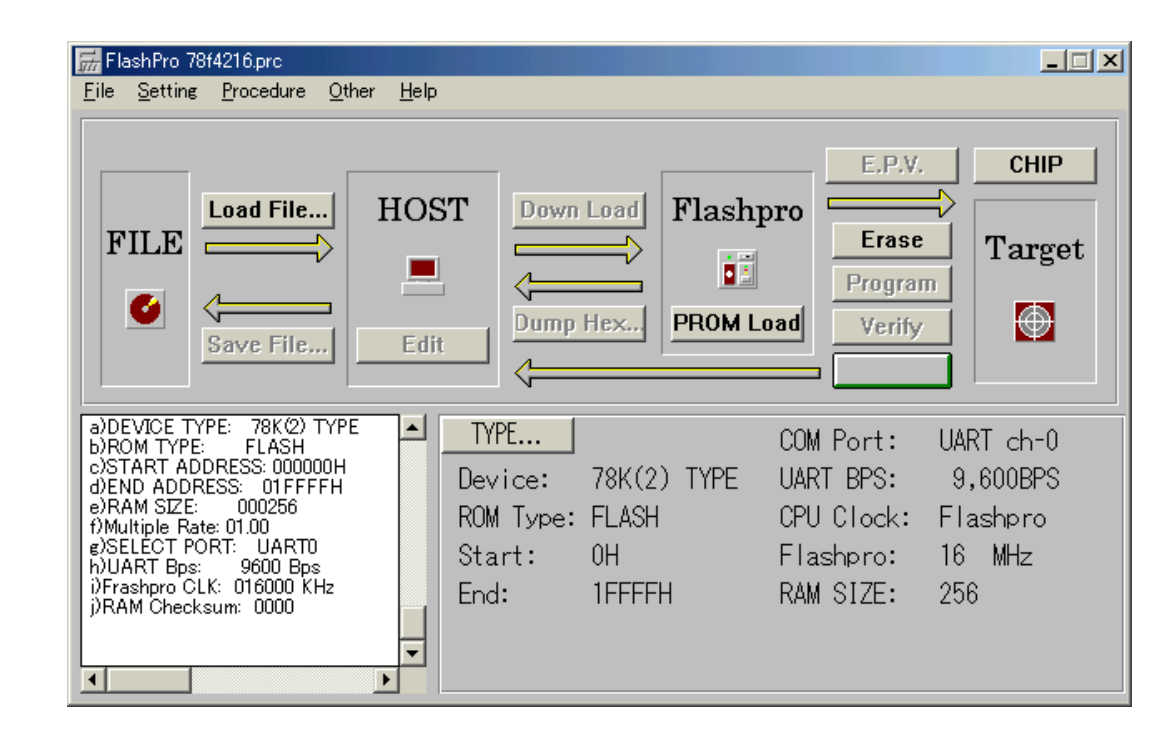

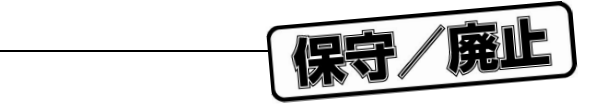

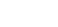

4**)ユーザ・プログラムのダウン・ロード**

File **File Example 2018** Load File **Example 2018** Load File...

4**章 基本操作の手順**

HEX FLASHPRO3

#### FLASHPRO3

 $\star$ 

 $\star$ 

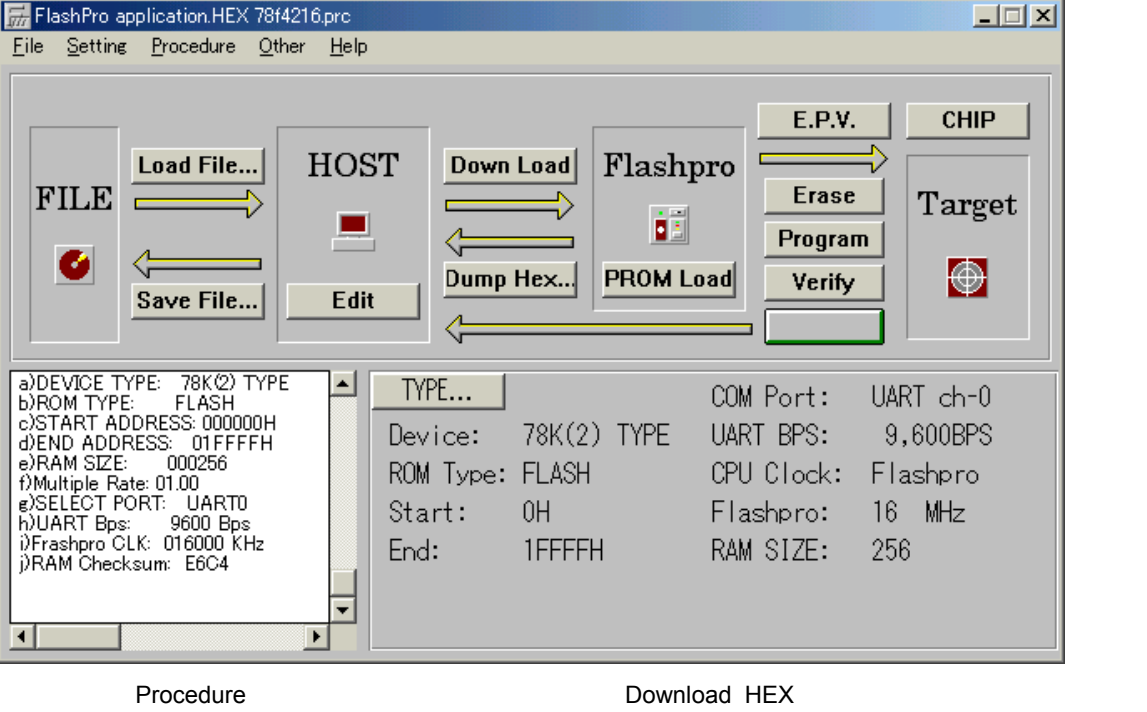

PG-FP3

FLASHPRO3

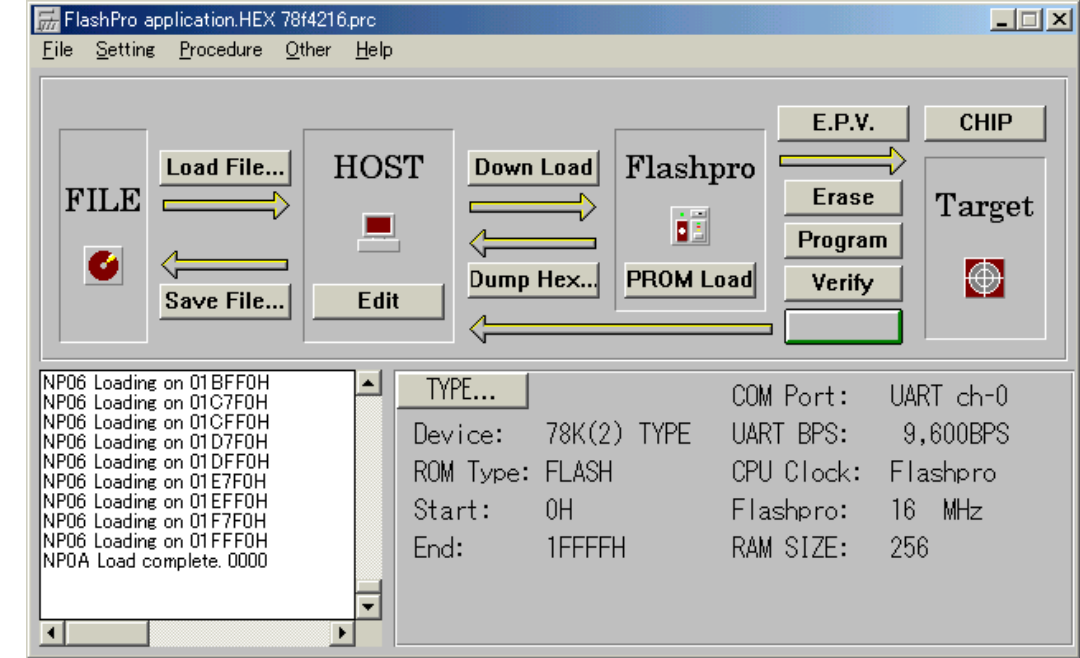

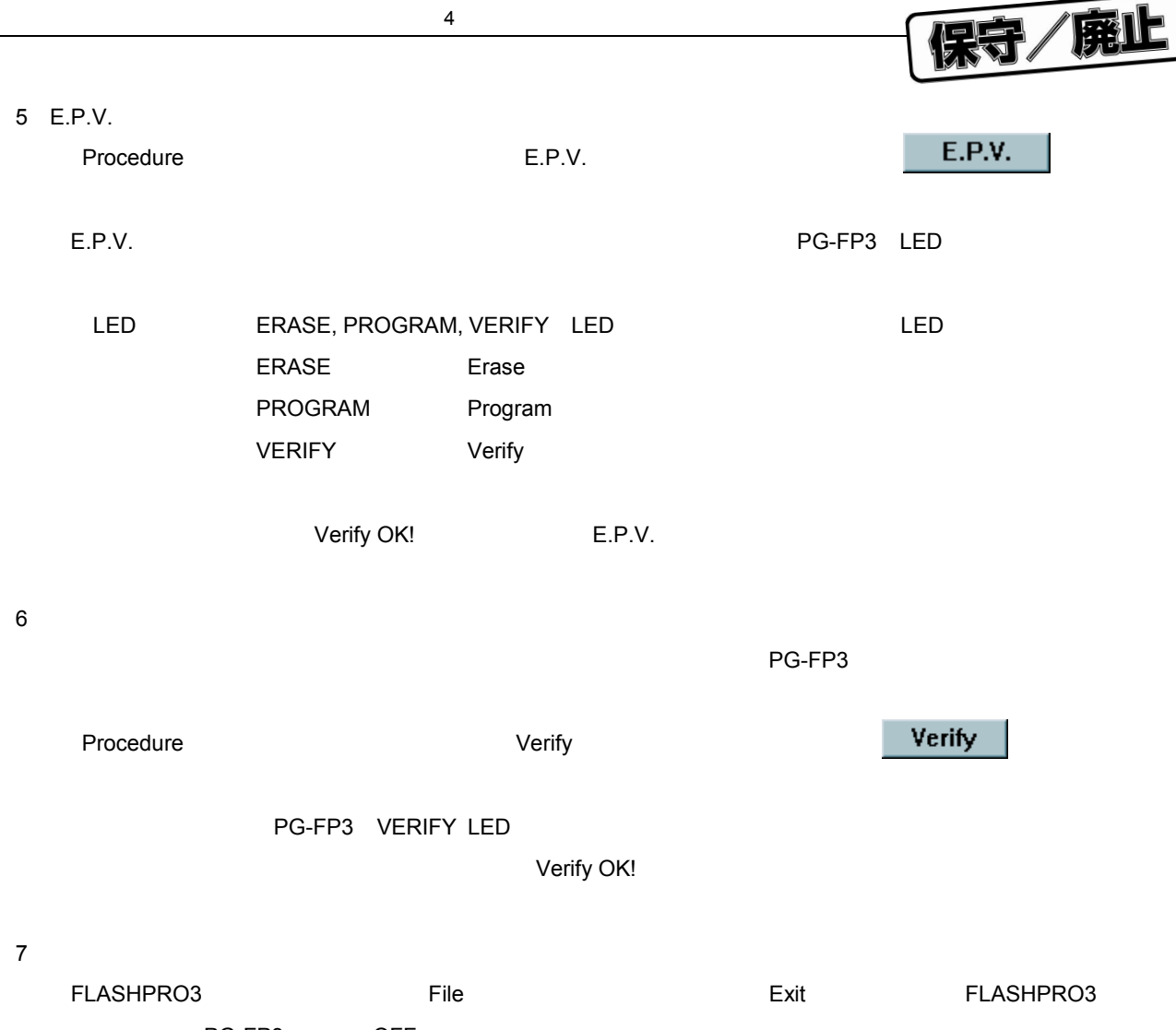

PG-FP3 OFF

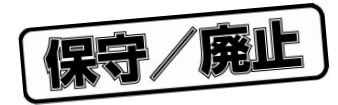

5**章 コマンド・レファレンス**

### 5. 1 File

File $\,$ 

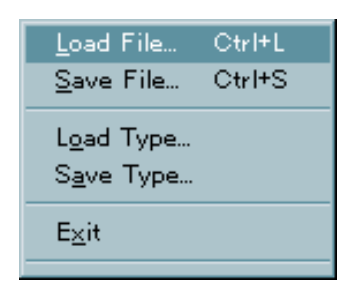

5. 1. 1 Load File

Load File **FLASHPRO3** ームは、このような、コマンドは、コマンドは、コマンドは、コマンドは、コマンドは、コマンドは、コマンドは、コマンドは、コマンドは、コマンドは、コマンドは、コマンドは、コマンドは、コマンドは、コマンドは、  $\blacksquare$   $\blacksquare$   $\blacks$ 

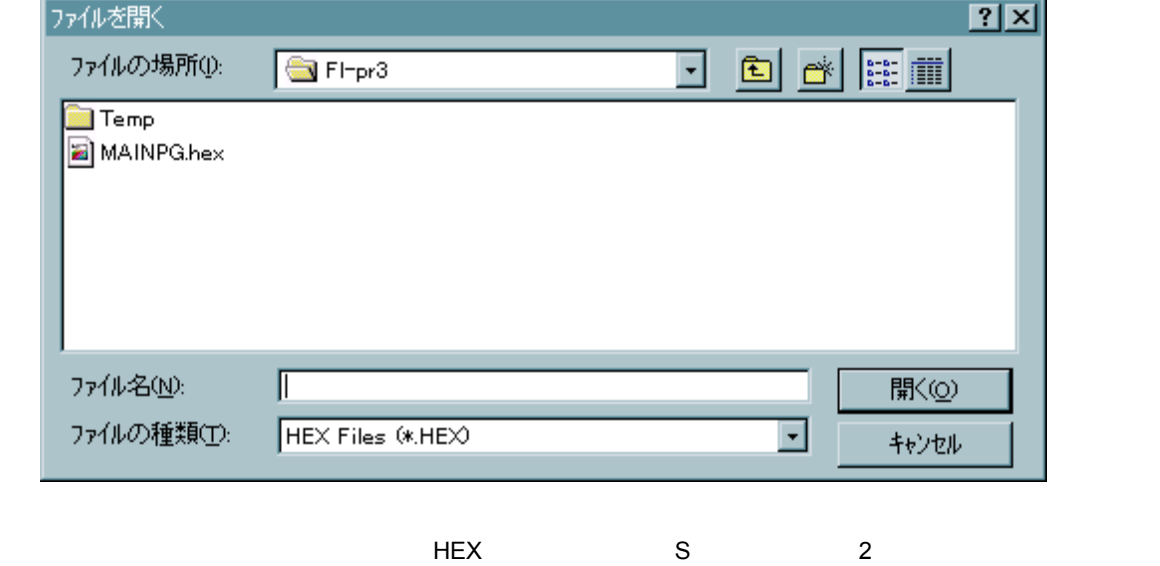

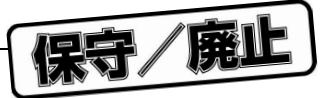

#### 5. 1. 2 Save File

Save File FLASHPRO3 PG-FP3

Save File...

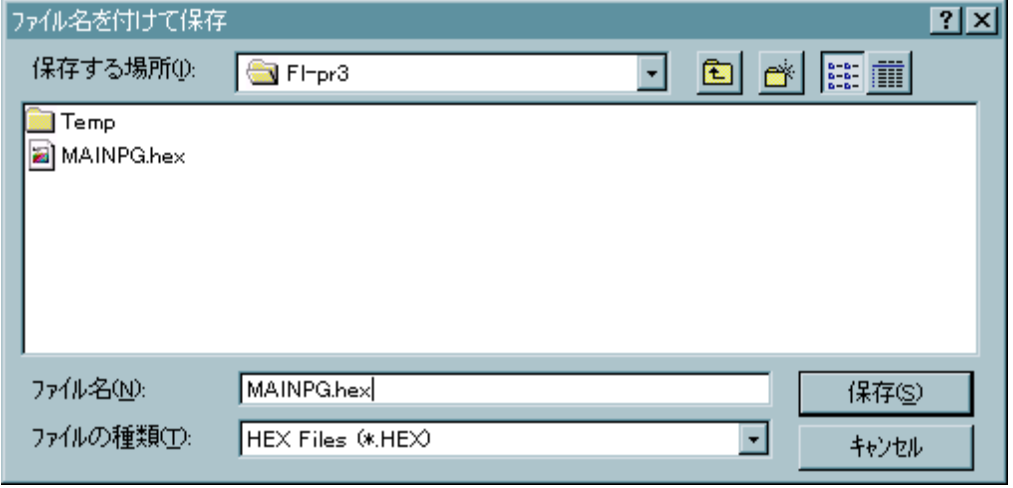

HEX S 2 HEX xxxxxx.HEX S xxxxxx.PRO

5 1 **ファイル・フォーマット選択ダイアログ**

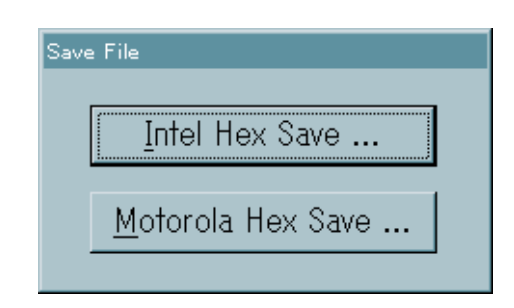

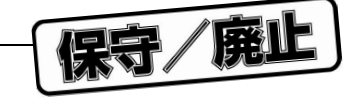

### 5. 1. 3 Load Type

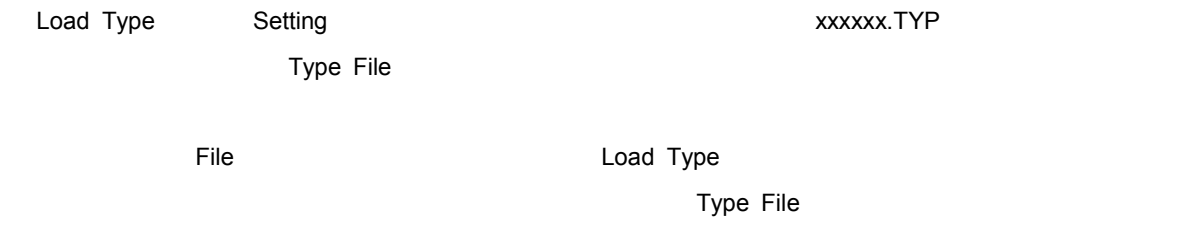

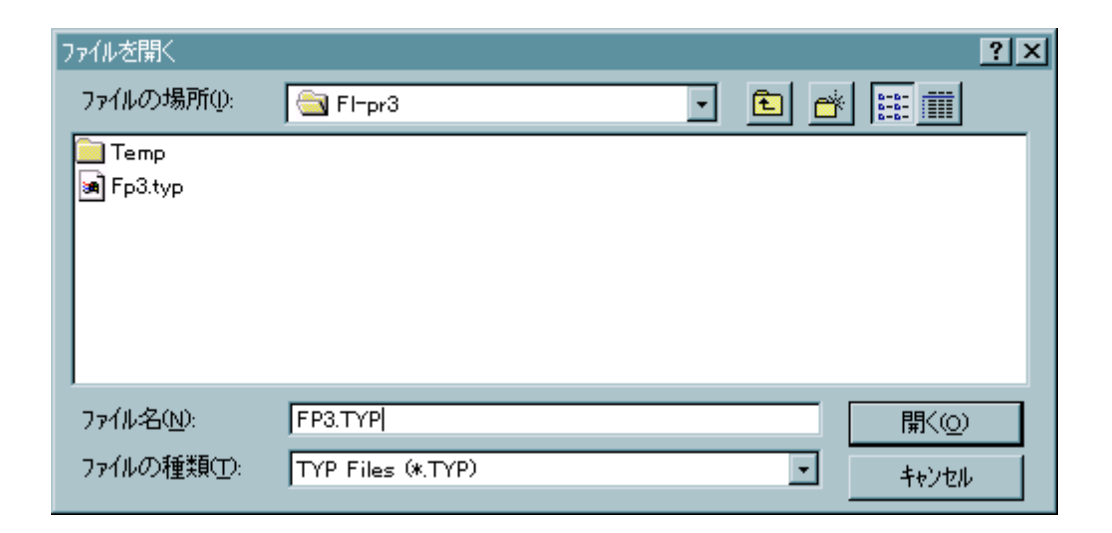

Type File

TYPE

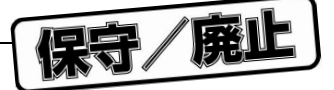

### 5. 1. 4 Save Type

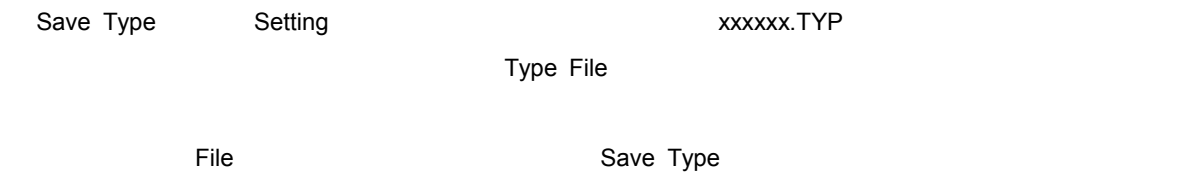

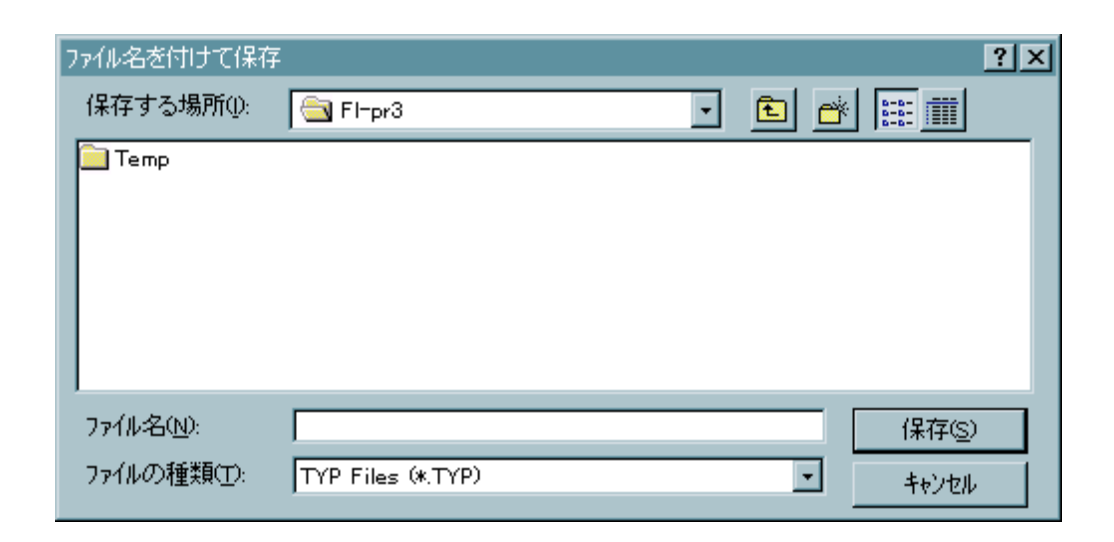

Type File

TYPE

#### 5. 1. 5 Exit

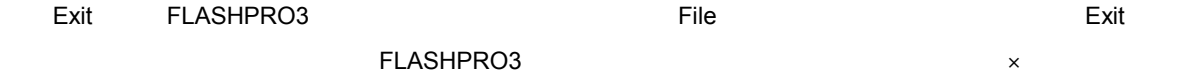

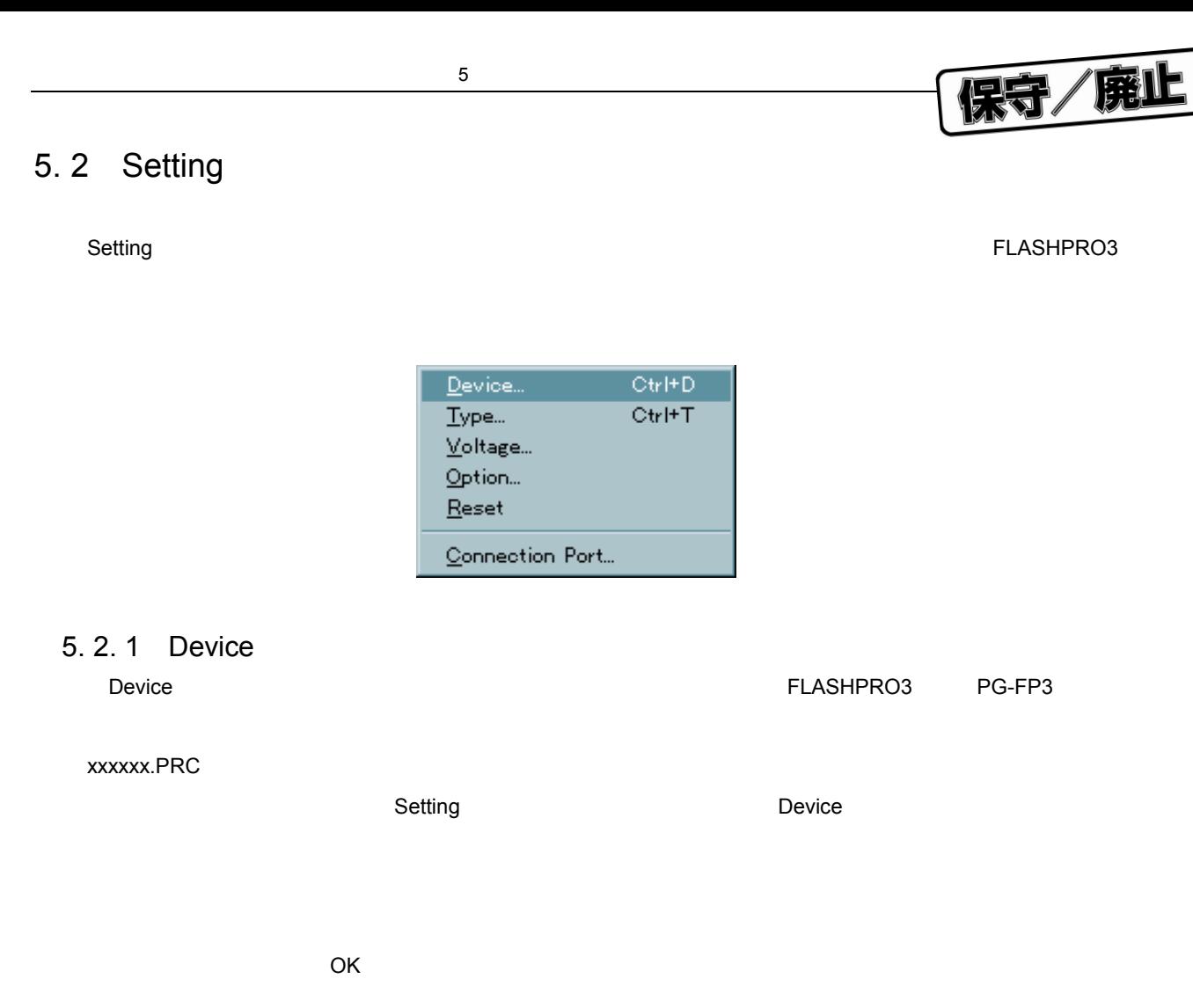

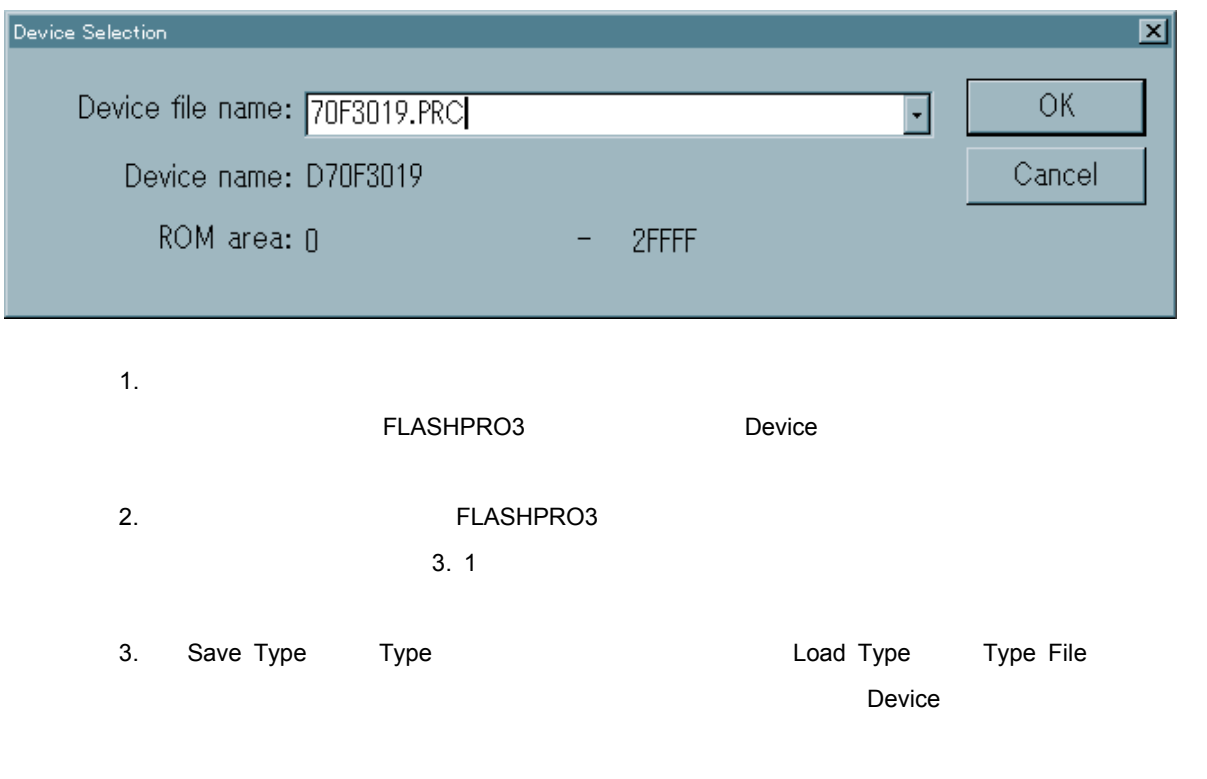

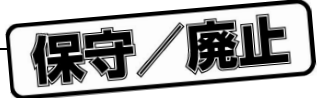

### 5. 2. 2 Type

Type $\,$ 

 $\star$ 

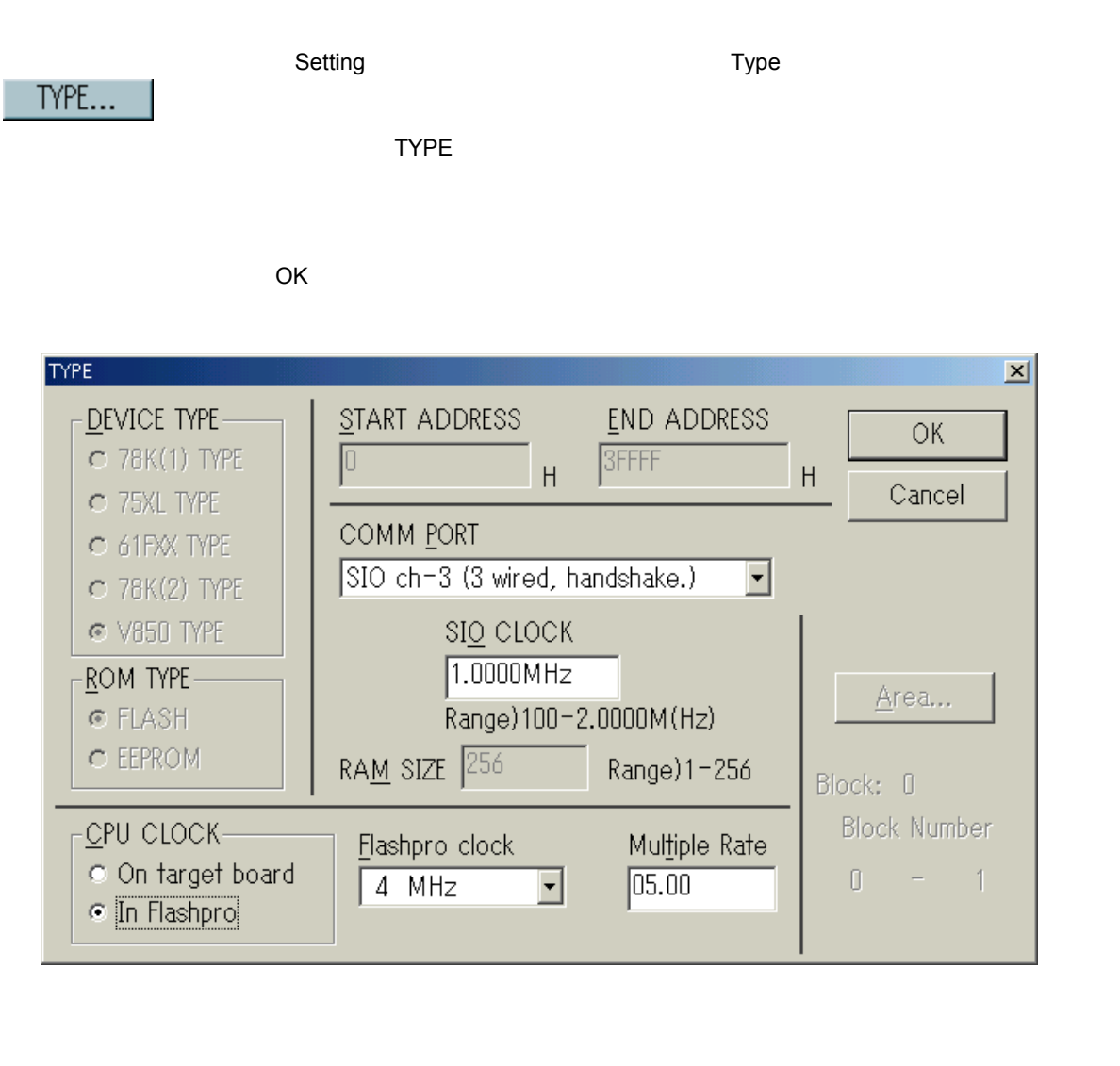

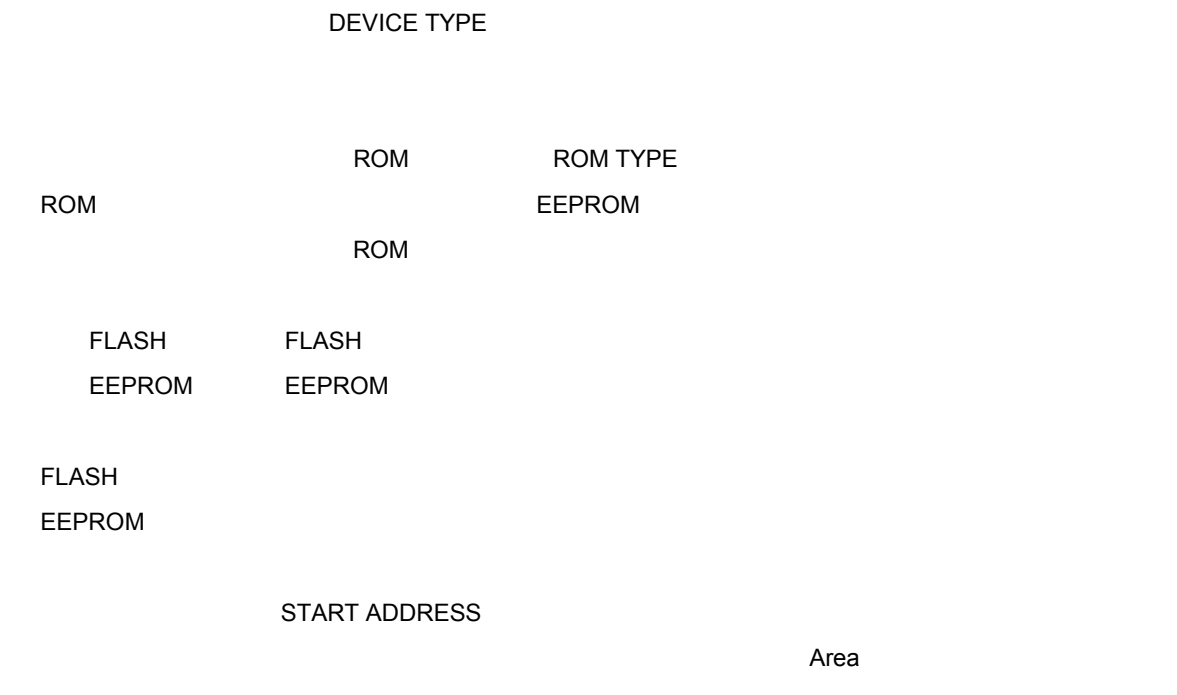

 $\star$ 

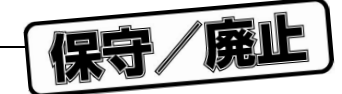

#### 5**章 コマンド・レファレンス**

END ADDRESS

 $\star$ 

#### **備考** PG-FP3にて指定可能な最終アドレス範囲は,ハードウエアの仕様から2 Mバイト(1FFFFFH

COMM PORT

#### PG-FP3

 $\sim$  100  $\sim$  100  $\sim$ 

# $ch$ -0 ch-0 ch1 1

 $SIO$  ch-0  $SIO$  3 0

 $R$ rea $\mathbb{R}^n$ 

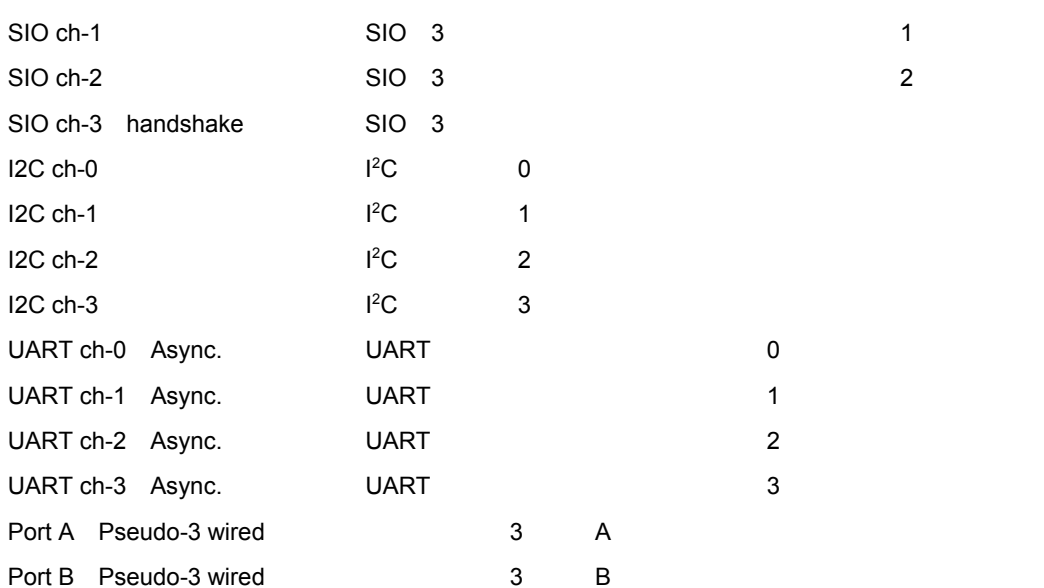

Port C Pseudo-3 wired 3 C

#### U13502JJ3V0UM 49

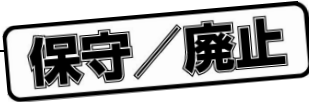

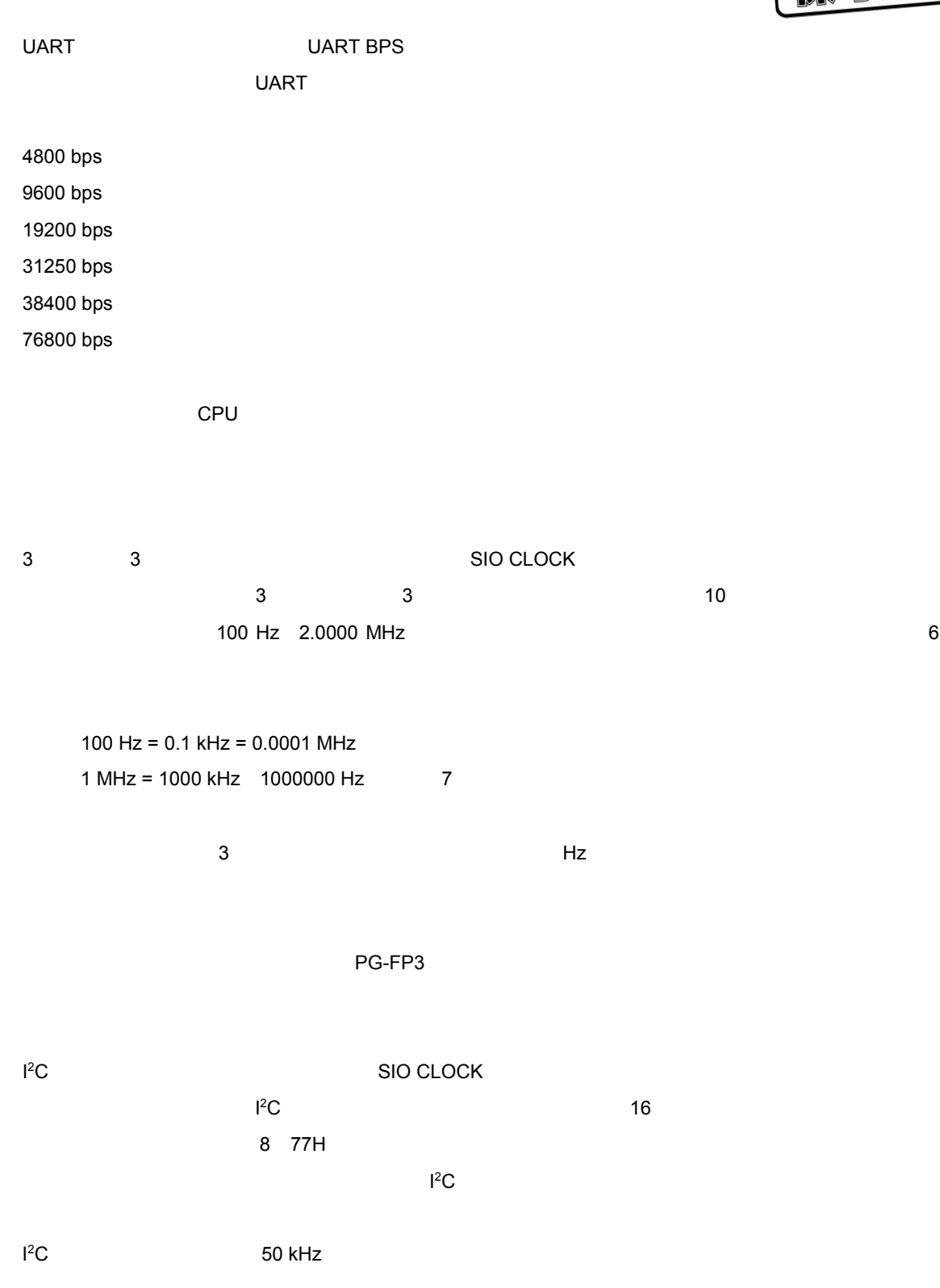

RAM SIZE RAM SIZE Target device

 $\bigstar$ 

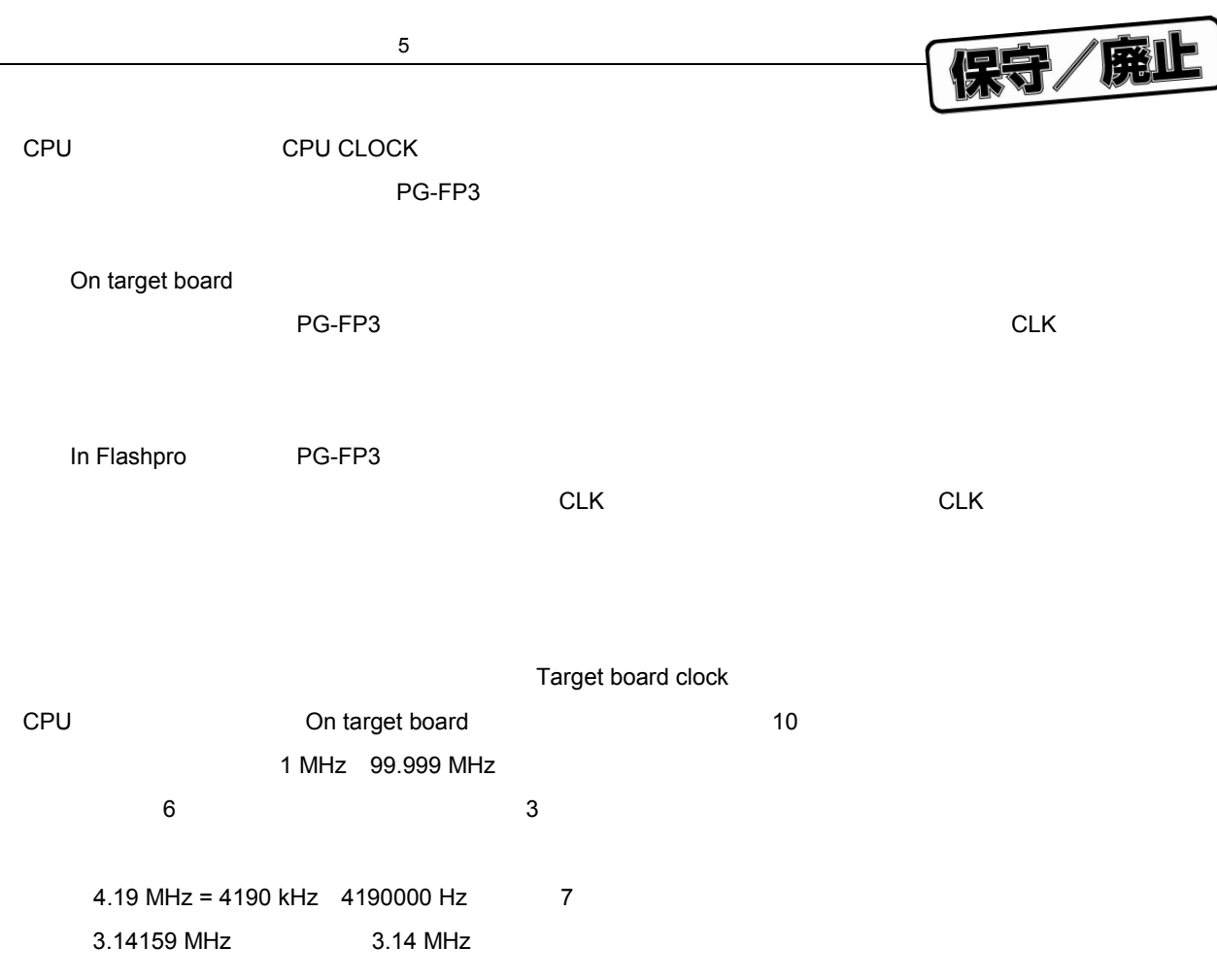

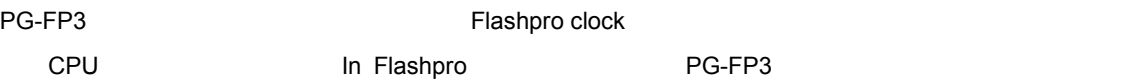

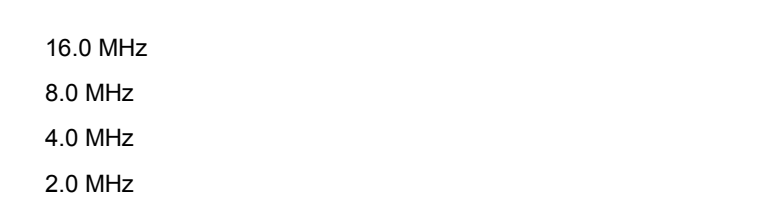

**2** Other-Status

Multiple Rate

 $\sim 0.01$  ,  $\sim 0.001$ 

5逓倍のモードにて動作させる場合 "05.00"を入力

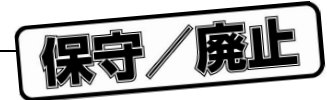

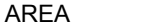

 $\star$ 

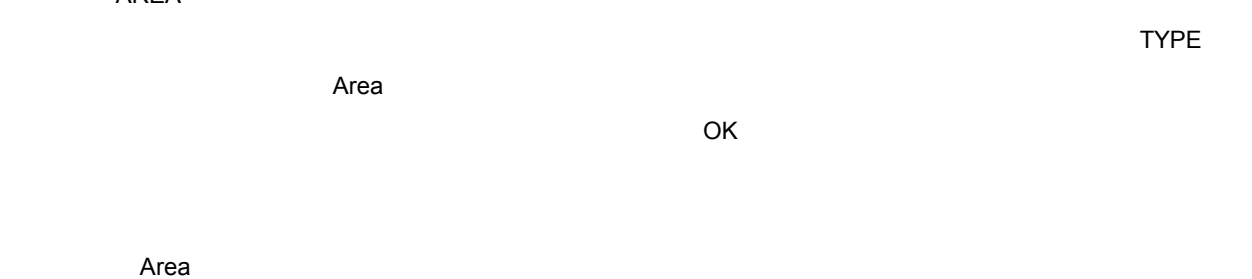

Area Number

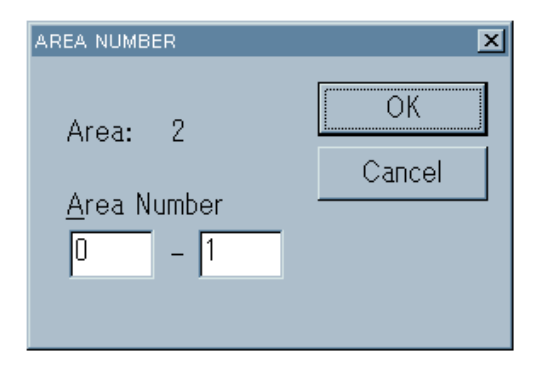

0-2 Area0, Area1, Area2

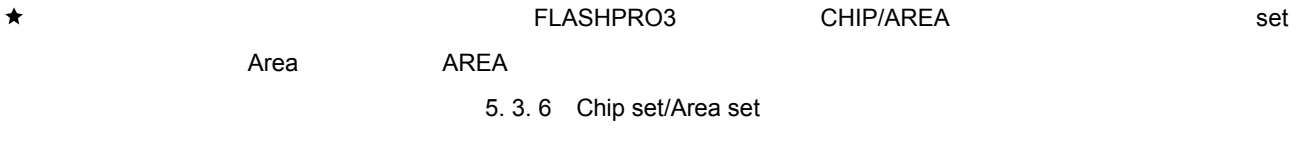

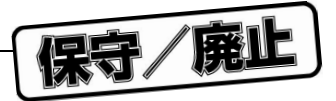

### 5. 2. 3 Voltage

 $\star$ 

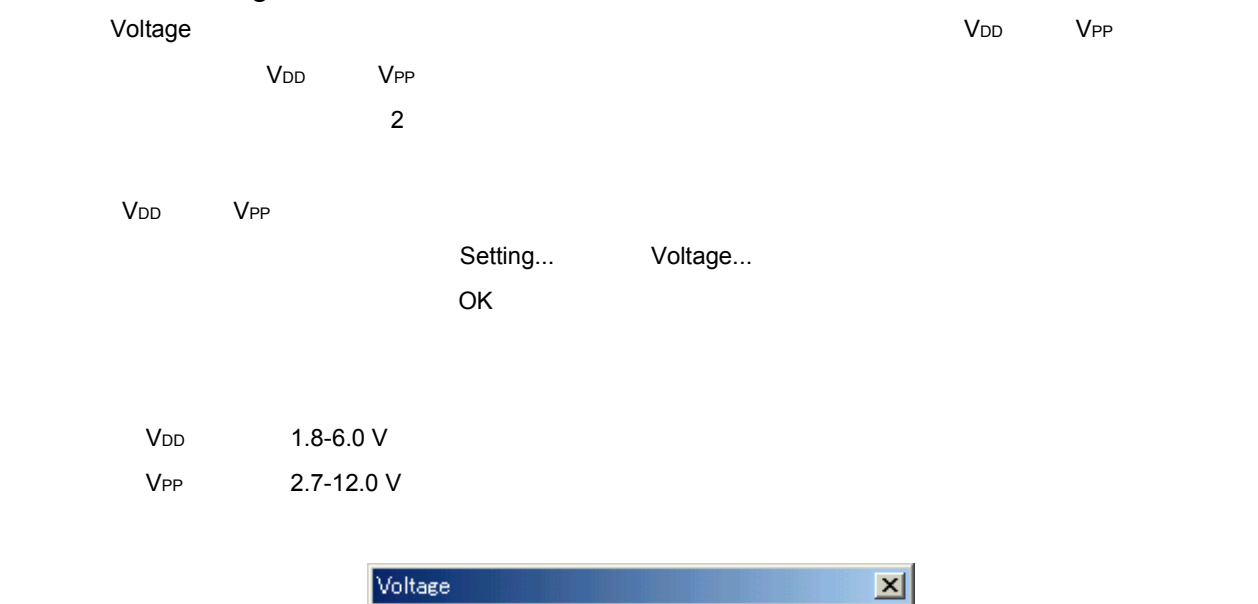

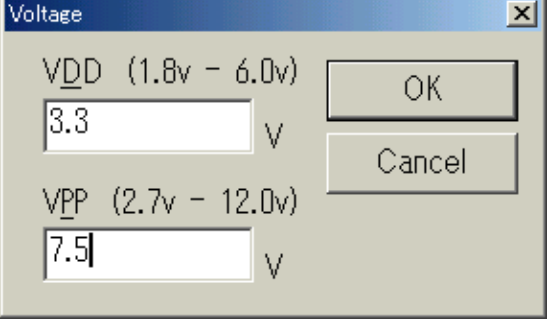

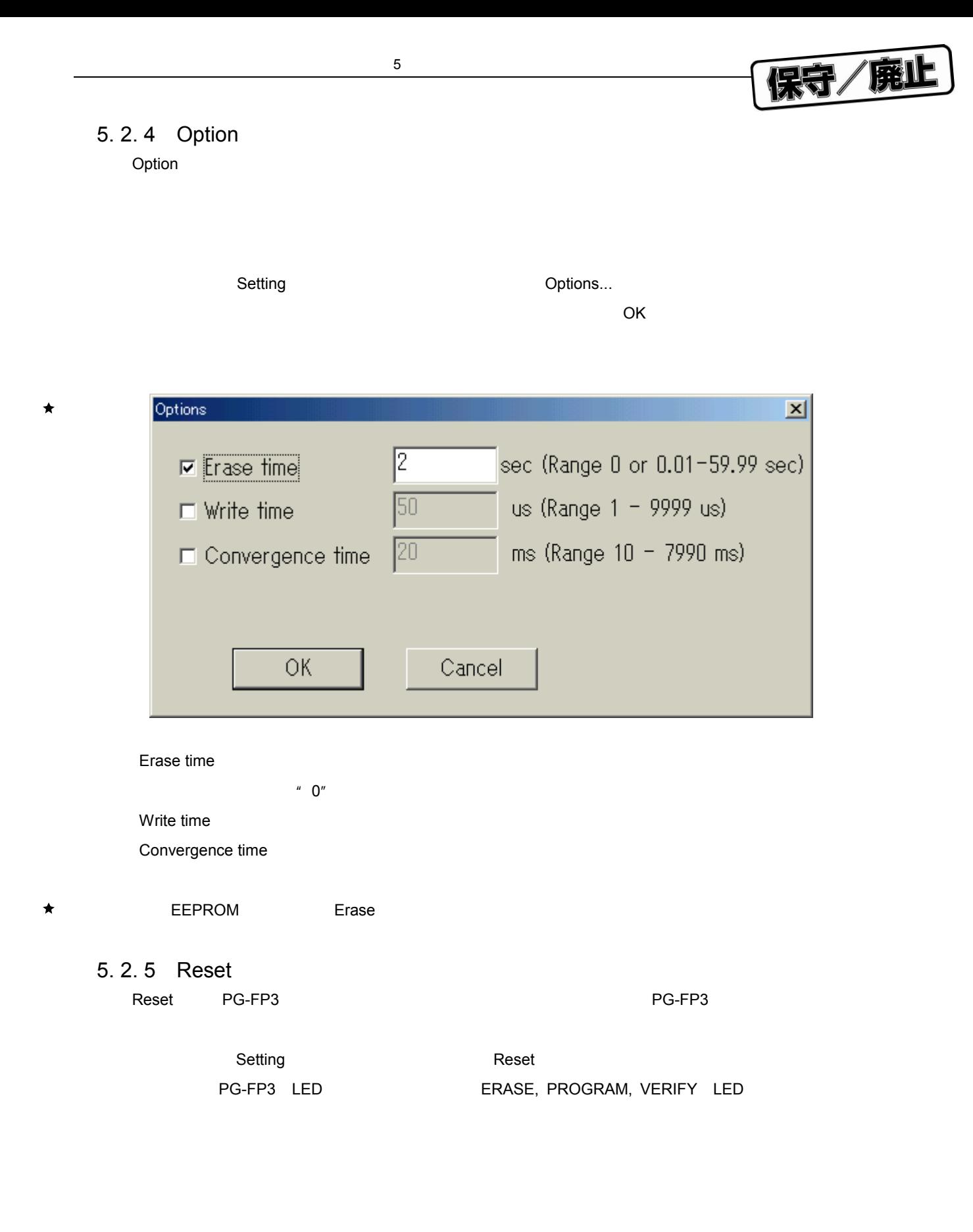

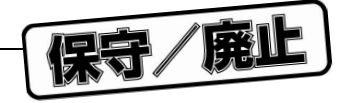

#### $\bigstar$ 5. 2. 6 Connection Port

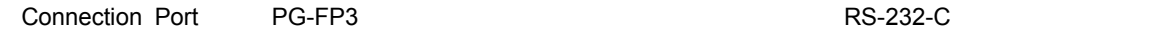

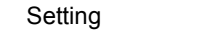

**Connection Port** 

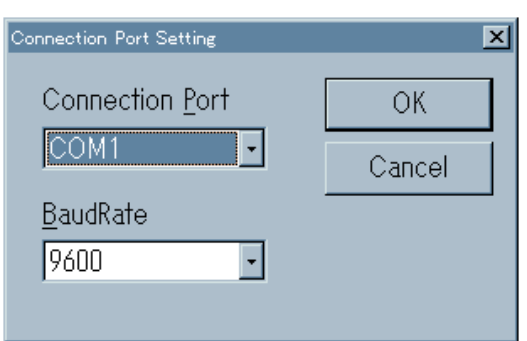

#### FLASHPRO3

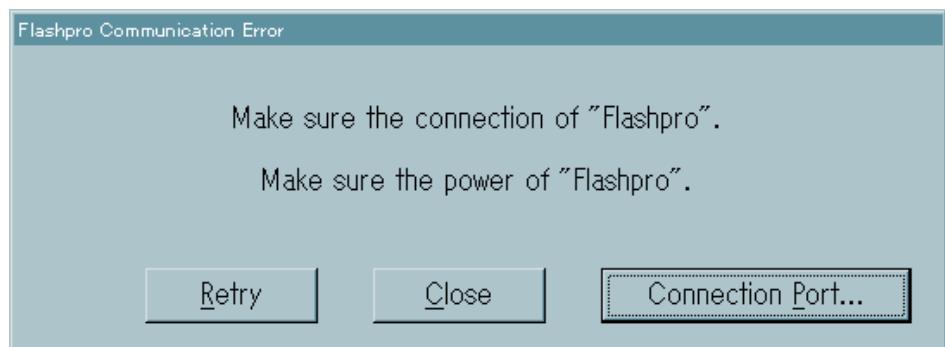

Connection Port...

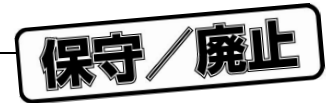

### 5. 3 Procedure

Procedure<br>Procedure

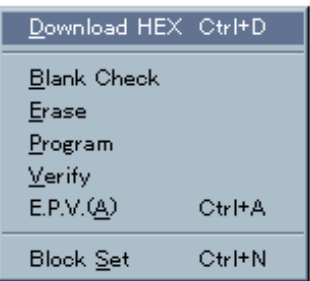

#### 5. 3. 1 Download HEX

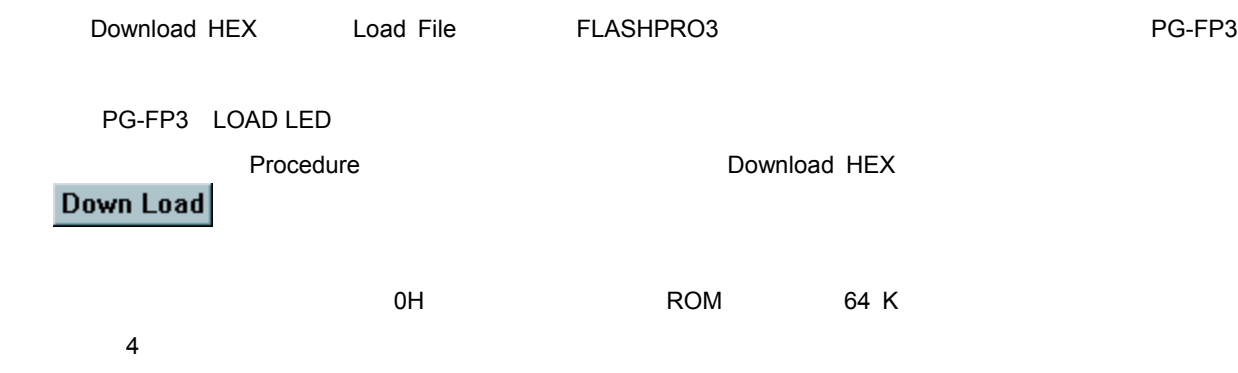

 $\star$ 

 $\star$ 

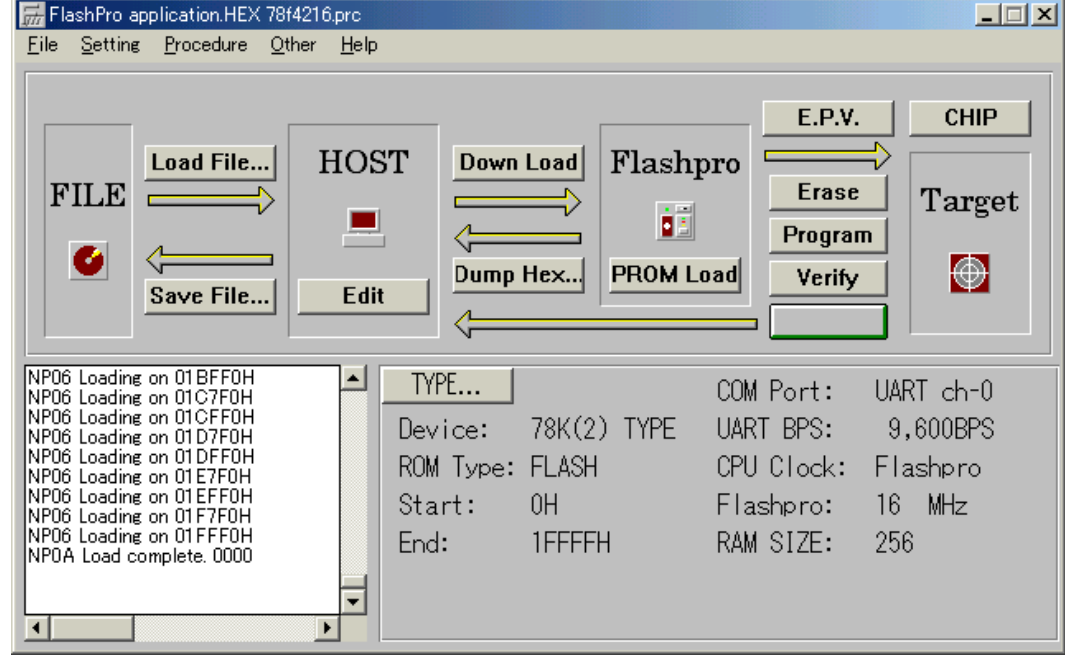

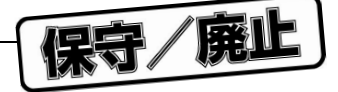

#### 5. 3. 2 Erase  $\star$

Erase しょうかん しんしゃ しんしゃ しんしゃ ひとん しんしゃ いっぱん いっぴん しんしゅう しんしゅう しんしゅう しんしゅう しんしゅう しんしゅう しんしゅう しんしゅう しんしゅう しんしゅう しんしゃ  $\rho$ ровник, сотрудник, сотрудник, сотрудник, сотрудник, сотрудник, сотрудник, сотрудник, сотрудник, сотрудник, со

 $\rho$  Procedure  $\rho$  and  $\rho$  and  $\rho$  and  $\rho$  are Erase Erase **Erase** ボタンをクリックすることで実行できます。 PG-FP3 ERASE LED

**1.** 7. ポップ・プレータ・ファイルにはなります。デバイスが

**2. EEPROM** Erase

Erase Erase Blank Check Erase ファンドランド Blank Blank Erase  $B$ lank $B$  $(1)$   $(2)$ 

NP2F Blank checking now... xxs NP0D Blank Check.. OK. NP0E Wait a moment, please. NP1C Pre-Erase Device.

#### Figure Blank the Contract of the Erase

NP2F Blank checking now... xxs NP3D Blank Check.. Failed NP18 Erase setting xxxs

NP1A Erase setting OK.

NP30 ROM Erasing now... xxxs......

NP0E ROM Erase... OK.

Area

NP1C ROM Erase... OK AREA x

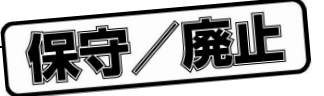

ER13 ROM Erase... Failed.

Area

ER5C ROM Erase... Failed. AREA

#### 5. 3. 3 Program

Program]は,ライタから送信されたデータをフラッシュ・メモリに書き込みます。また,書き込み後,

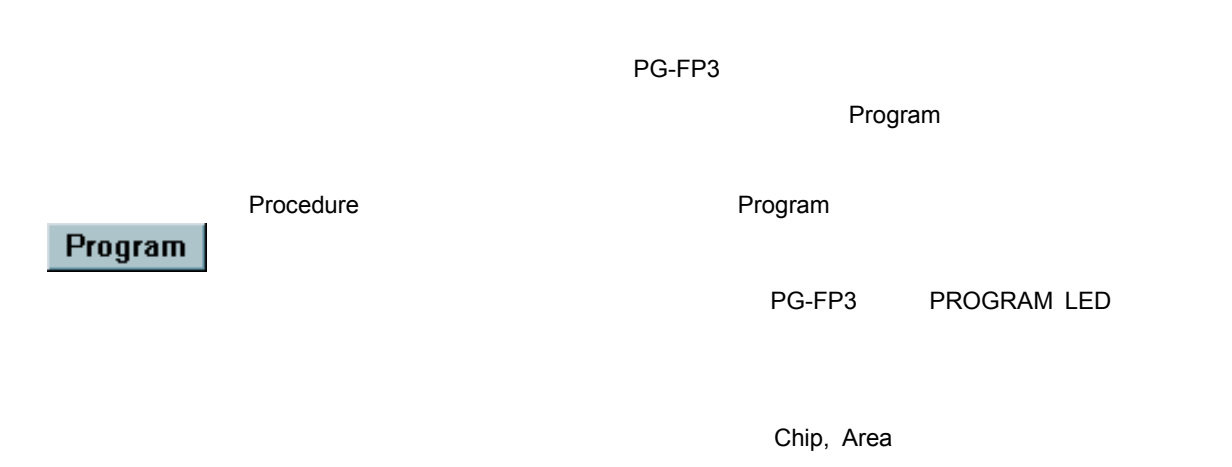

NP17 Programming 10 NP17 Programming 20

NP17 Programming 100

 $\overline{OK}$ 

NP12 Program..OK.

 $\star$ 

ER14 Program.. Failed at xxxxxH ER15 Cannot Program

 $\overline{c}$ 

 $PG$ -FP3  $\Box$ PG-FP3

5**章 コマンド・レファレンス**

PG-FP3 ろうごう こうこうかん こうしょうがく こうしょうかい こうしょうかい しゅうしょく

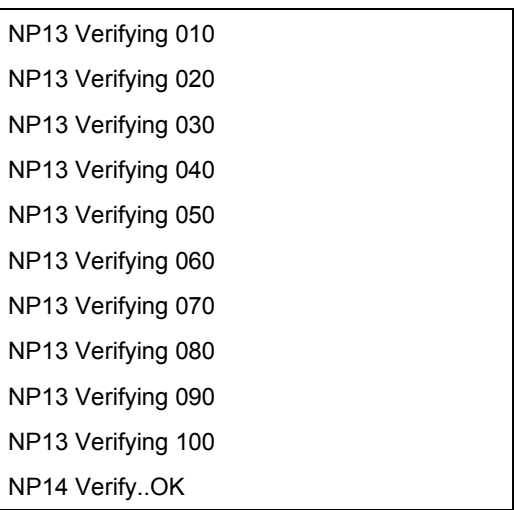

NP13 Verifying 01s NP13 Verifying 02s

NP13 Verifying 03s

NP14 Verify..OK

 $\overline{\text{OK}}$ 

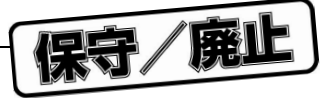

#### 5. 3. 4 Verify  $\star$

Verify]は,PG-FP3から書き込みデータを送信し,フラッシュ・メモリに書き込まれているデータとのベ

 $PG$ -FP3 $\blacksquare$ 

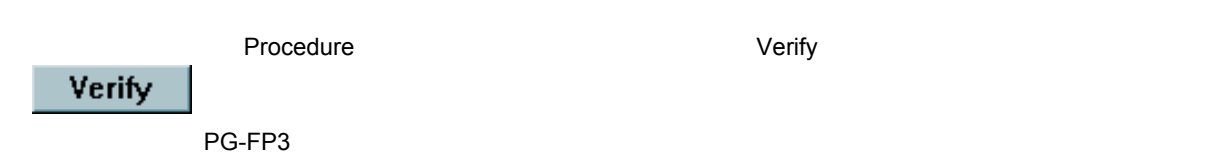

Program

PG-FP3 VERIFY LED

NP13 Verifying 10% NP13 Verifying 20%

NP13 Verifying 100%

OK

NP14 Verify... OK.

Area

NP1D Verify... OK. AREA x

ER16 Verify.. Failed at xxxxxxH ER17 Verify error.

Area

ER16 Verify... Failed at xxxxxxH ER5D Verify error.. AREA x

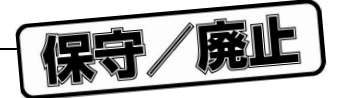

#### $5.3.5$  FPV  $\bigstar$

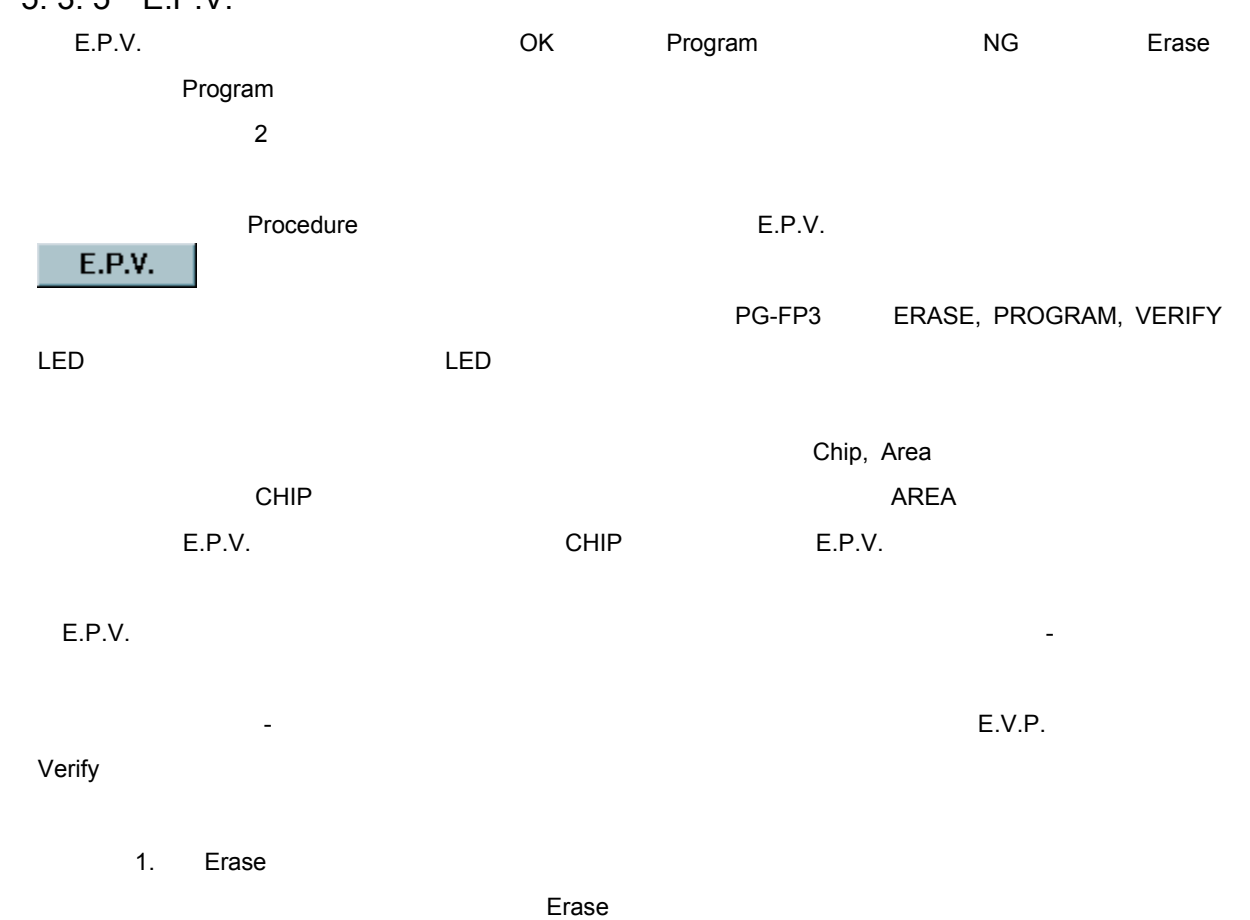

 **2. EEPROM** E.P.V.

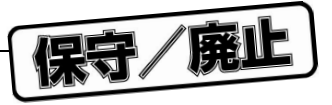

#### 5. 3. 6 Chip set/Area set  $\star$

Chip set/Area set

 $AREA$ 

CHIP, AREA 2つのモードが存在した場合について説明します。コマンドの遷移は,起動時にCHIPモード

CHIP AREA CHIP ...

Chip set/Area set

 $\blacksquare$   $\blacksquare$   $\blacks$ 

Procedure **The Chip set/Area set**  $\text{Cov}_\text{C}$ 

 $\bigstar$ 

5**章 コマンド・レファレンス**

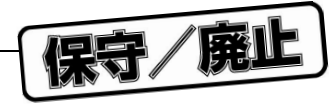

5 2 **エリア・モード画面**

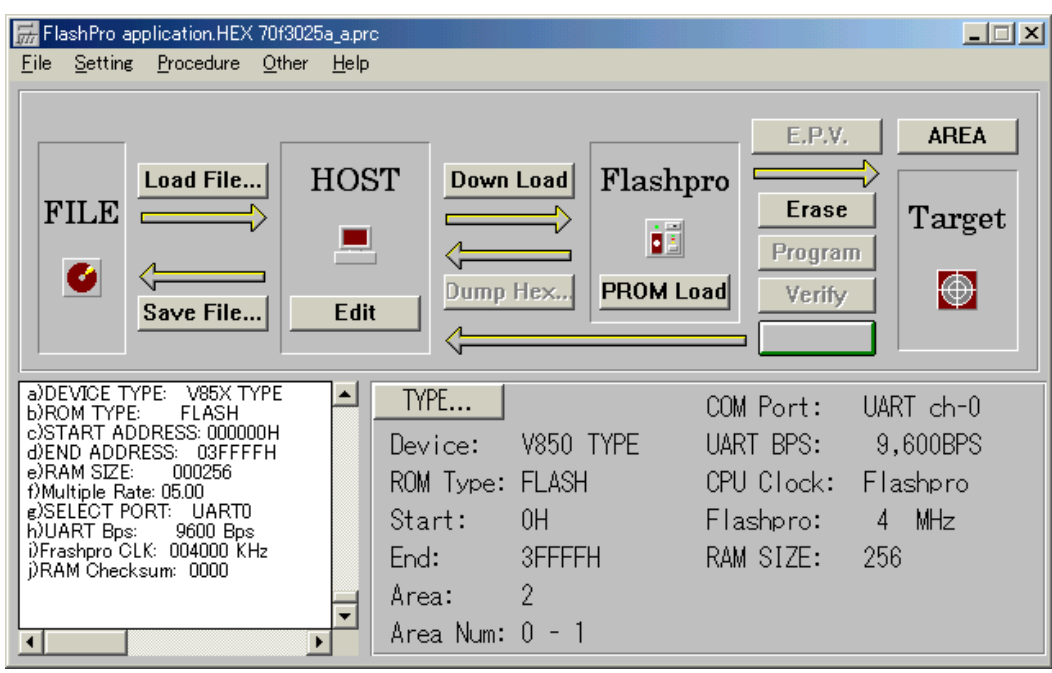

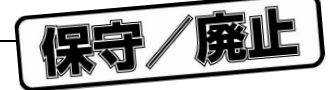

#### 5. 4 Other

つther ここには、それます。ここは、それます。ここは、それます。ここは、それます。ここは、おもに付加機能については、まずについては、まずについては、ここは、おもに付加機能については、ここは、ここは

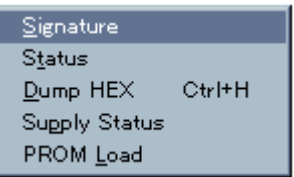

#### 5. 4. 1 Signature

Signature

コマンドのサイトでは、これます。<br>
コマンドの場合は、これます。<br>
コマンドのプルダウン・メニューのプルダウン・メニューがあります。<br>
コマンドのプルダウン・メニューがあります。<br>
コマンドのプルダウン・メニューが、<br>
コマンドのプルダウン・メニューが、<br>
コマンドのプルダウン・メニューが、<br>
コマンドのプルダウン・メニューが、<br>
コマンドのプルダウン・メニューが、<br>
コマンドのプルダウン・メニューが、

 $\mu$  PD75F4264

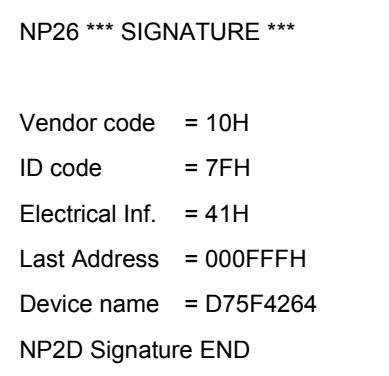

#### 5. 4. 2 Status

Status PG-FP3 TYPE RESERVING PG-FP3

<u>Theral Status</u> Company of the Term of the Status Status Status

- Device Type
- ROM Type
- Start Address
- End Address
- RAM Size
- Multiple Rate
- Select Port
- SIO Clock/UART bps
- Flashpro Clock/Target Clock
- RAM Checksum $\bullet$

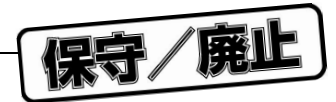

#### 5. 4. 3 Dump HEX  $\bigstar$

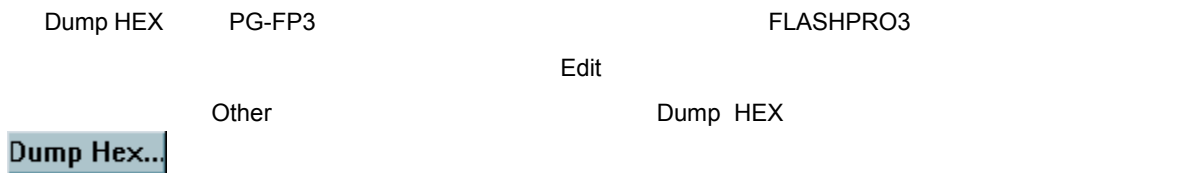

アップ・ロードするアドレス範囲外のエディット・データはFFHとなります。

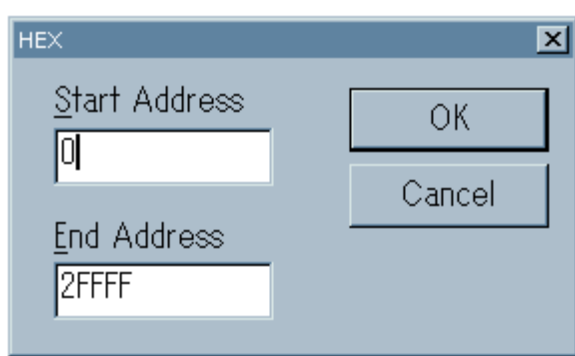

Edit

Edit<sub>t</sub><br>
FLASHPRO3

 $\blacksquare$   $\blacksquare$   $\blacks$ 

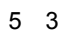

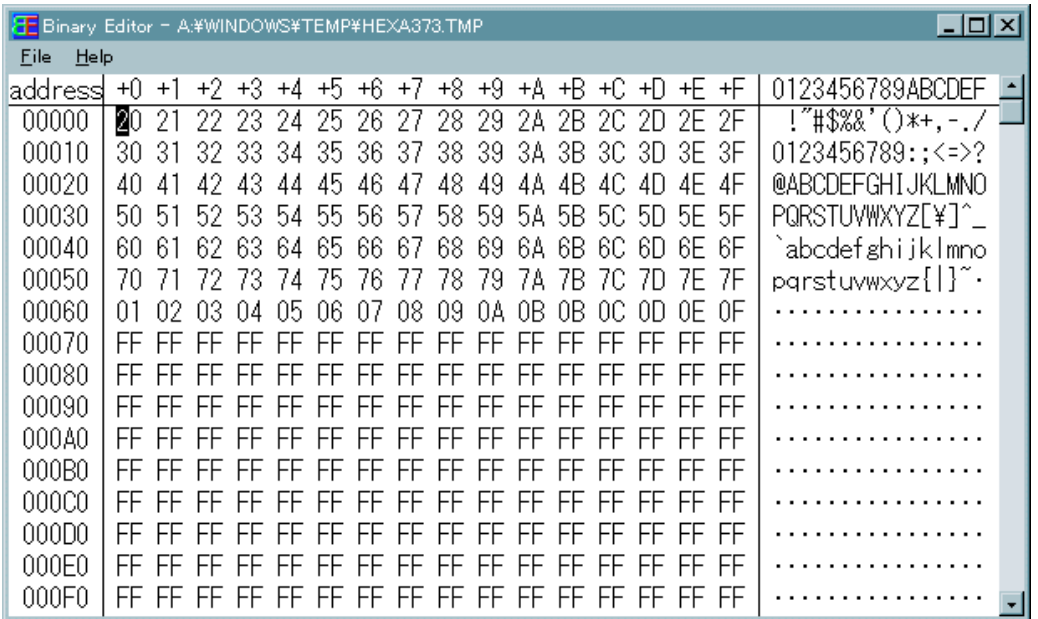

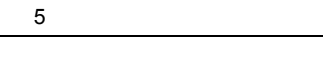

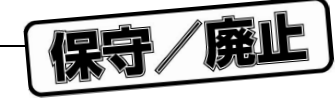

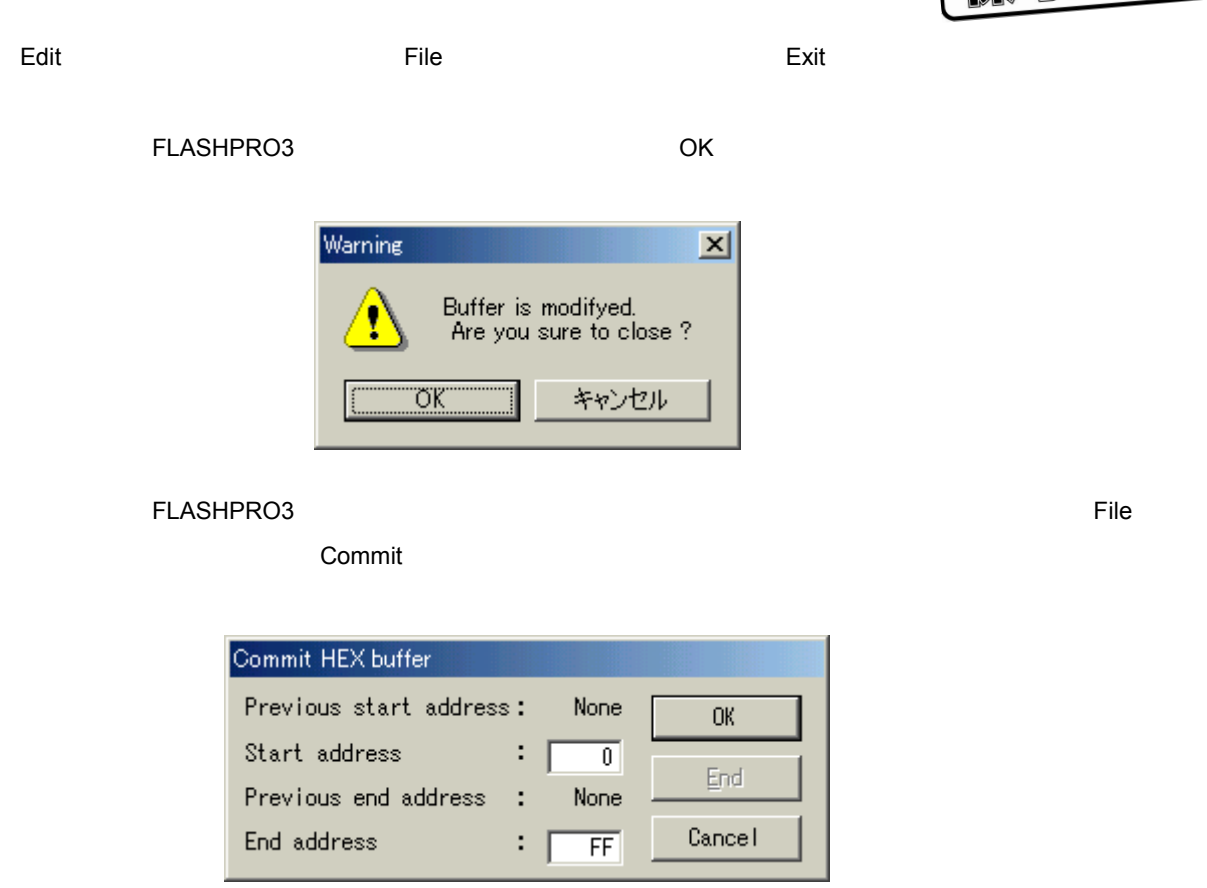

" Start address" " End address" OK

 $\blacksquare$ End $\blacksquare$ 

FLASHPRO3 FFH

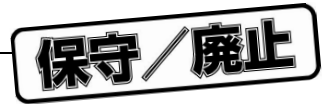

### 5. 4. 4 Supply Status

Supply Status Model (VDD) Other **Called Transformation** Supply Status

#### 5. 4. 5 PROM Load

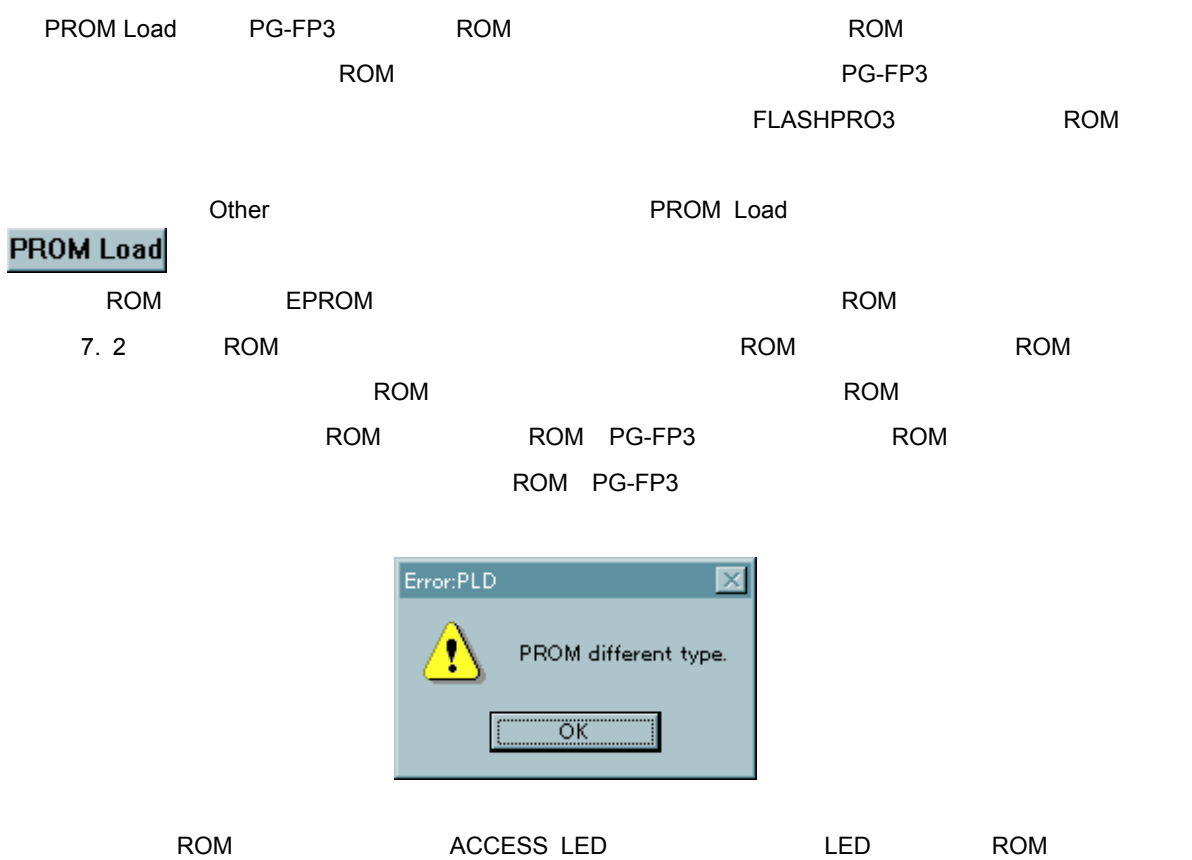

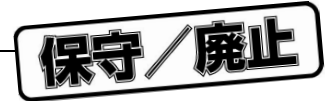

# 5. 5 Help

Help]をクリックすると,次のようなプルダウン・メニューが表示されます。ここは,ヘルプ・ファイルの

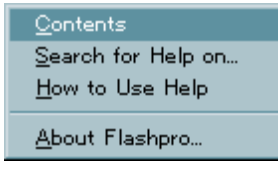

5**章 コマンド・レファレンス**

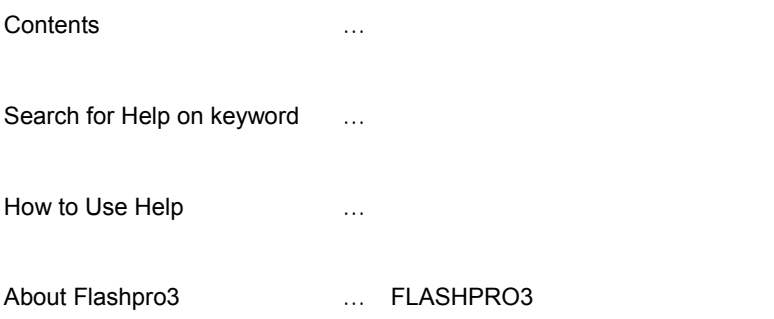

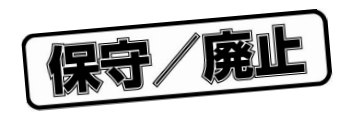

6**章 スタンド・アローン機能**

#### $PG-FP3$

6. 1 **機 能**

 $\star$ 

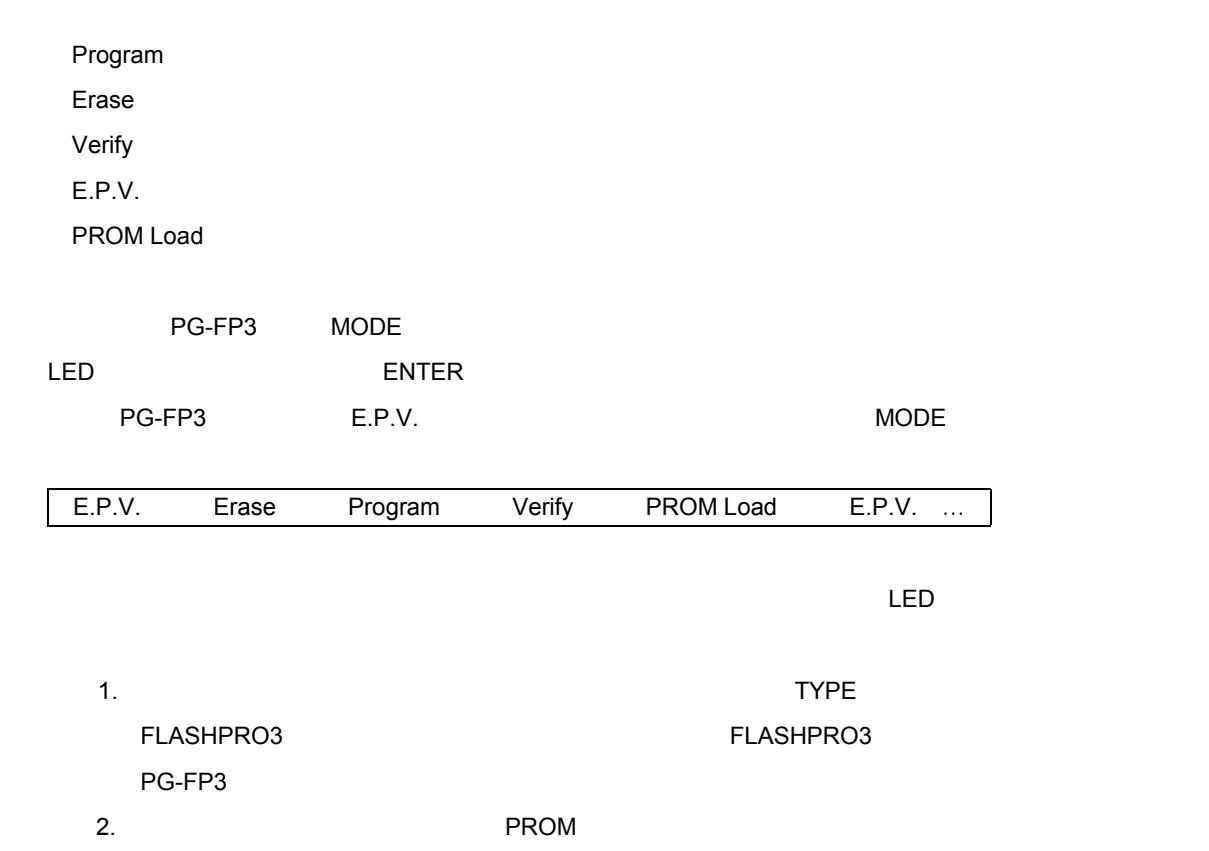

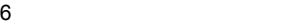

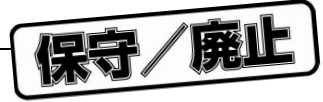

## 6. 2 **操作方法**

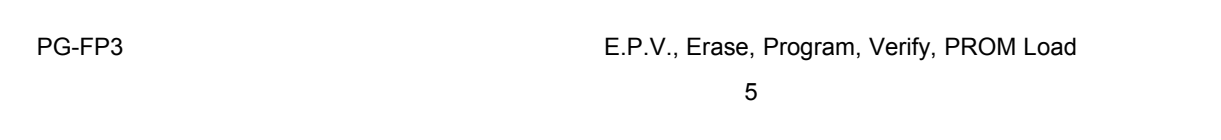

#### **TYPE**

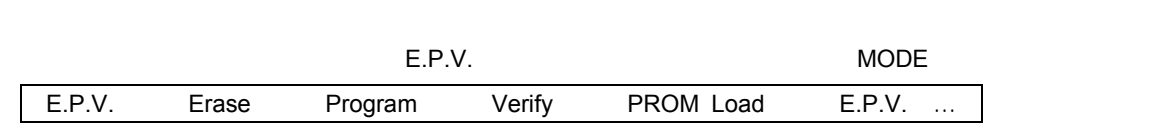

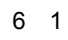

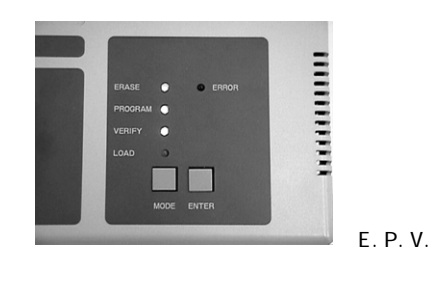

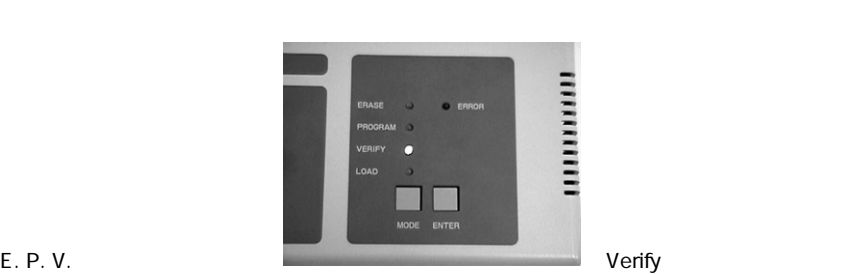

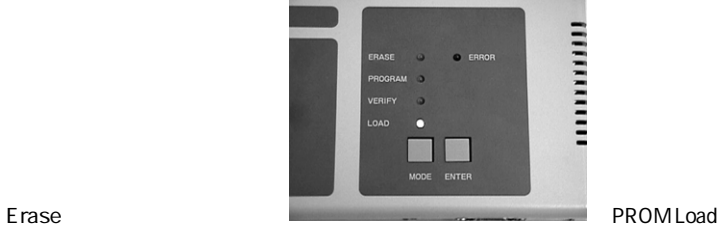

ENTERキーを押すことにより,現在選択されているコマンドを実行できます。実行中は,モードを示すLED

Program

...........

#### **19ROM Load** E.P.V., Program Verify

ERROR

 $\star$
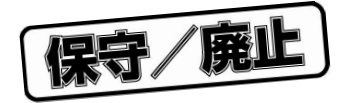

## 7. 1 **製品形状および動作環境**

7 1 **製品形状および動作環境**

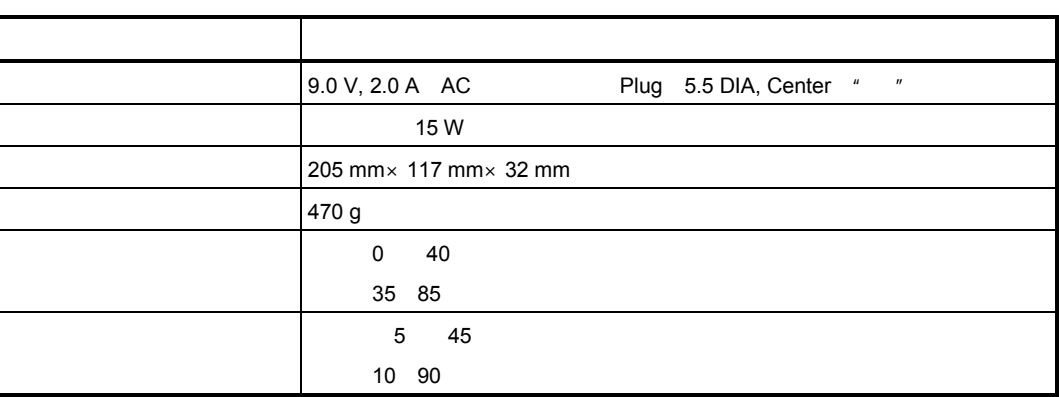

7**章 ハードウエア仕様**

 $AC$ 

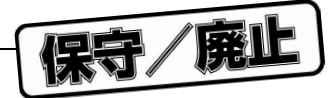

## 7. 2 **マスタ**ROM**ソケット仕様**

 $\lambda$  ROM  $\lambda$  32 PIN  $\lambda$ 

**写真**7 1 **マスタ**ROM**の装着**

7**章 ハードウエア仕様**

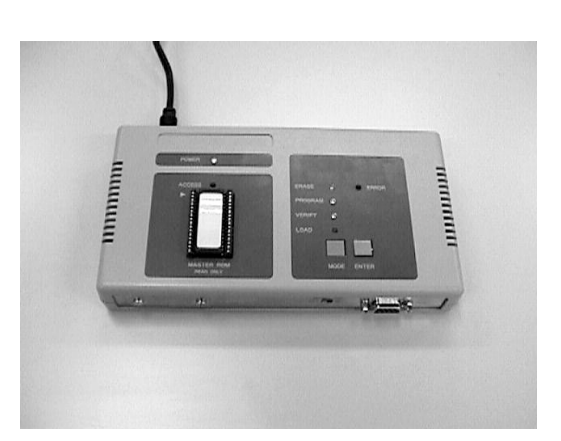

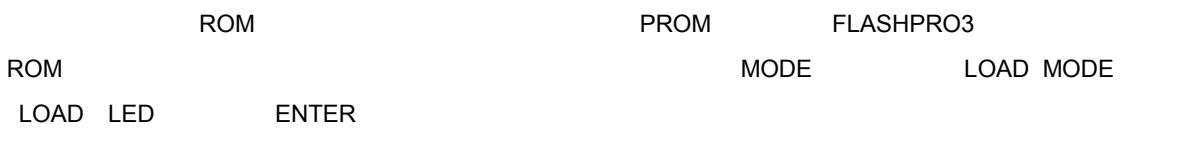

FLASHPRO3**の場合]**

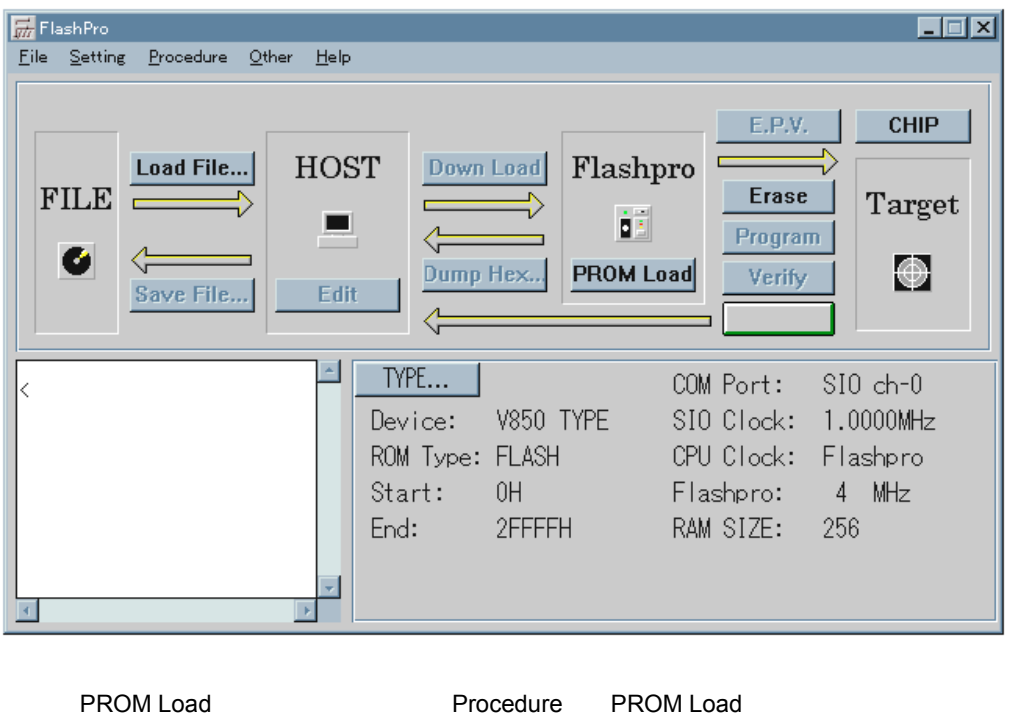

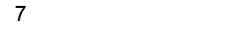

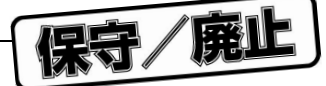

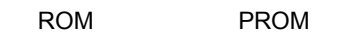

**z** 2 ROM PROM

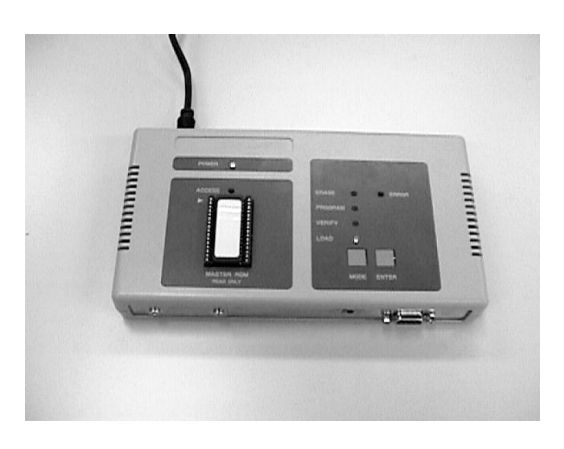

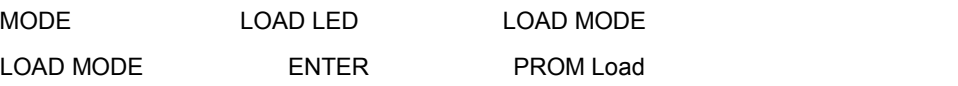

**7** 3 **PROM Load** 

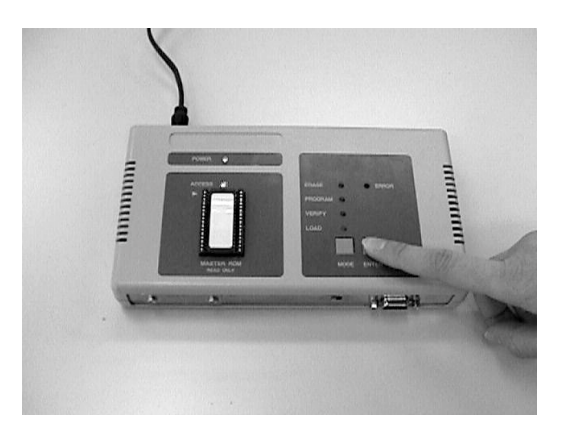

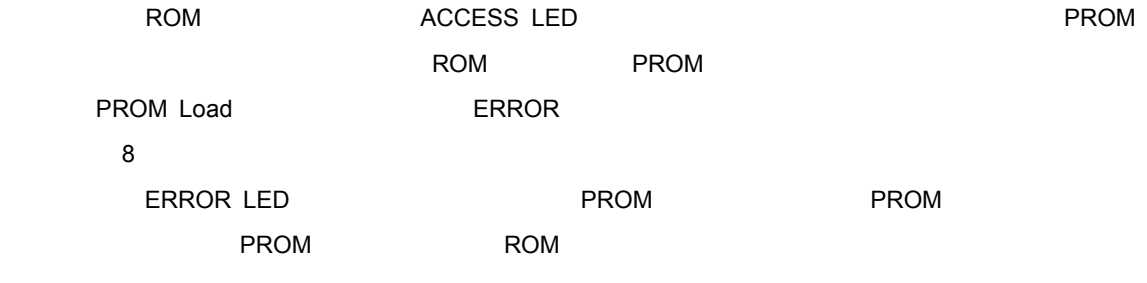

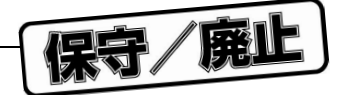

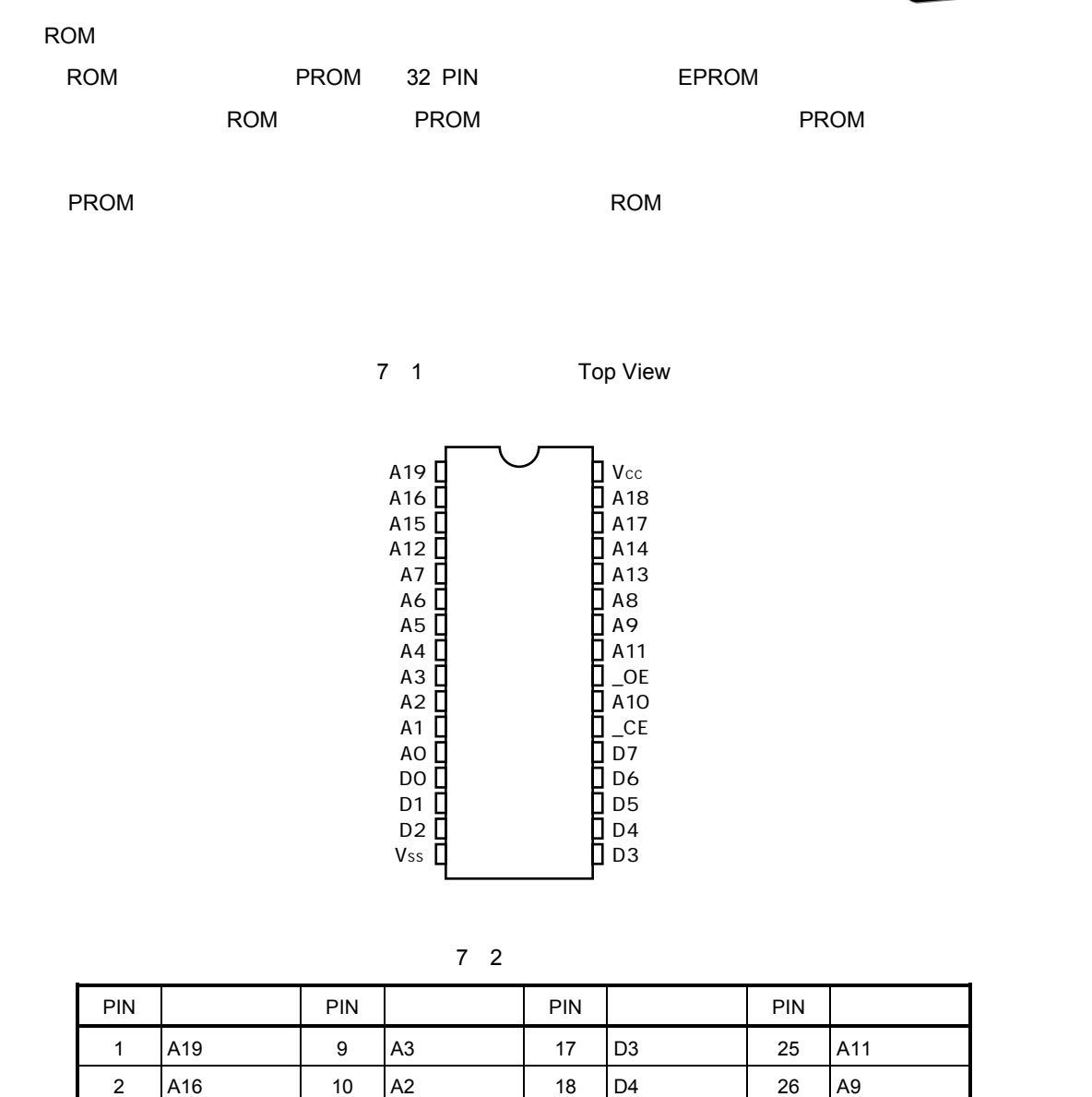

3 |A15 | 11 |A1 | 19 |D5 | 27 |A8 4 |A12 | 12 |A0 | 20 |D6 | 28 |A13 5 A7 13 D0 21 D7 29 A14 6 |A6 | 14 |D1 | 22 |\_CE | 30 |A17 7 |A5 | 15 |D2 | 23 |A10 | 31 |A18 8 | A4 | 16 | Vss GND | 24 | \_OE | 32 | Vcc

7 2 1 M 512 K 256 K

A19, A18 NC

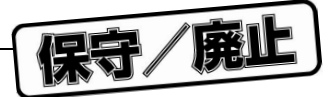

 $\star$  7.3

RS-232-C

HOST I/F SELECT
RS-232-C

PG-FP3

RS-232-C

7 3 RS-232-C

 $\star$ 

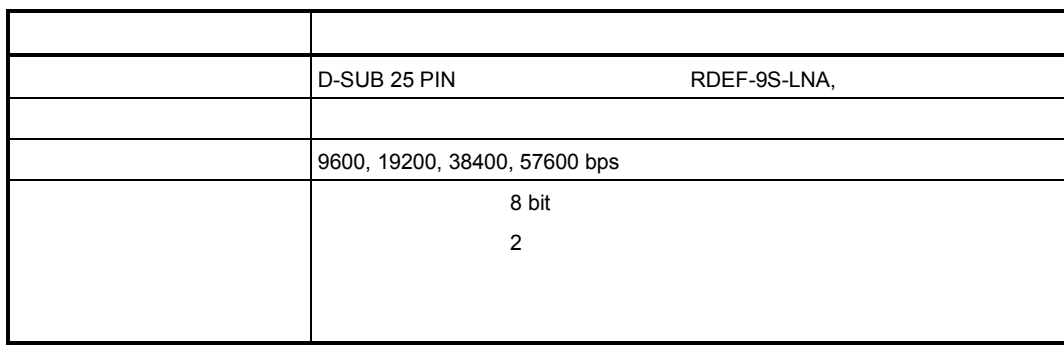

 $R$ S-232-C $\sim$ 

 $\sim$  2600 bps  $\sim$  2600 bps  $\sim$ 

Connection Port

7 2 **通信エラー・ダイアログ**

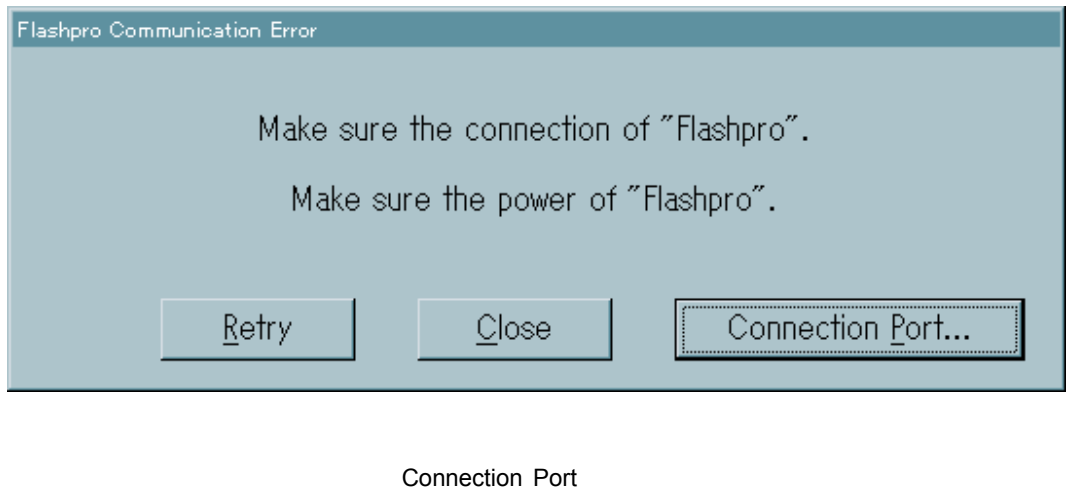

 $N$  indows  $\sim$ 

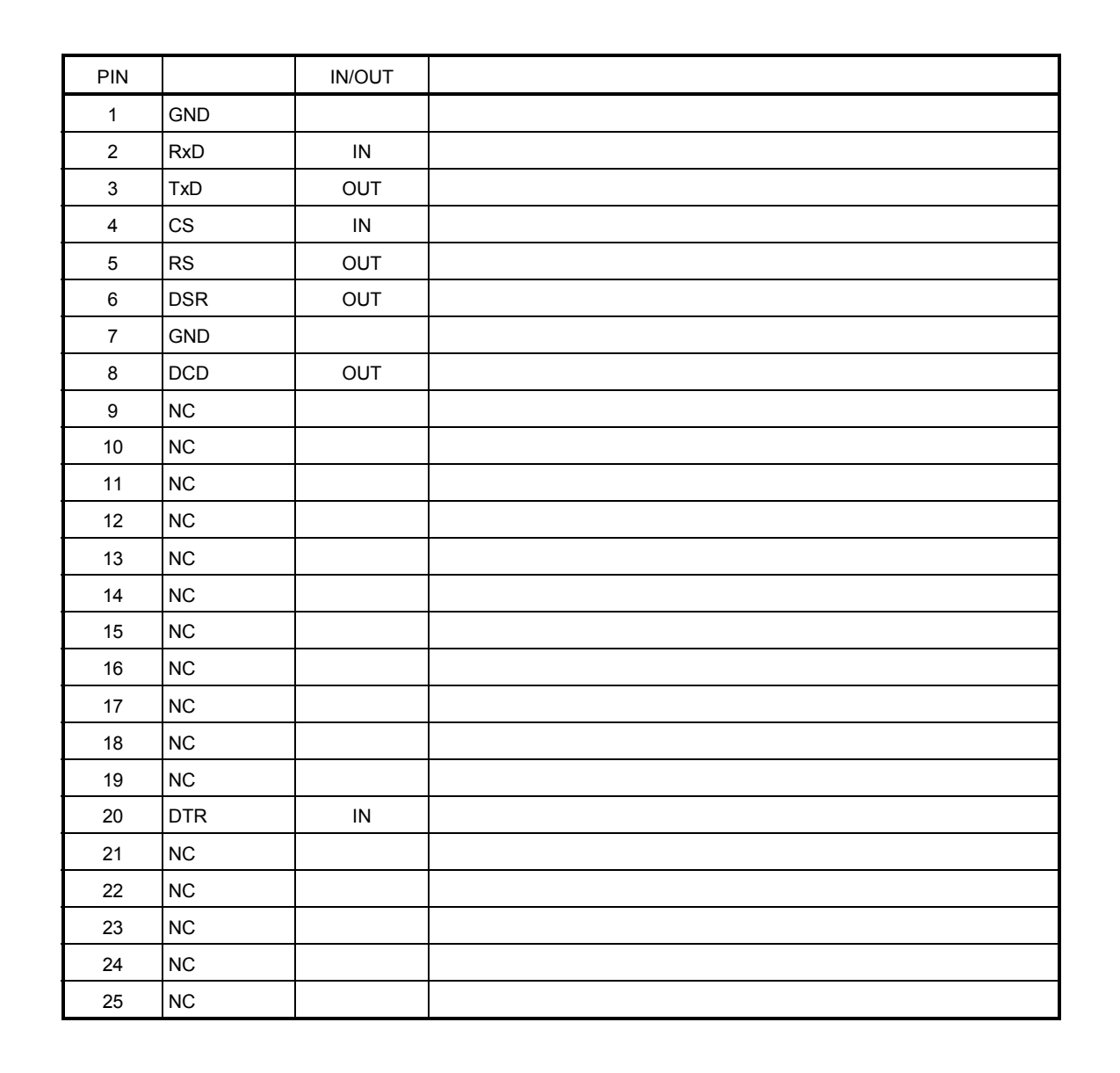

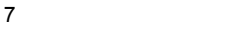

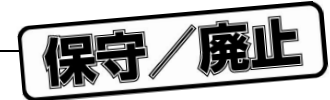

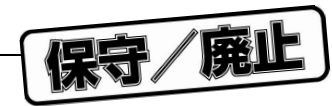

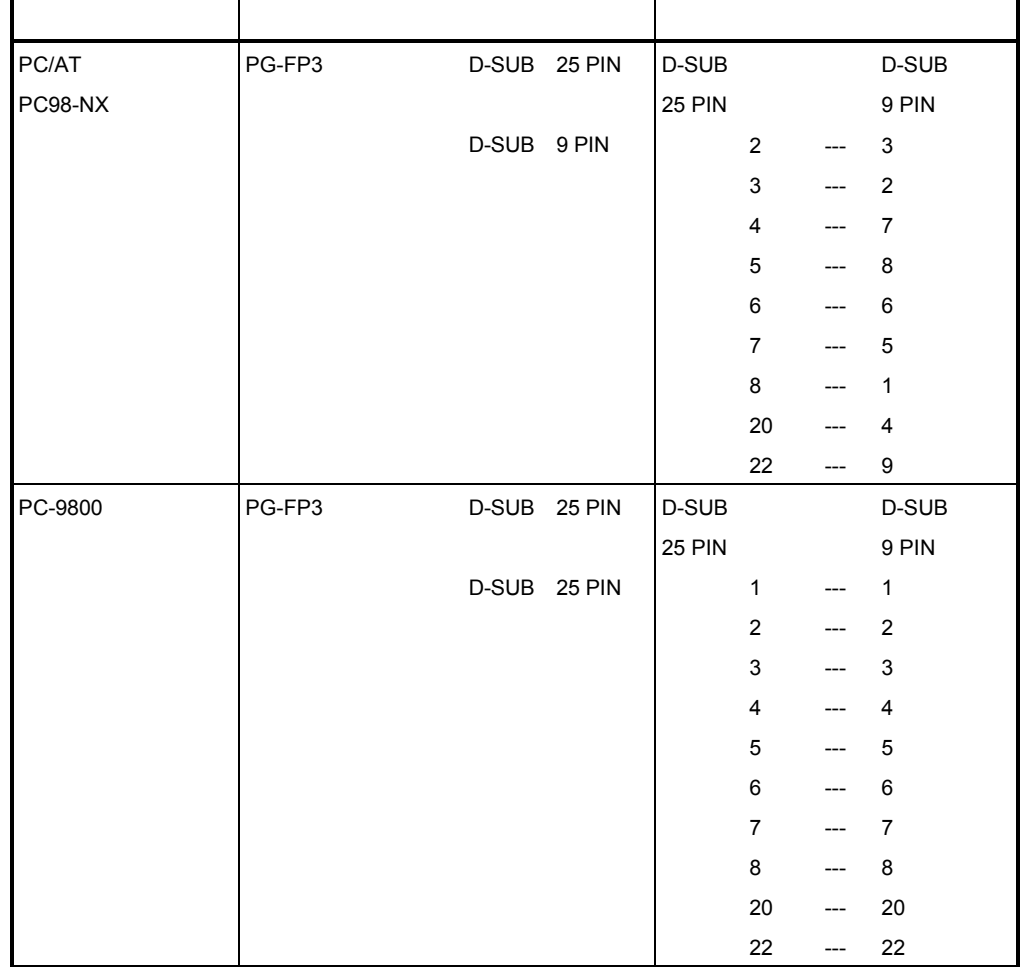

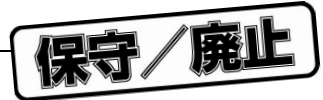

7. 4 **ターゲット・インタフェース仕様**

GND, SI, SO, SCK, CLK, \_RESET, VDD, VPP, HS

 $\frac{2}{\sqrt{2}}$ 

7 4 **各インタフェース信号の耐圧**

| SI, SO, SCK, CLK,      | 5.0V          |
|------------------------|---------------|
| RESET, V <sub>DD</sub> | 6.0 V 15.0 V  |
| V <sub>PP</sub>        | 10.0V         |
|                        | 11.0 V 15.0 V |

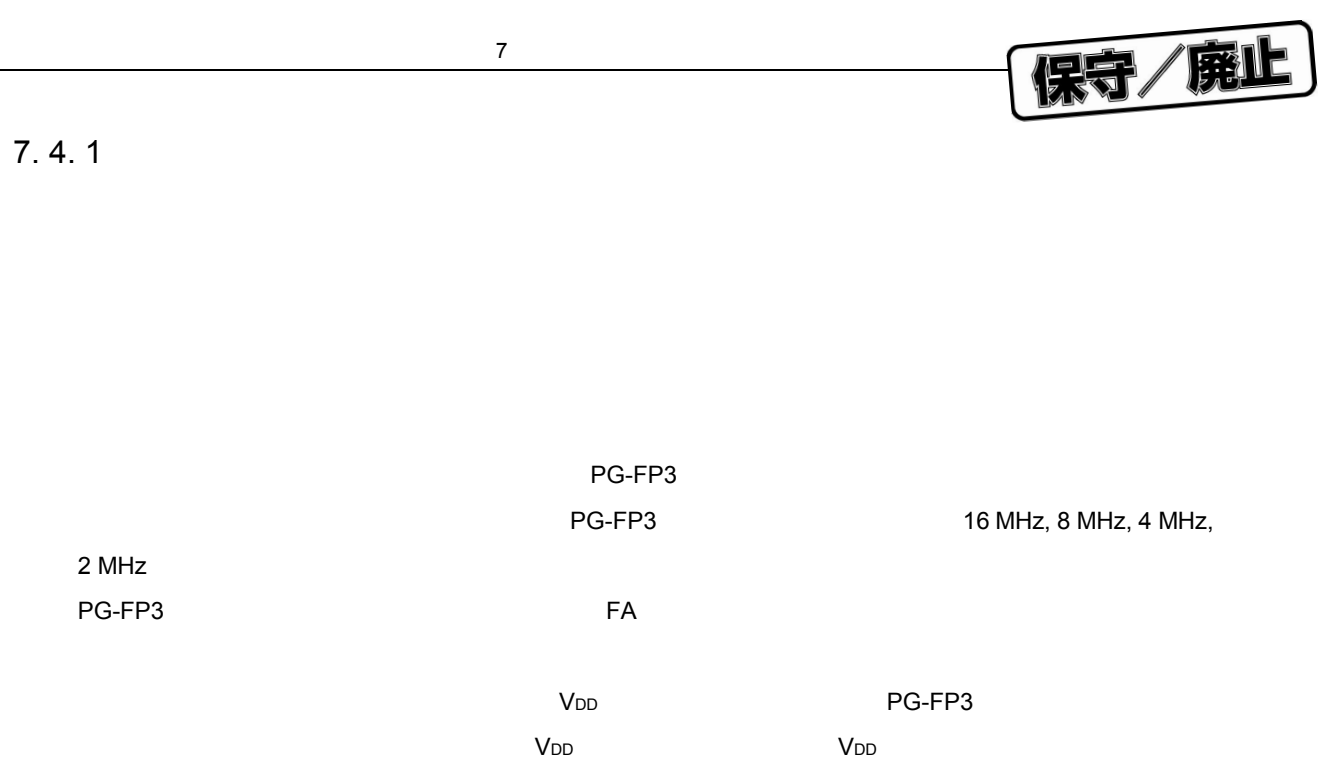

 $\overline{2}$ 

 $PG-FP3$ 

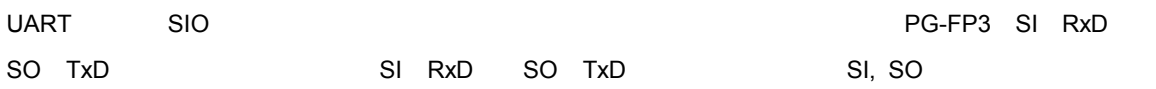

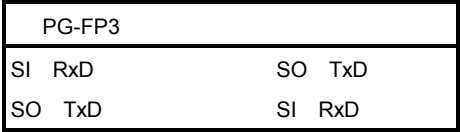

 $l^2$ Cには、それには、PG-FP3 SI SDには、PG-FP3 SDによる **SCK** SI

 $FA$ 

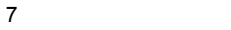

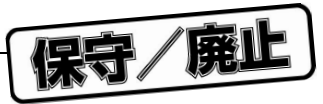

## PG-FP3

PG-FP3 CLK

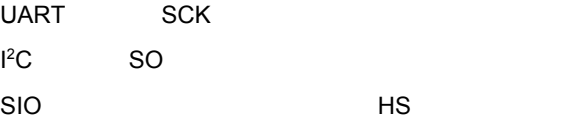

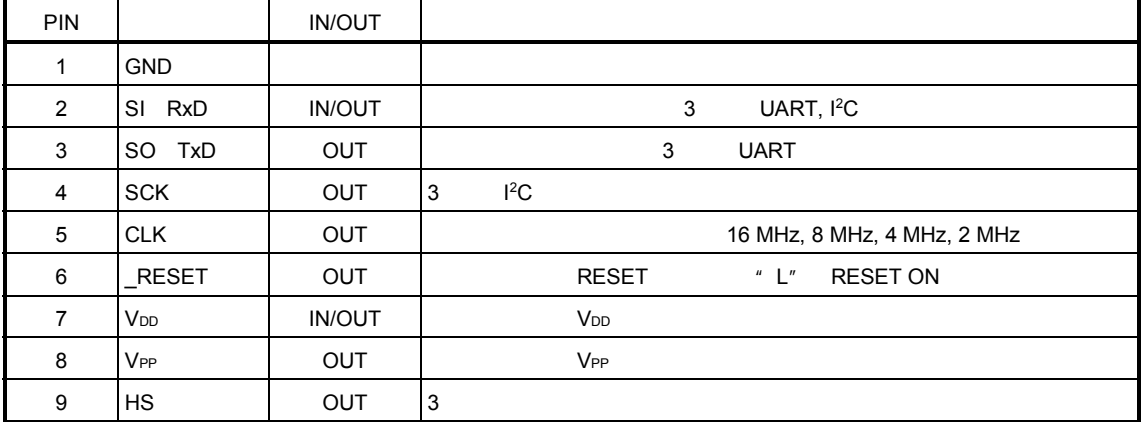

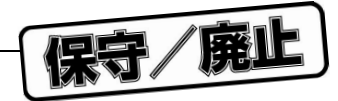

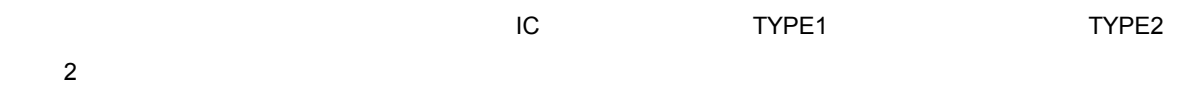

7**章 ハードウエア仕様**

 $40 \text{ cm}$ 

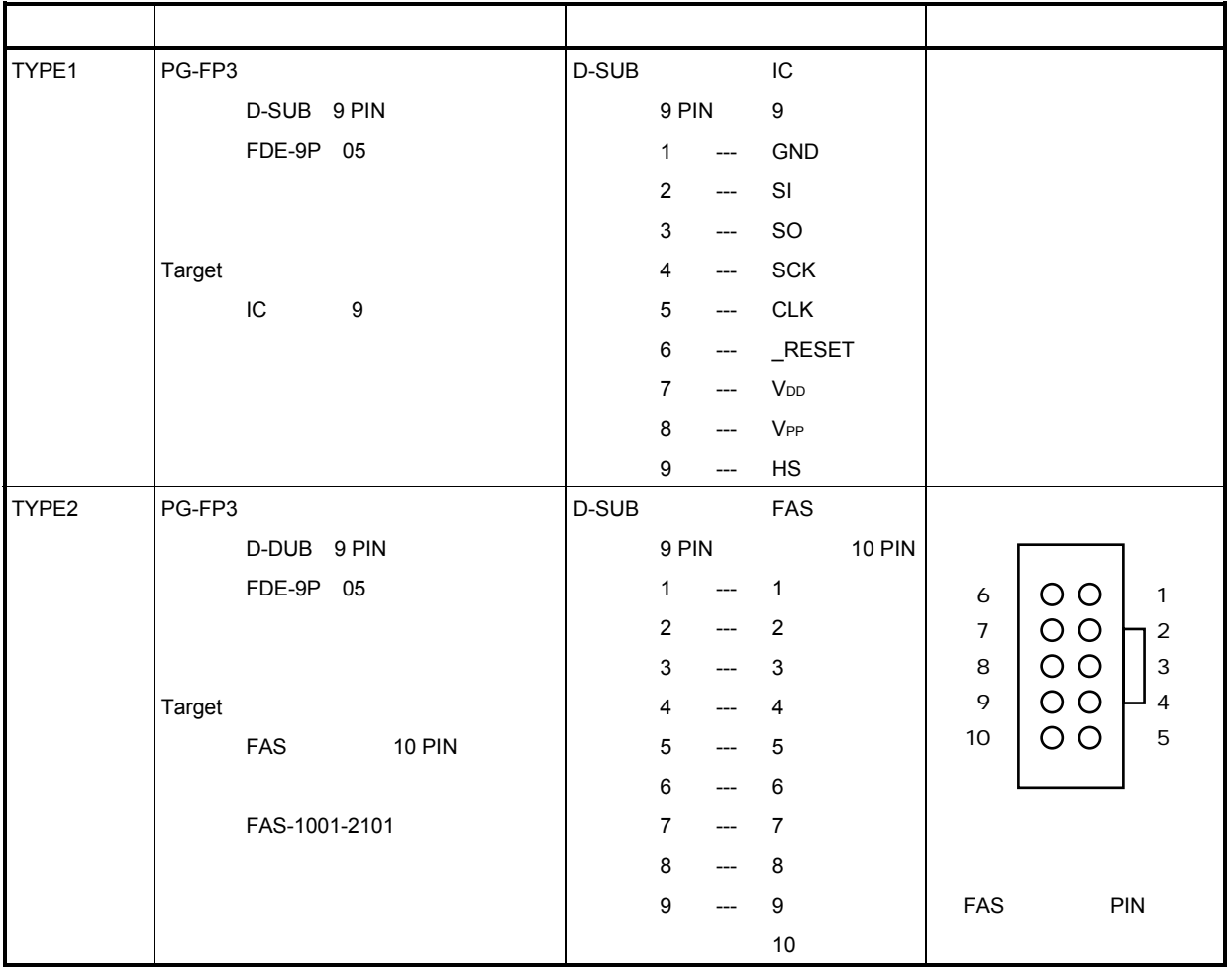

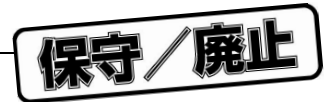

## 7. 4. 2 **等価回路および負荷条件**  $\star$

次にPG-FP3本体側のターゲットとのインタフェース等価回路と,ターゲット側で満足すべき回路例(負荷

 $SI$ 

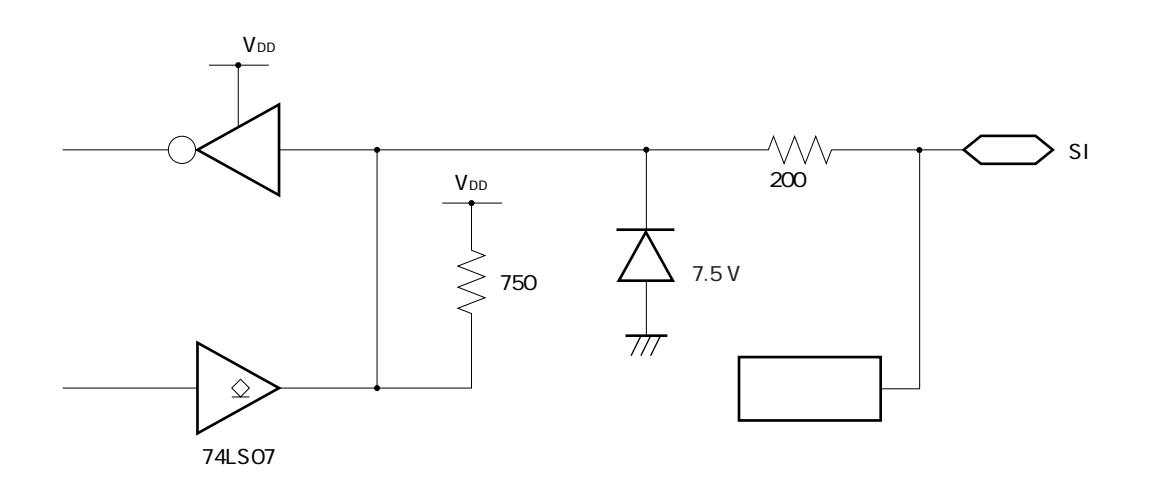

7**章 ハードウエア仕様**

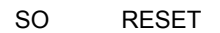

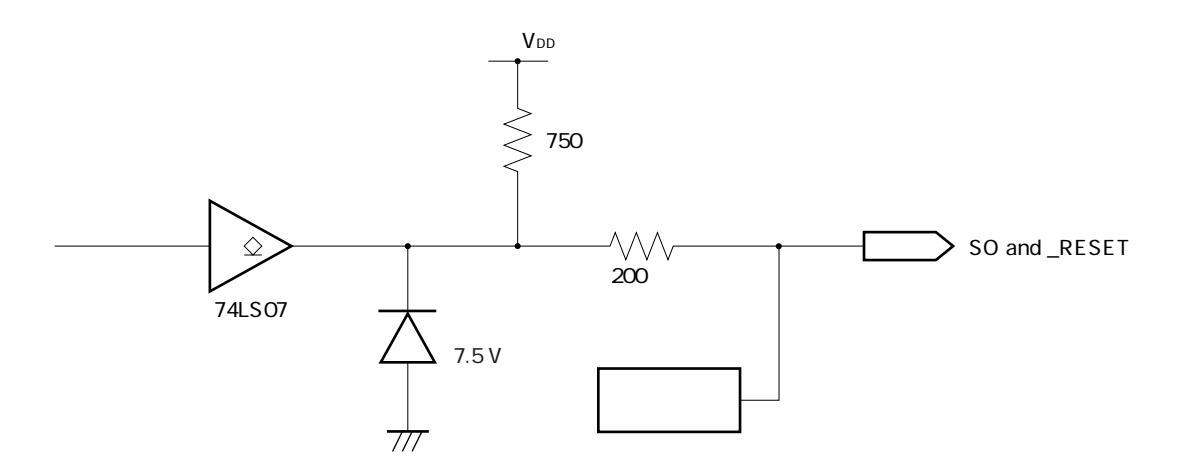

CLK

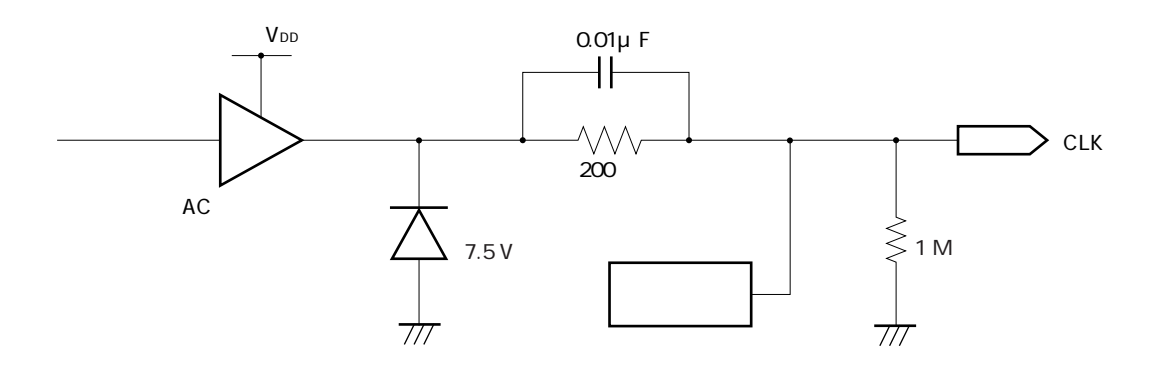

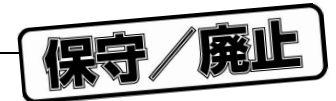

 $\overline{7}$ 

SCK

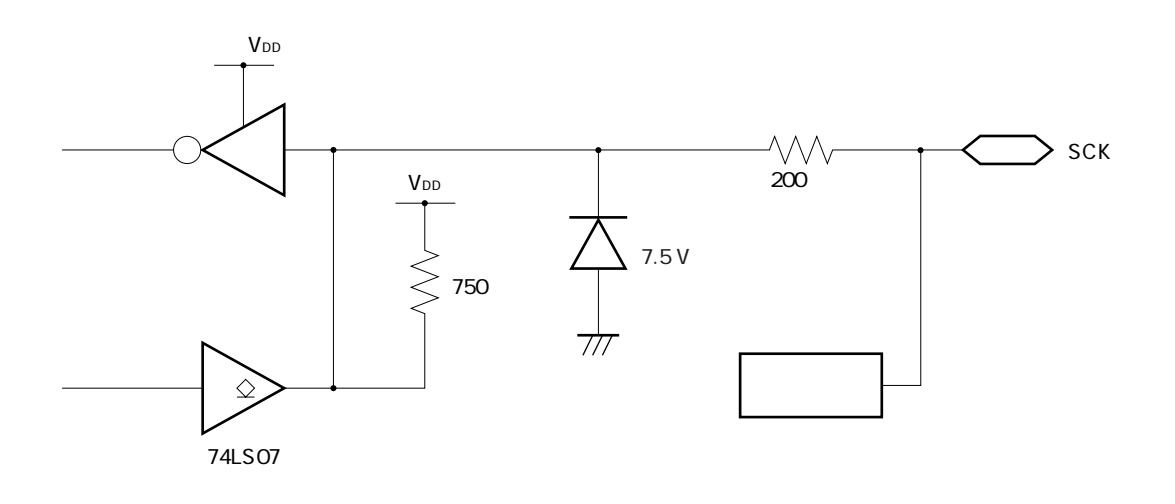

 $HS$ 

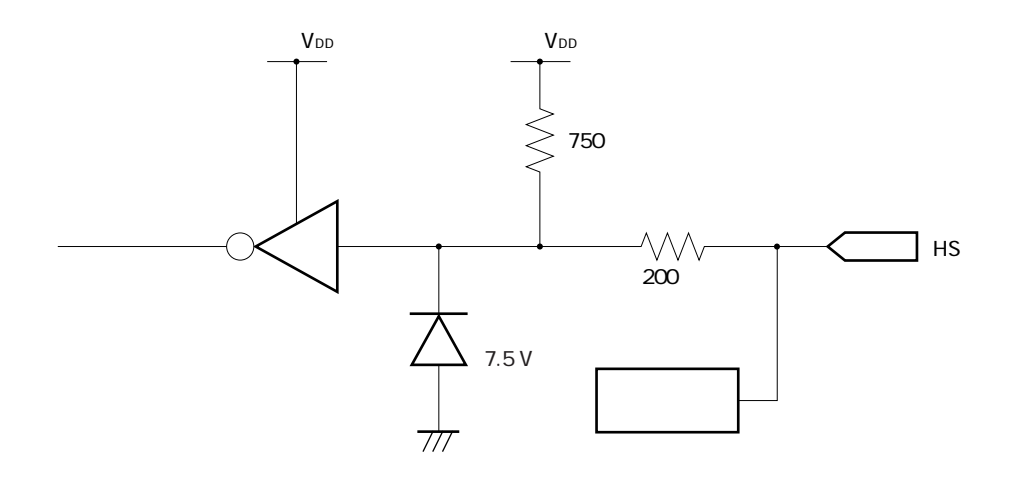

V<sub>DD</sub>

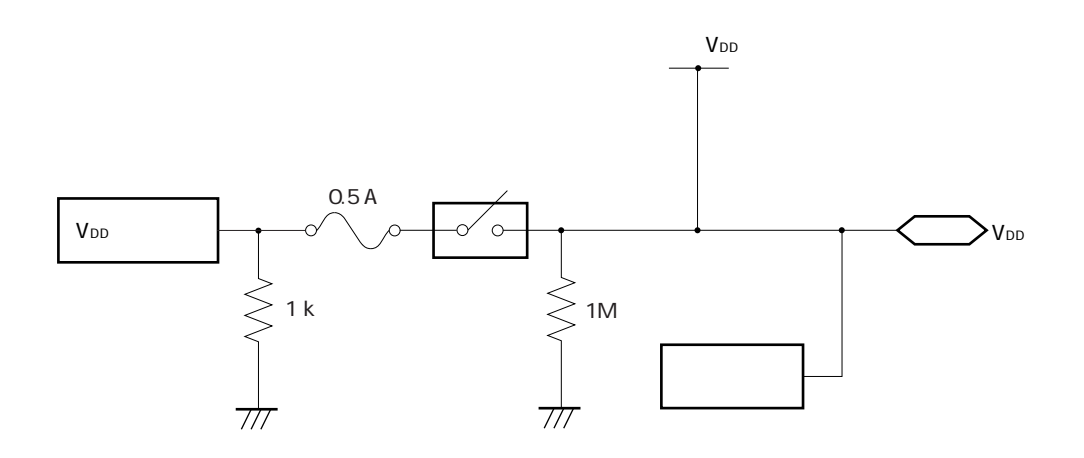

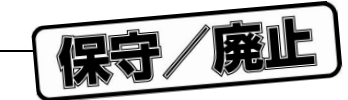

7**章 ハードウエア仕様**

 $V_{PP}$ 

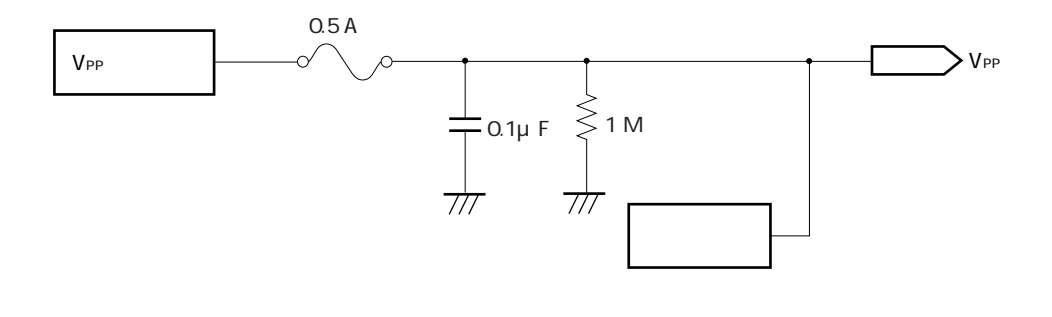

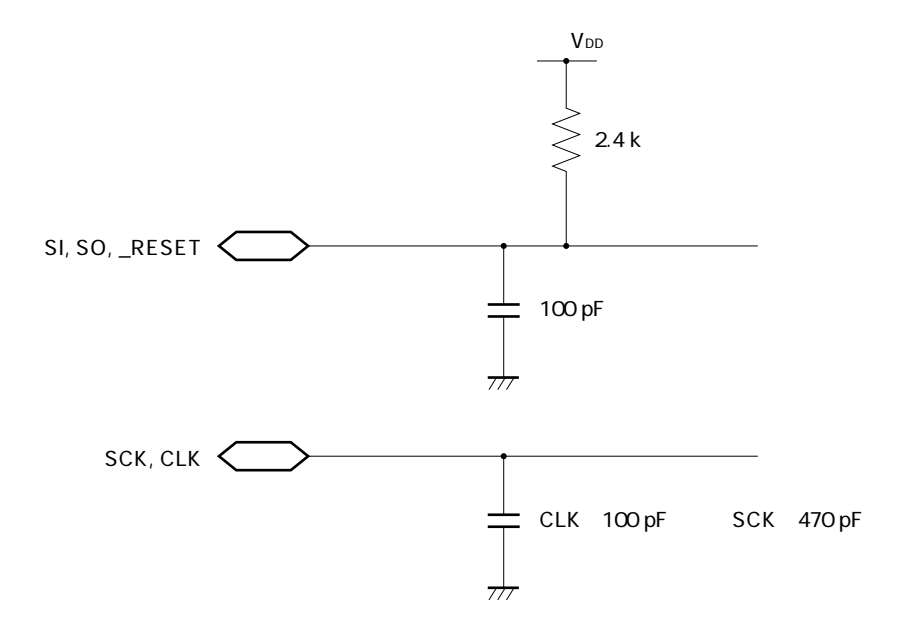

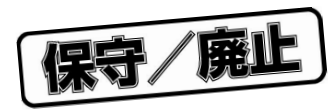

8**章 エラー・メッセージとその対策**

 $\star$ 

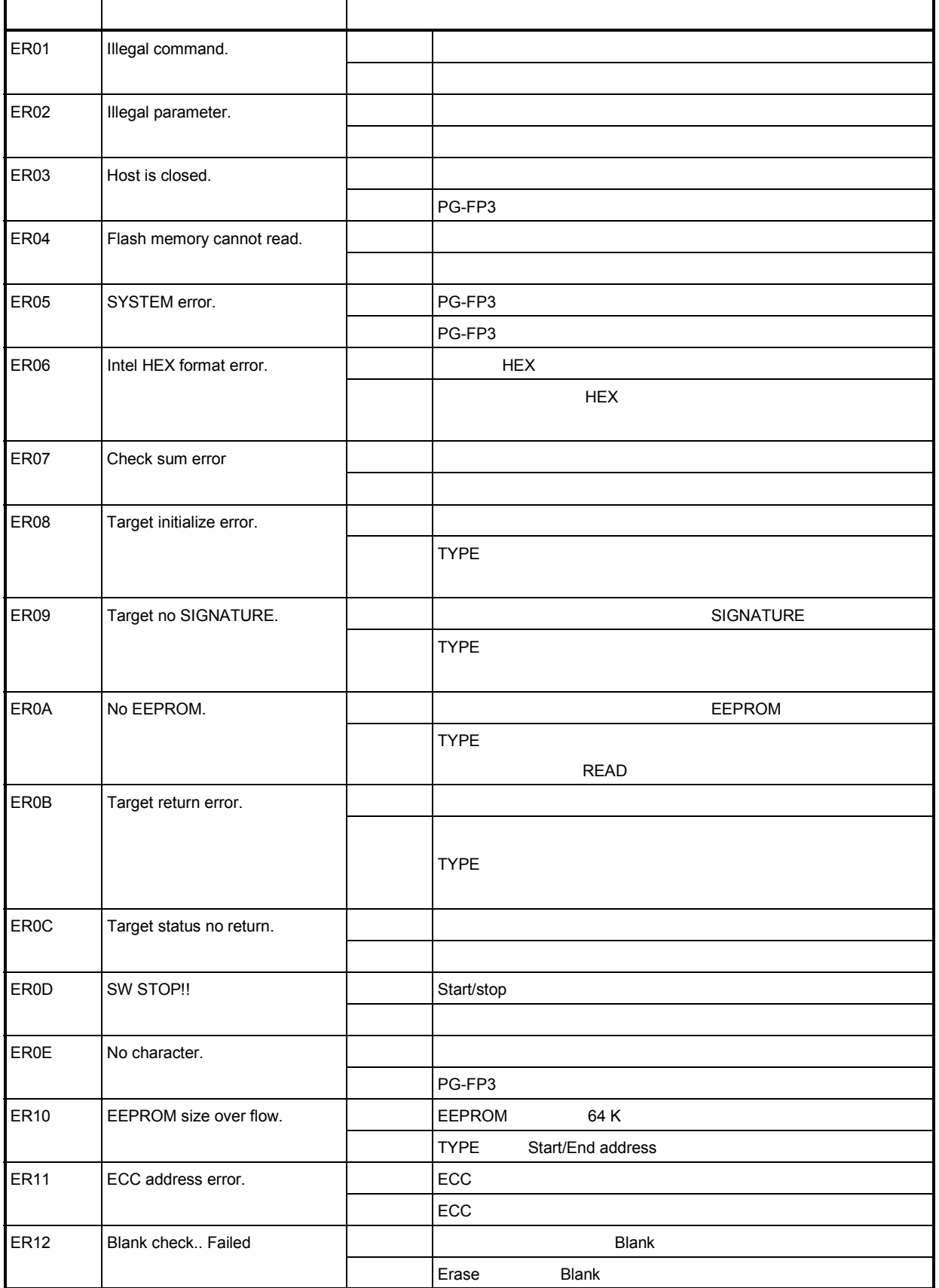

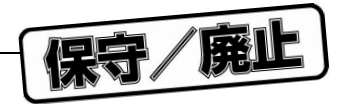

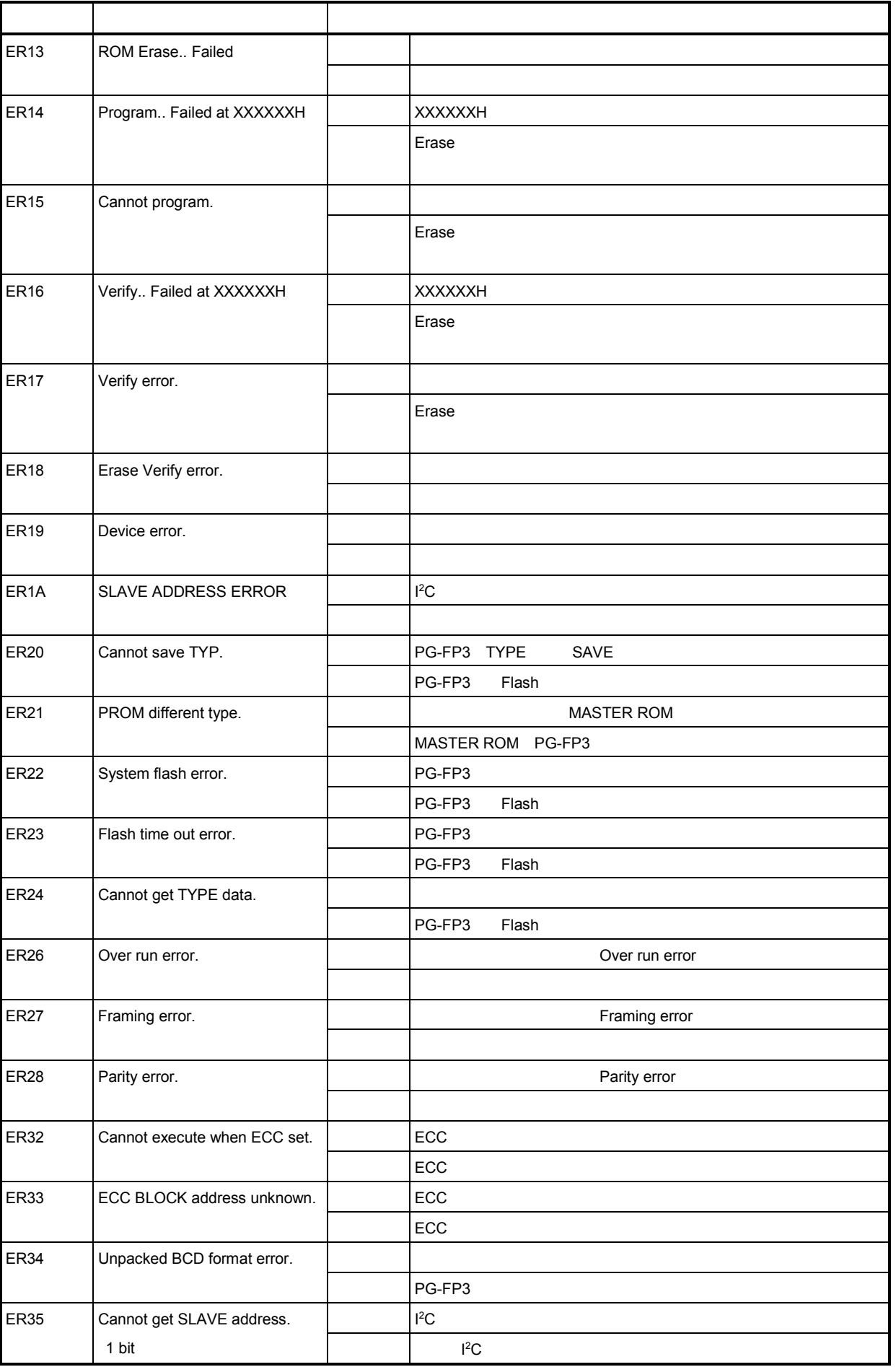

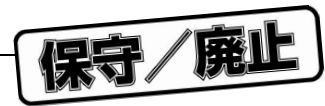

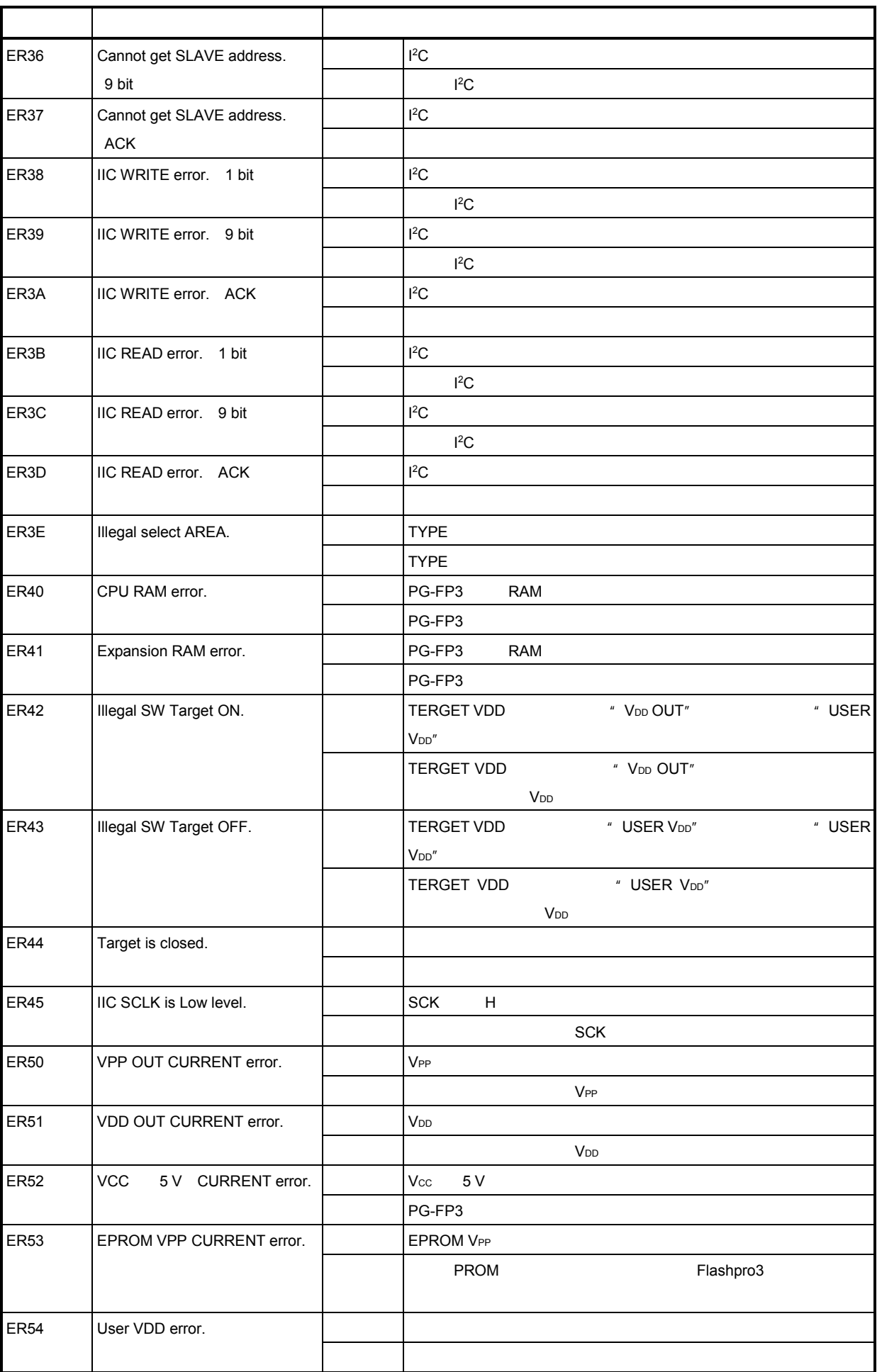

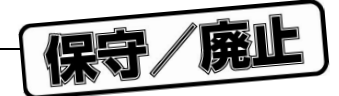

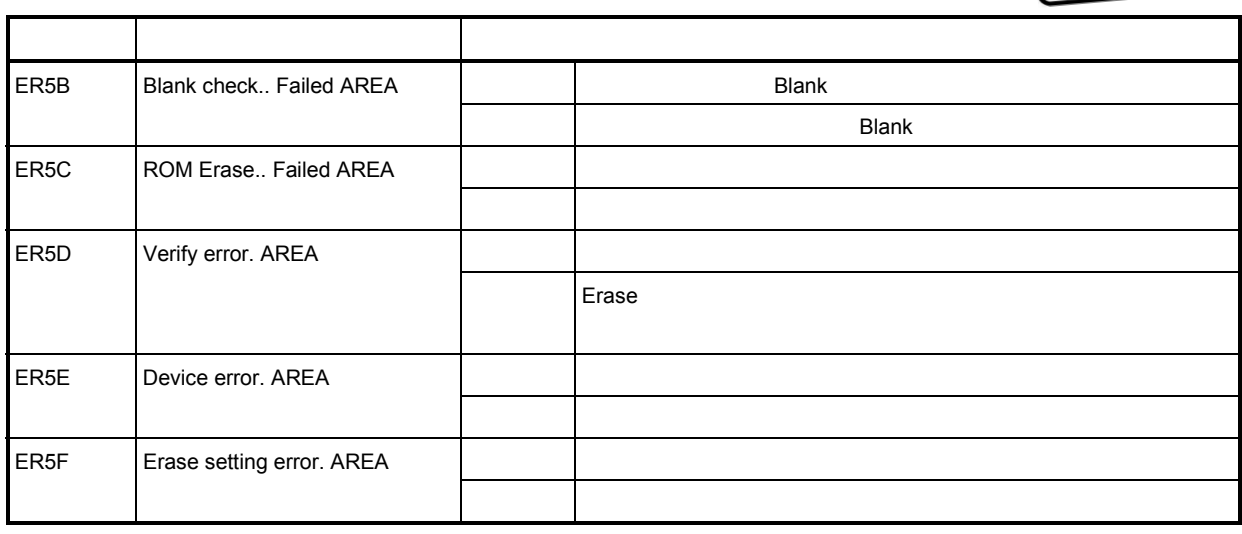

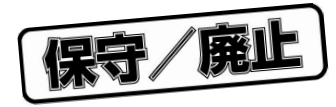

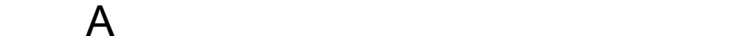

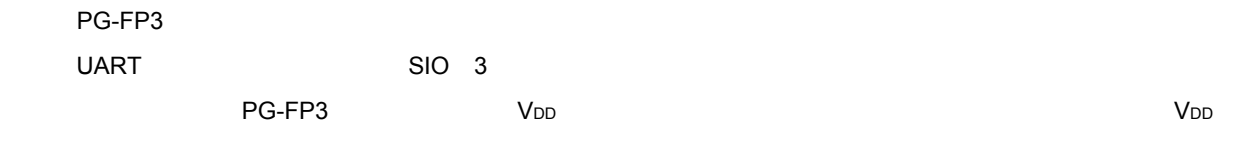

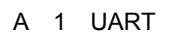

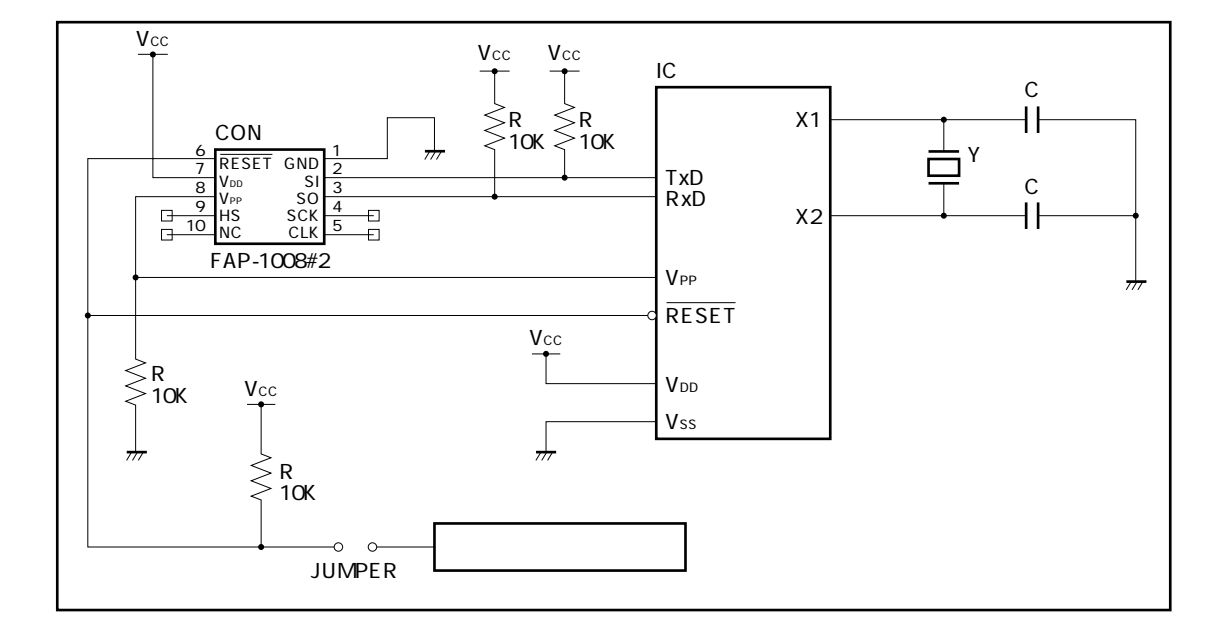

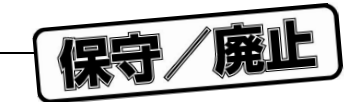

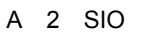

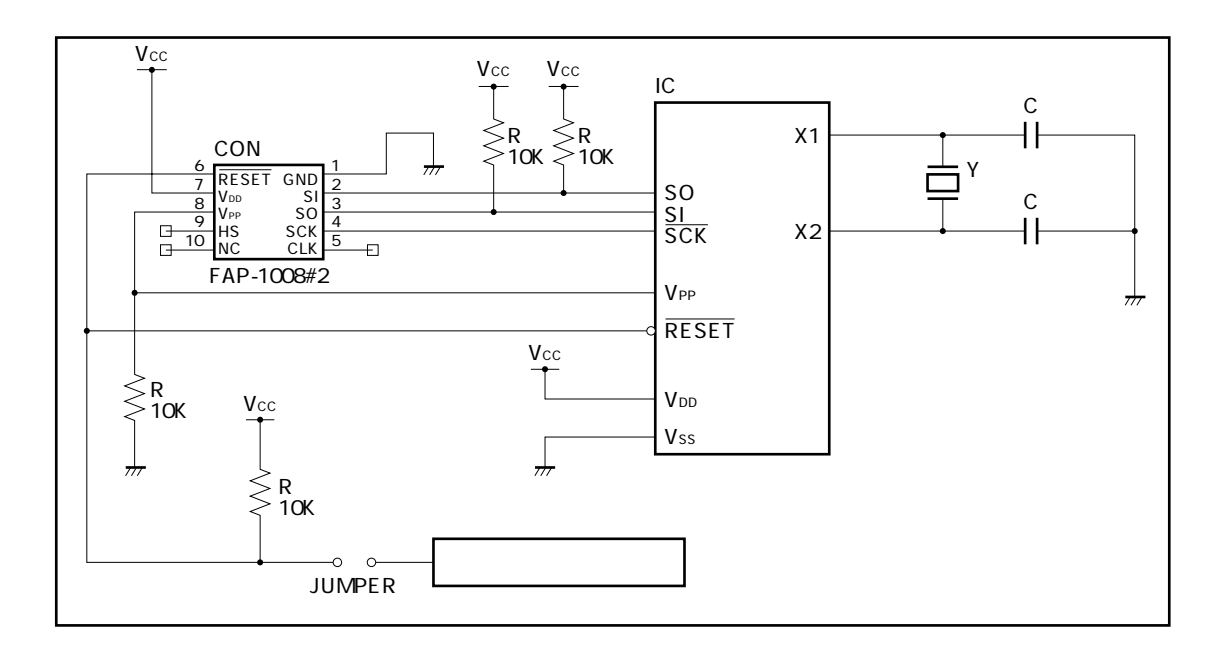

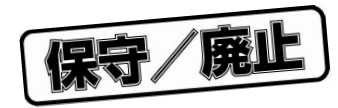

**付録**B **改版履歴**

1/2

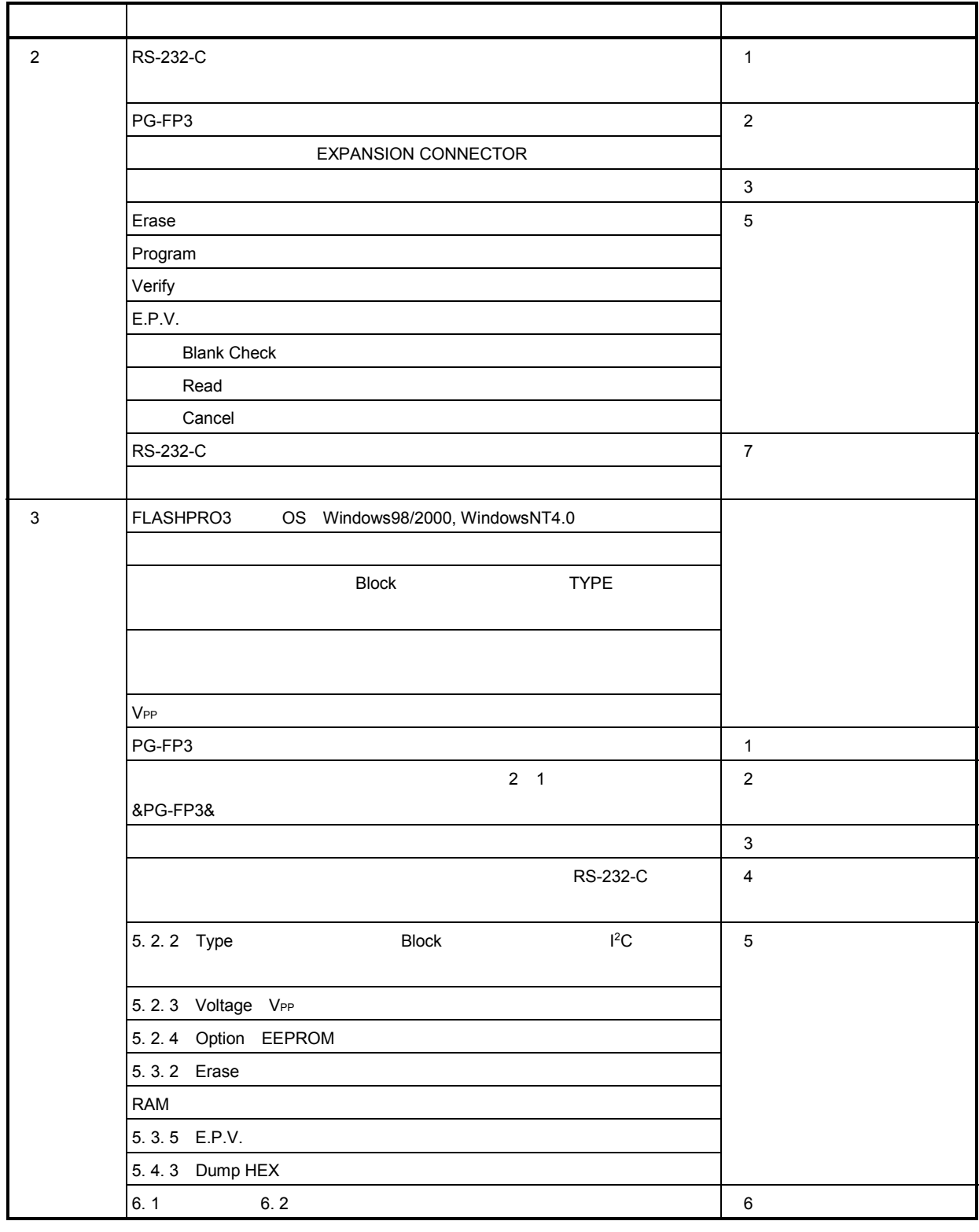

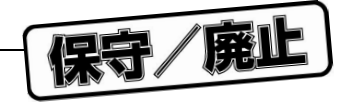

2/2

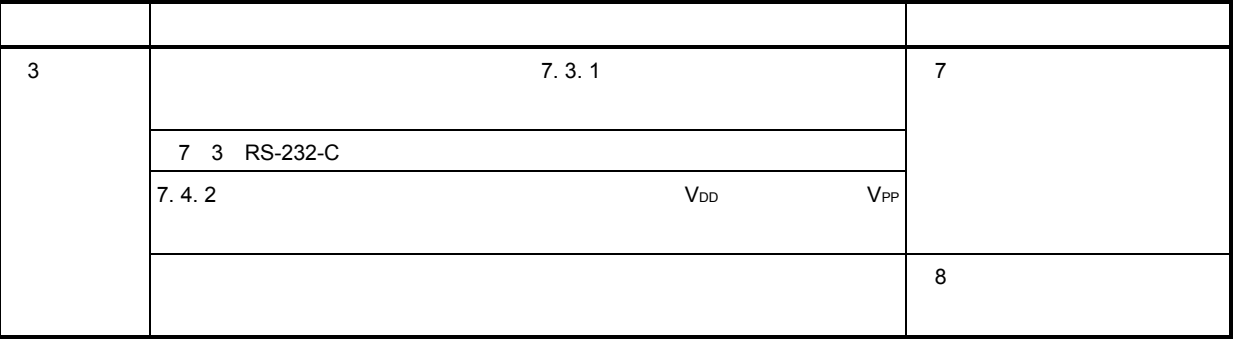

保守/廃止

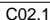

044-435-9494<br>044-435-9608<br>info@lsi.nec.co.jp

FAX<br>E-mail

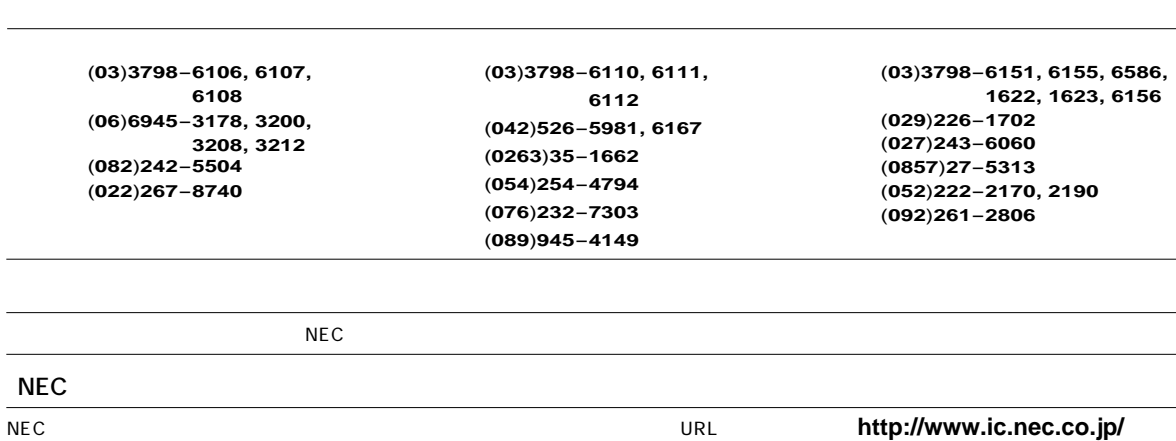

9:00 12:00

 $\overline{a}$ 

 $\overline{a}$  $\overline{a}$   $1:00$  5:00

保守/廃止

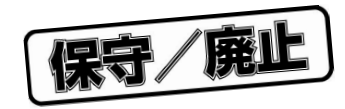

PG-FP3

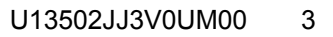

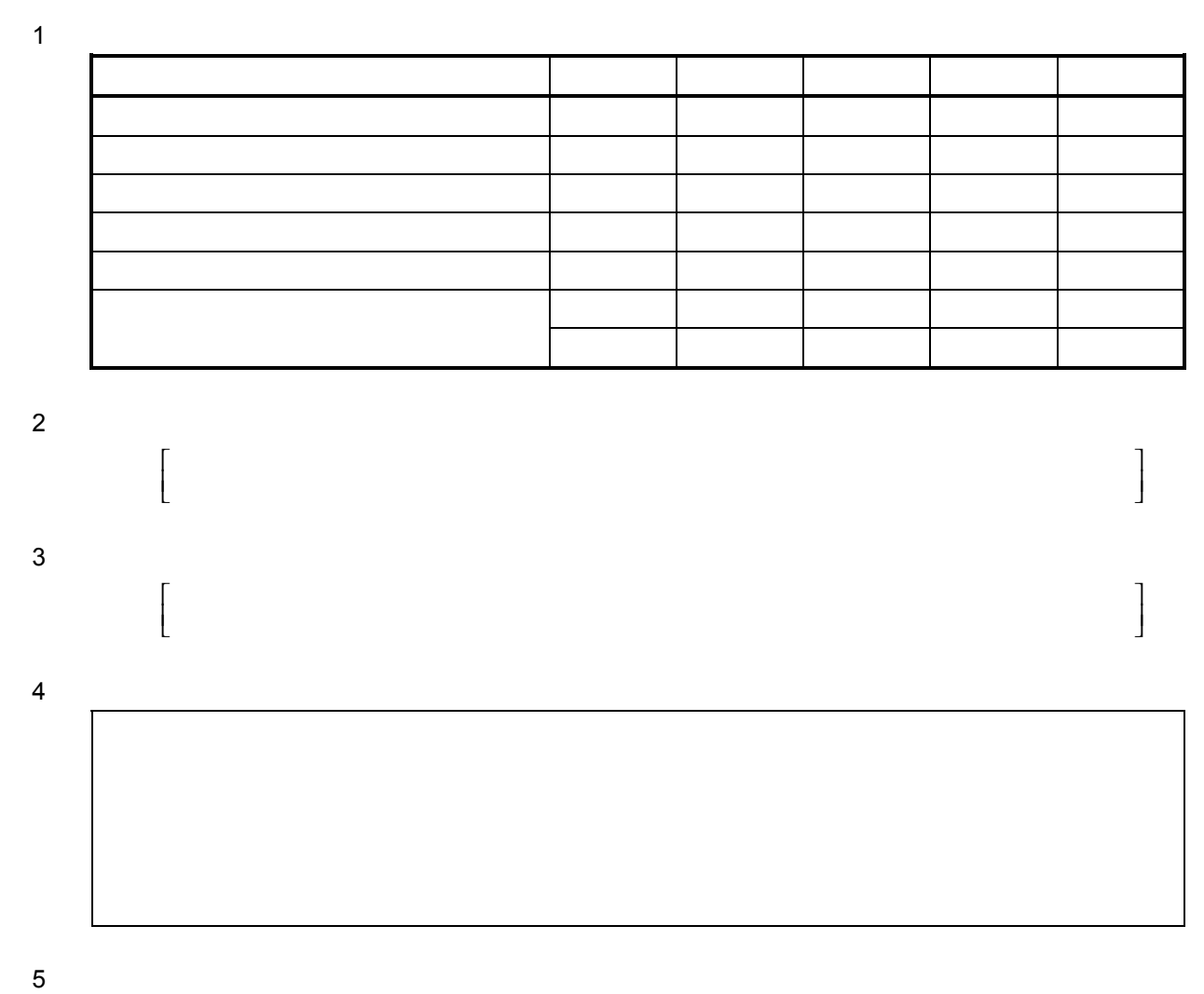

 $NEC$ 

下記あてにFAXで送信いただくか,最寄りの販売員にコピーをお渡しください。

 $( )$  NEC